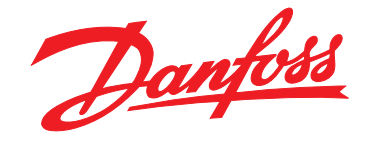

# **Руководство по эксплуатации VLT**® **Midi Drive FC 280**

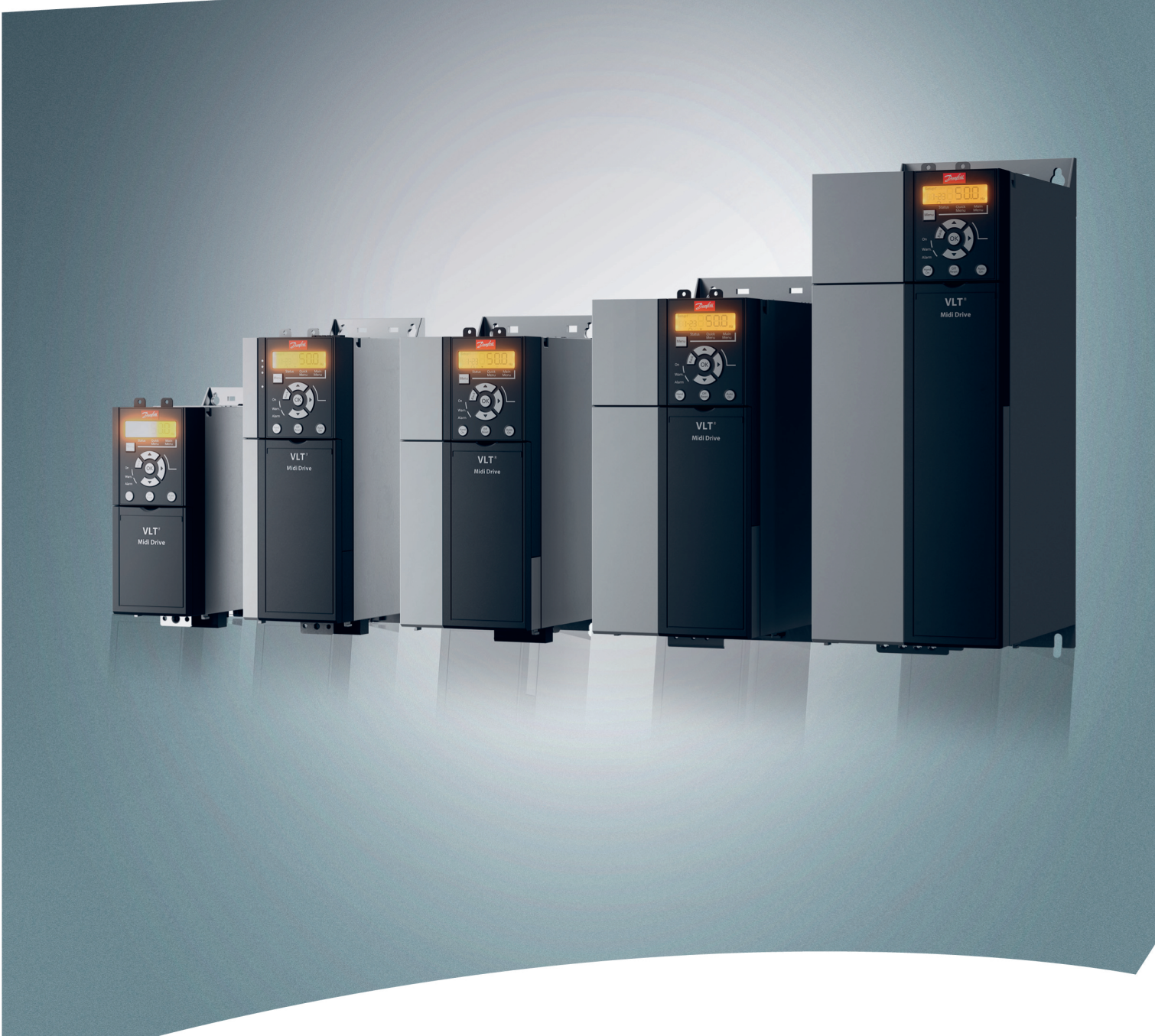

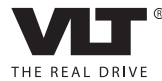

www.DanfossDrives.com

MAKING MODERN LIVING POSSIBLE

Danfoss

## **Оглавление**

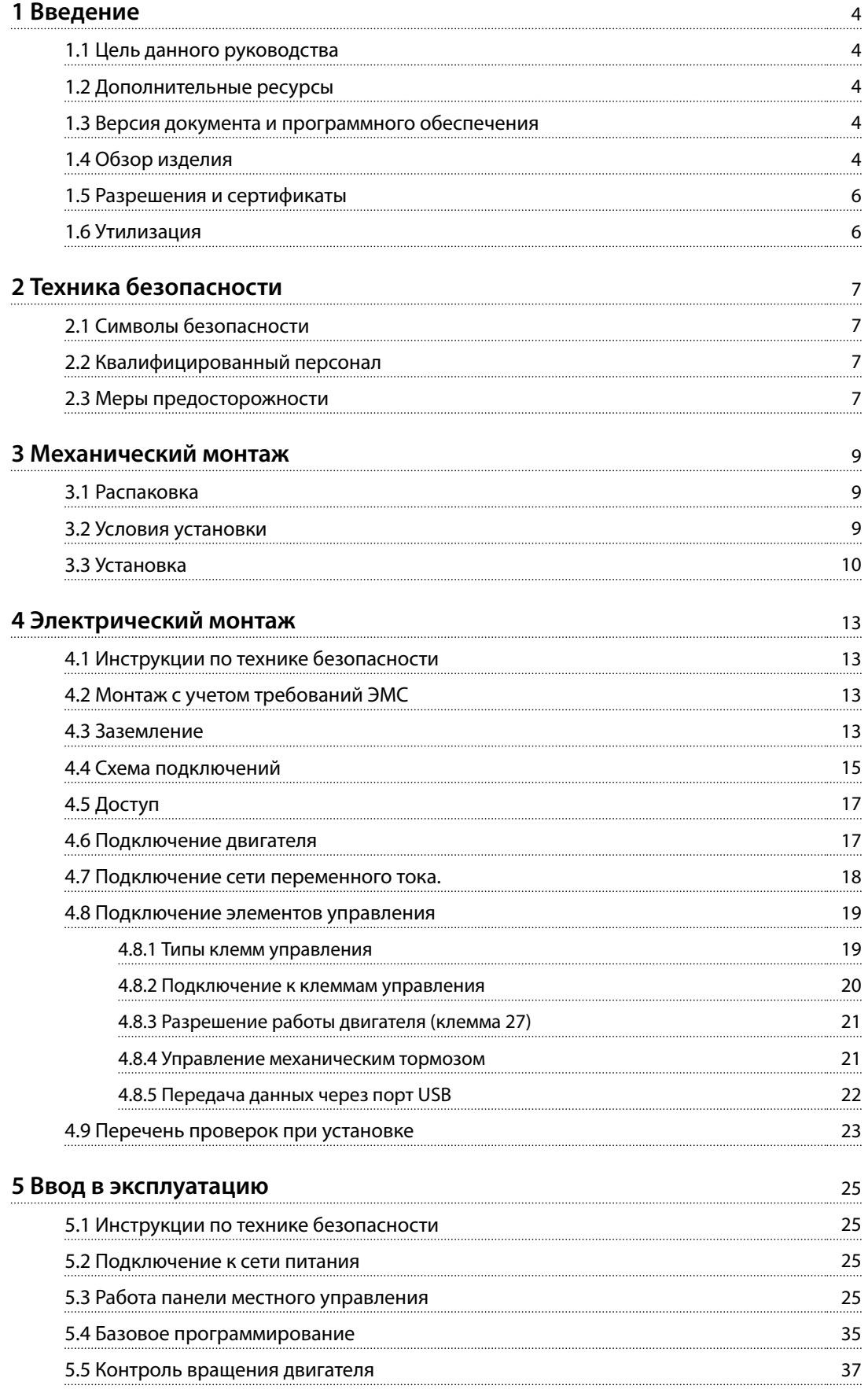

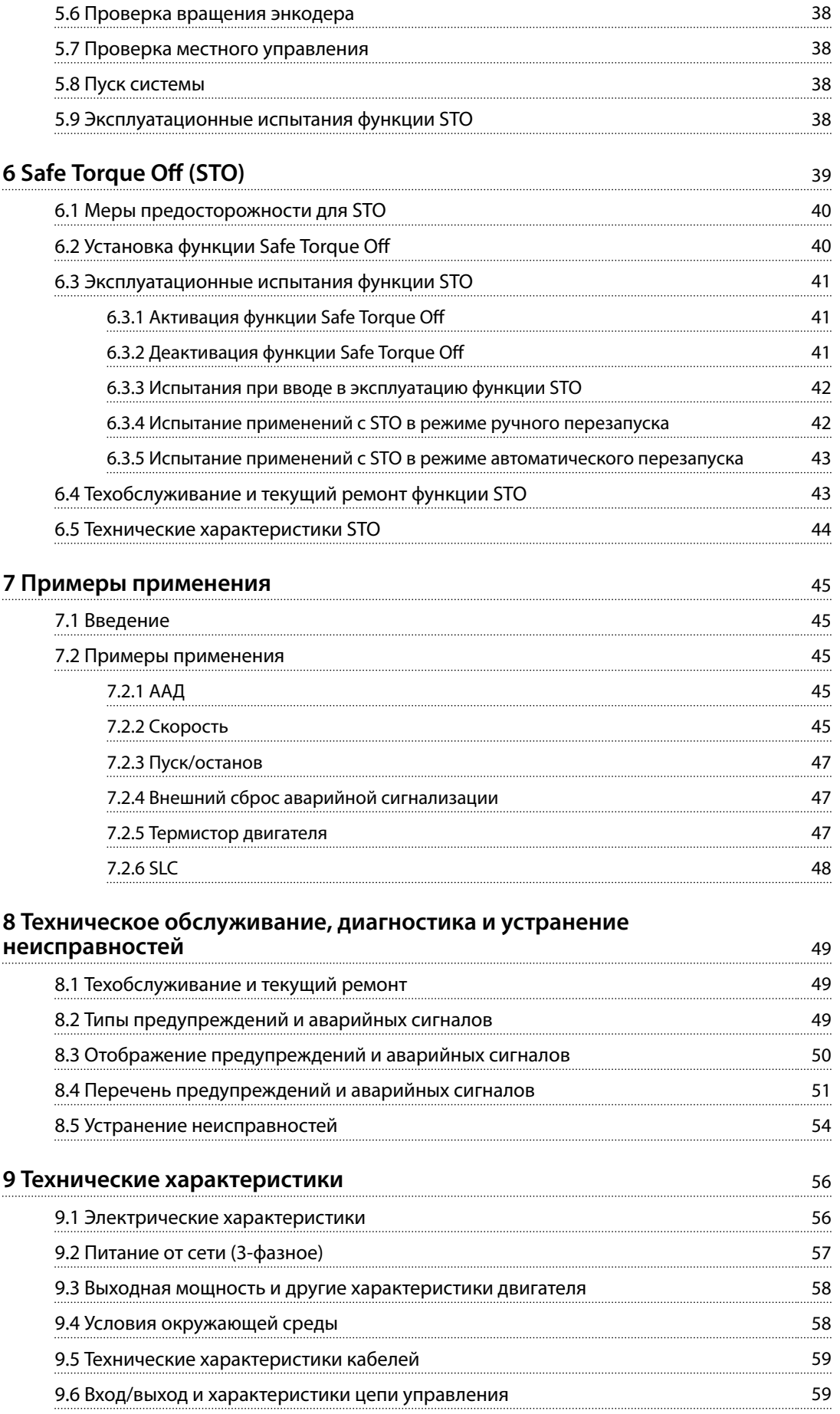

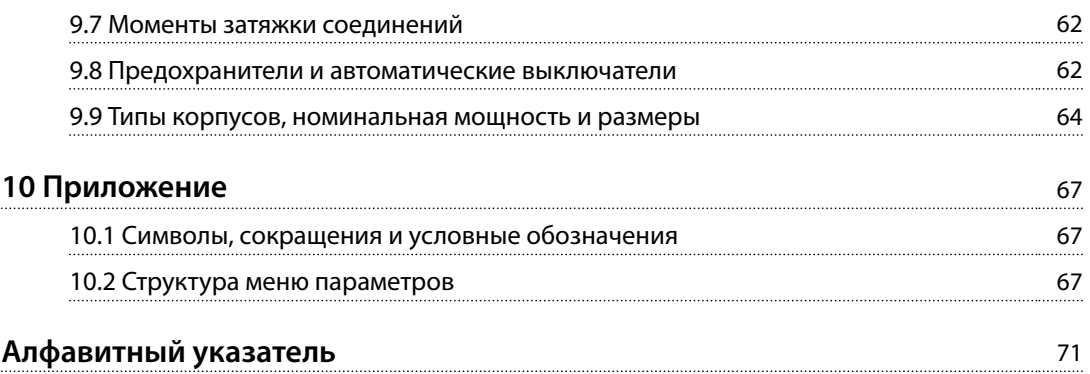

<span id="page-5-0"></span>**1 1**

Danfoss

## 1 Введение

## 1.1 Цель данного руководства

Настоящее руководство по эксплуатации содержит сведения по безопасному монтажу и вводу в эксплуатацию преобразователя частоты VLT® Midi Drive FC 280.

Руководство по эксплуатации предназначено для использования квалифицированным персоналом.

Чтобы обеспечить профессиональное и безопасное использование преобразователя частоты, прочтите руководство по эксплуатации и следуйте изложенным в нем указаниям. Обращайте особое внимание на указания по технике безопасности и предупреждения. Держите это руководство поблизости от преобразователя частоты, чтобы всегда иметь возможность обратиться к нему.

VLT® является зарегистрированным товарным знаком.

### 1.2 Дополнительные ресурсы

Существует дополнительная информация о расширенных функциях, программировании и техническому обслуживанию преобразователя частоты.

- **•** *Руководство по проектированию* VLT® Midi Drive FC 280 содержит подробную информацию об устройстве и применении преобразователей частоты.
- **•** *Руководство по программированию* VLT® Midi Drive FC 280 содержит сведения по программированию и включает полные описания параметров.

Дополнительные публикации и руководства можно запросить в компании Danfoss. Их перечень см. по адресу *[drives.danfoss.com/knowledge-center/technical](http://drives.danfoss.com/knowledge-center/technical-documentation/)[documentation/](http://drives.danfoss.com/knowledge-center/technical-documentation/)* .

## 1.3 Версия документа и программного обеспечения

Это руководство регулярно пересматривается и обновляется. Все предложения по его улучшению будут приняты и рассмотрены. В *Таблица 1.1* указаны версия документа и соответствующая версия ПО.

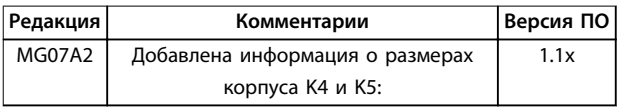

**Таблица 1.1 Версия документа и программного обеспечения**

## 1.4 Обзор изделия

### 1.4.1 Назначение устройства

Преобразователь частоты представляет собой электронный контроллер электродвигателей, который

- **•** регулирует скорость двигателя в соответствии с сигналами обратной связи системы или в соответствии с дистанционно подаваемыми командами внешних контроллеров. Система силового привода состоит из преобразователя частоты, двигателя и оборудования, приводимого в движение двигателем.
- **•** Контроль состояния системы и двигателя.

Преобразователь частоты может также использоваться для защиты двигателя от перегрузки.

В зависимости от конфигурации, преобразователь частоты может использоваться как в автономных приложениях, так и в качестве компонента более крупного устройства или установки.

Преобразователь частоты предназначен для использования в жилых, торговых и производственных средах в соответствии с местными стандартами и законами.

## *УВЕДОМЛЕНИЕ*

**В жилых районах это изделие могут стать причиной радиопомех, и этом в случае может потребоваться принятие соответствующих мер защиты.**

#### **Возможное неправильное использование**

Не используйте преобразователь частоты в применениях, не соответствующих указанным условиям эксплуатации и требованиям к окружающей среде. Обеспечьте соответствие условиям, указанным в *[глава 9 Технические характеристики](#page-57-0)*.

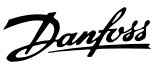

### 1.4.2 Блок-схема преобразователя частоты

На *Рисунок 1.1* представлена блок-схема внутренних компонентов преобразователя частоты.

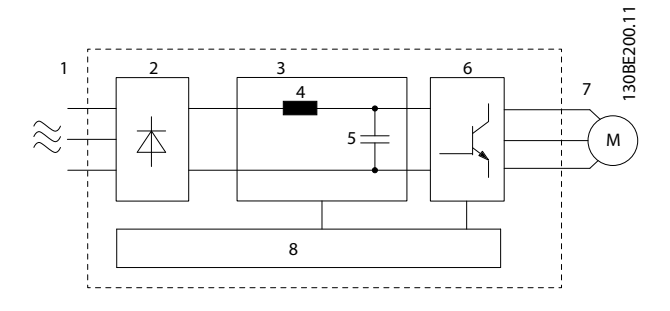

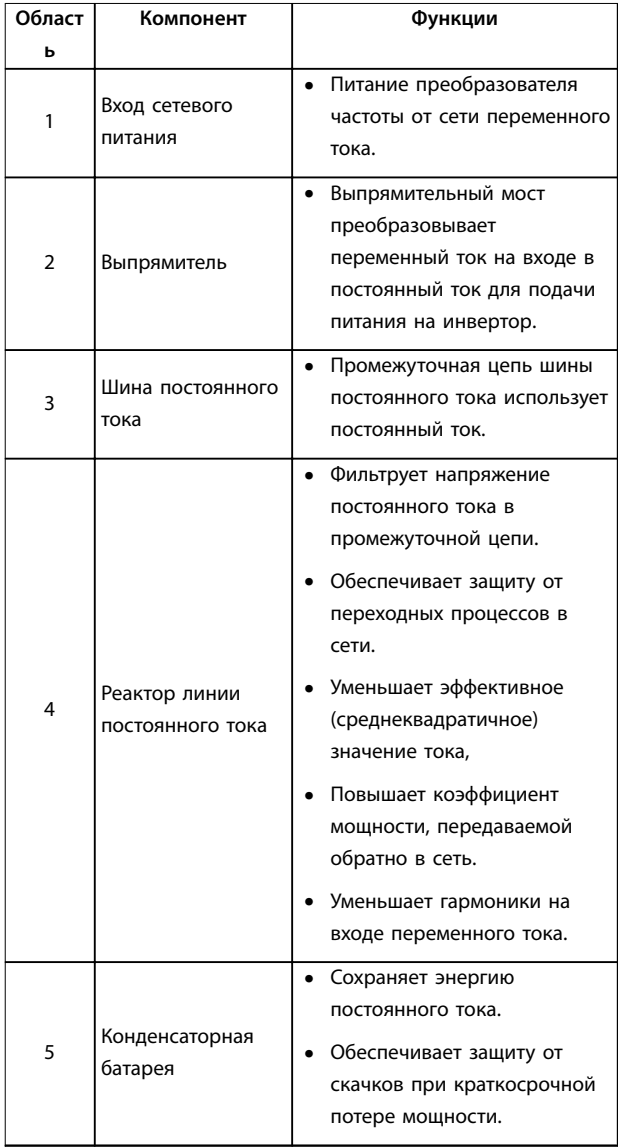

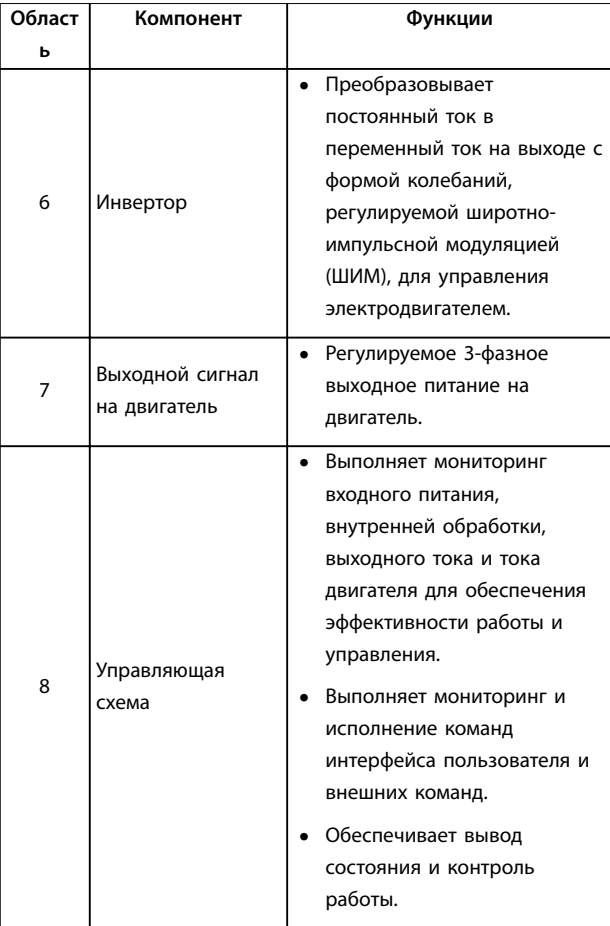

**Рисунок 1.1 Примерная блок-схема трехфазного преобразователя частоты**

### 1.4.3 Размеры корпусов и их номинальная мощность

Размеры корпусов и значения номинальной мощности преобразователей частоты см. в *[глава 9.9 Типы корпусов,](#page-65-0) [номинальная мощность и размеры](#page-65-0)*.

## 1.4.4 Safe Torque Off (STO)

Преобразователь частоты VLT® Midi Drive FC 280 поддерживает функцию Safe Torque Off (STO). Более подробное описание монтажа, пусконаладки и обслуживания STO, а также технические характеристики STO см. в глава 6 Safe Torque Off (STO).

**1 1**

<span id="page-7-0"></span>**1 1**

<u>Danfoss</u>

## 1.5 Разрешения и сертификаты

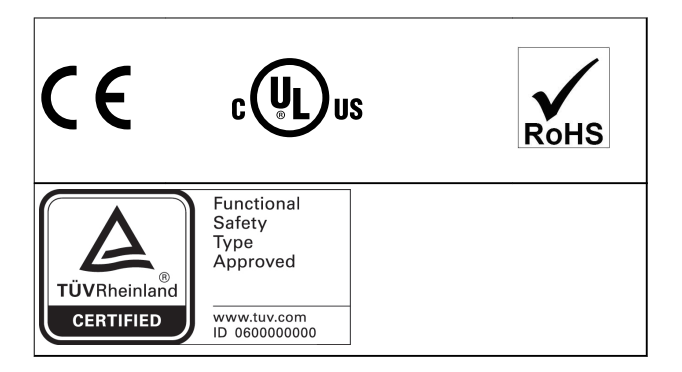

Сведения об условиях соответствия Европейскому соглашению о международной перевозке опасных грузов по внутренним водным путям (ADN) см. в разделе *Установка в соответствии ADN (ADN-compliant Installation)* в *руководстве по проектированию* VLT® Midi Drive FC 280.

Преобразователь частоты удовлетворяет требованиям UL 508C, касающимся тепловой памяти. Подробнее см. *главу Тепловая защита двигателя* в *руководстве по проектированию*.

#### **Применимые стандарты и обеспечение соответствия для функции STO**

Использование функции STO на клеммах 37 и 38 требует от пользователя соблюдения всех мер безопасности, включая соблюдение соответствующих законов, норм, правил и рекомендаций.

Встроенная функция STO соответствует следующим стандартам.

- **•** IEC/EN 61508: 2010 SIL2
- **•** IEC/EN 61800-5-2: 2007 SIL2
- **•** IEC/EN 62061: 2012 SILCL уровня SIL2
- **•** IEC/EN 61326-3-1: 2008
- **•** EN ISO 13849-1: 2008, категория 3 PL d

## 1.6 Утилизация

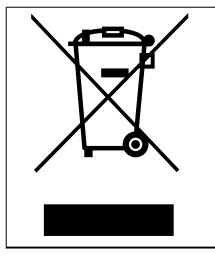

Оборудование, содержащее электрические компоненты, нельзя утилизировать вместе с бытовыми отходами. Его следует собирать отдельно в

соответствии с действующими местными правовыми актами.

Danfoss

## <span id="page-8-0"></span>2 Техника безопасности

## 2.1 Символы безопасности

В этом документе используются следующие символы.

## **ВНИМАНИЕ!**

**Указывает на потенциально опасную ситуацию, при которой существует риск летального исхода или серьезных травм.**

## **АПРЕДУПРЕЖДЕНИЕ**

**Указывает на потенциально опасную ситуацию, при которой существует риск получения незначительных травм или травм средней тяжести. Также может использоваться для обозначения потенциально небезопасных действий.**

## *УВЕДОМЛЕНИЕ*

**Указывает на важную информацию, в том числе о такой ситуации, которая может привести к повреждению оборудования или другой собственности.**

## 2.2 Квалифицированный персонал

Правильная и надежная транспортировка, хранение, монтаж, эксплуатация и обслуживание необходимы для беспроблемной и безопасной работы преобразователя частоты. Монтаж и эксплуатация этого оборудования должны выполняться только квалифицированным персоналом.

Квалифицированный персонал определяется как обученный персонал, уполномоченный проводить монтаж, ввод в эксплуатацию и техническое обслуживание оборудования, систем и цепей в соответствии с применимыми законами и правилами. Кроме того, персонал должен хорошо знать инструкции и правила безопасности, описанные в этом руководстве.

## 2.3 Меры предосторожности

## **ВНИМАНИЕ!**

**ВЫСОКОЕ НАПРЯЖЕНИЕ!**

**Преобразователи частоты, подключенные к сети переменного тока, источнику постоянного тока или цепи разделения нагрузки, находятся под высоким напряжением. Установка, пусконаладка и техобслуживание должны выполняться квалифицированным персоналом; несоблюдение этого требования может привести к летальному исходу или получению серьезных травм.**

**• Установка, пусконаладка и техническое обслуживание должны производиться только квалифицированным персоналом.**

## **ВНИМАНИЕ!**

## **НЕПРЕДНАМЕРЕННЫЙ ПУСК**

**Если преобразователь частоты подключен к сети питания переменного тока, источнику переменного тока или цепи разделения нагрузки, двигатель может включиться в любой момент. Случайный пуск во время программирования, техобслуживания или ремонтных работ может привести к летальному исходу, получению серьезных травм или порче имущества. Двигатель может запуститься внешним переключателем, командой по шине последовательной связи, входным сигналом задания с LCP, в результате дистанционной работы Средство конфигурирования MCT 10 либо после устранения неисправности.**

**Чтобы предотвратить случайный пуск двигателя:**

- **• Отсоедините преобразователь частоты от сети.**
- **• Перед программированием параметров** обязательно нажмите на LCP кнопку [Off/ **Reset] (Выкл./Сброс).**
- **• Следует полностью завершить подключение проводки и монтаж компонентов преобразователя частоты, двигателя и любого ведомого оборудования, прежде чем подключать преобразователь частоты к сети переменного тока, источнику постоянного тока или цепи разделения нагрузки.**

<u> Danfoss</u>

## **ВНИМАНИЕ!**

### **ВРЕМЯ РАЗРЯДКИ**

**В преобразователе частоты установлены конденсаторы постоянного тока, которые остаются заряженными даже после отключения сетевого питания. Высокое напряжение может присутствовать даже в том случае, если светодиоды предупреждений погасли. Несоблюдение указанного периода ожидания после отключения питания перед началом обслуживания или ремонта может привести к летальному исходу или серьезным травмам.**

- **• Остановите двигатель.**
- **• Отключите сеть переменного тока и дистанционно расположенные источники питания цепи постоянного тока, в том числе резервные аккумуляторы, ИБП и подключения к сети постоянного тока других преобразователей частоты.**
- **• Отсоедините или заблокируйте двигатель с постоянными магнитами.**
- **• Дождитесь полной разрядки конденсаторов. Минимальное время ожидания указано в** *Таблица 2.1***.**
- **• Перед выполнением любых работ по обслуживанию или ремонту удостоверьтесь с помощью устройства для измерения напряжения, что конденсаторы полностью разряжены.**

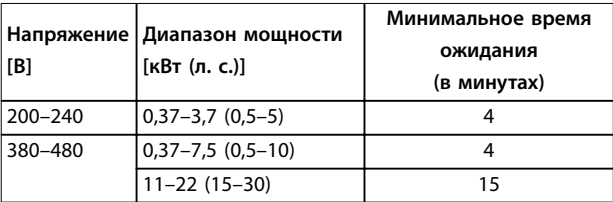

**Таблица 2.1 Время разрядки**

## **ВНИМАНИЕ!**

### **ОПАСНОСТЬ ТОКА УТЕЧКИ**

**Токи утечки превышают 3,5 мА. Неправильное заземление преобразователя частоты может привести к летальному исходу или серьезным травмам.**

**• Правильное заземление оборудования должно быть устроено сертифицированным специалистом-электромонтажником.**

# **ВНИМАНИЕ!**

## **ОПАСНОЕ ОБОРУДОВАНИЕ**

**Прикосновение к вращающимся валам и электрическому оборудованию может привести к летальному исходу или серьезным травмам.**

- **• Обеспечьте, чтобы монтаж, пусконаладка и техническое обслуживание выполнялись только обученным и квалифицированным персоналом.**
- **• Убедитесь, что электромонтажные работы выполняются в соответствии с государственными и местными электротехническими нормами.**
- **• Соблюдайте процедуры, описанные в настоящем руководстве.**

## **ПРЕДУПРЕЖДЕНИЕ**

## **ОПАСНОСТЬ В СЛУЧАЕ ВНУТРЕННЕГО ОТКАЗА**

**Если преобразователь частоты не закрыт должным образом, внутренняя неисправность в преобразователе частоты может привести к серьезным травмам.**

**• Перед включением в сеть убедитесь, что все защитные крышки установлены на свои места и надежно закреплены.**

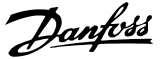

## <span id="page-10-0"></span>3 Механический монтаж

## 3.1 Распаковка

### 3.1.1 Поставляемые компоненты

Комплектность поставки может отличаться в зависимости от конфигурации изделия.

- **•** Убедитесь, что поставляемое оборудование и сведения на паспортной табличке соответствуют подтвержденному заказу.
- **•** Осмотрите упаковку и преобразователь частоты и убедитесь в отсутствии повреждений, вызванных нарушением правил транспортировки. При наличии любых повреждений предъявите претензии перевозчику. Сохраните поврежденные компоненты до прояснения ситуации.

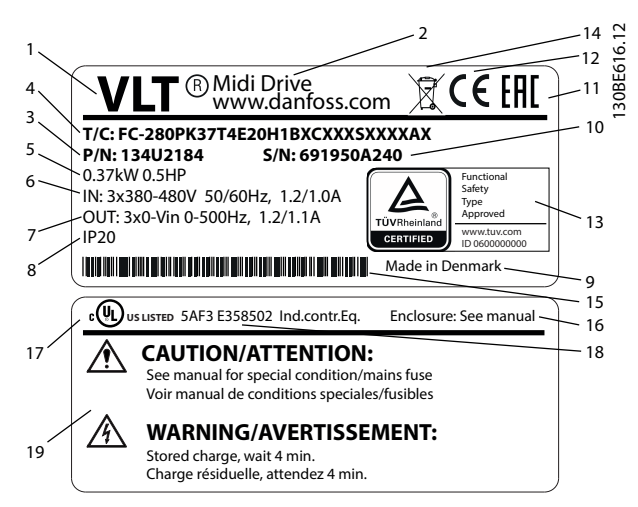

**Рисунок 3.1 Паспортная табличка изделия (пример)**

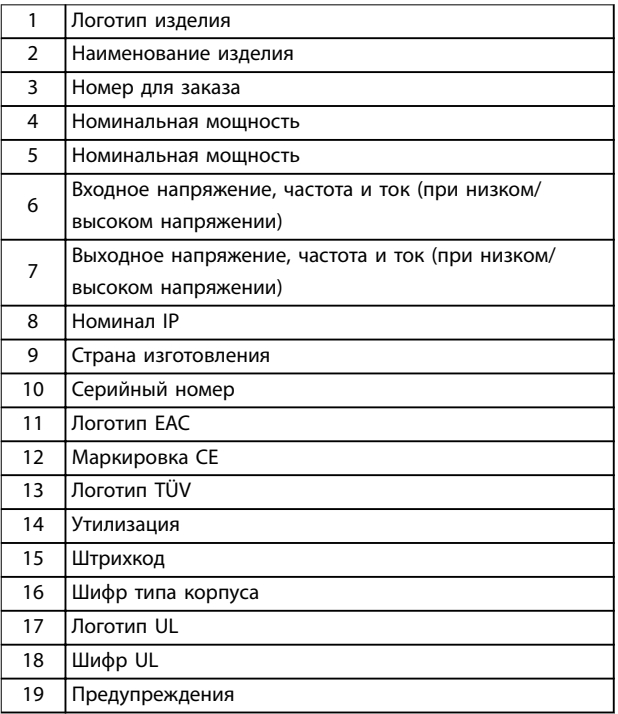

**Таблица 3.1 Паспортная табличка изделия (пример)**

## *УВЕДОМЛЕНИЕ*

**Запрещается снимать паспортную табличку с преобразователя частоты (будет утеряна гарантия).**

## 3.1.2 Хранение

Обеспечьте выполнение всех требований к хранению. Подробнее см. в *[глава 9.4 Условия окружающей среды](#page-59-0)*.

### 3.2 Условия установки

## *УВЕДОМЛЕНИЕ*

**В случае установки преобразователя частоты в местах, где в воздухе содержатся капли жидкости, твердые частицы или вызывающие коррозию газы, убедитесь, что номинал IP/тип устройства соответствуют окружающим условиям. Несоблюдение требований к условиям окружающей среды может привести к сокращению срока службы преобразователя частоты. Убедитесь, что требования к влажности воздуха, температуре и высоте над уровнем моря соблюдены.**

#### **Вибрационные и ударные воздействия**

Преобразователь частоты удовлетворяет требованиям, предъявляемым к устройствам, монтируемым на стене или на полу в производственных помещениях, а также в щитах управления, закрепляемых болтами на стене или на полу.

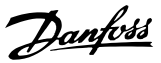

<span id="page-11-0"></span>Подробное описание различных окружающих условий см. в *[глава 9.4 Условия окружающей среды](#page-59-0)*.

### 3.3 Установка

## *УВЕДОМЛЕНИЕ*

**Ошибка монтажа может привести к перегреву и снижению уровня производительности.**

#### **Охлаждение**

**•** В верхней и нижней части преобразователя следует оставить зазор 100 мм для доступа охлаждающего воздуха.

#### **Подъем**

- **•** Чтобы определить способ безопасного подъема, проверьте массу устройства, см. *[глава 9.9 Типы корпусов, номинальная](#page-65-0) [мощность и размеры](#page-65-0)*.
- **•** Убедитесь, что подъемное устройство подходит для выполнения этой задачи.
- **•** В случае необходимости воспользуйтесь подъемно-транспортным оборудованием, краном или вилочным подъемником с такой номинальной мощностью, которая позволит переместить устройство.
- **•** Для подъема устройства воспользуйтесь транспортными кольцами, если они входят в комплект поставки.

#### **Монтаж**

Чтобы адаптировать монтажные отверстия VLT® Midi Drive FC 280, обратитесь к местному поставщику Danfoss и закажите отдельную заднюю панель.

Установка преобразователя частоты:

- 1. Убедитесь, что место, подготовленное для монтажа, выдержит вес устройства. Преобразователи частоты могут быть установлены без зазора вплотную друг к другу.
- 2. Установите устройство как можно ближе к двигателю. Кабели двигателя должны быть как можно более короткими.
- 3. Для обеспечения надлежащей циркуляции охлаждающего воздуха установите устройство вертикально на устойчивую ровную поверхность или прикрепите к дополнительной задней панели.
- 4. Если на устройстве имеются монтажные отверстия для настенного монтажа, используйте их.

## *УВЕДОМЛЕНИЕ*

**Размеры и расположение монтажных отверстий см. на** *[глава 9.9 Типы корпусов, номинальная мощность и](#page-65-0) [размеры](#page-65-0)***.**

## 3.3.1 Монтаж рядом вплотную

#### **Монтаж рядом вплотную**

Все блоки VLT® Midi Drive FC 280 могут быть установлены вертикально или горизонтально вплотную друг к другу боковыми поверхностями. Блокам не требуется охлаждение со стороны боковых поверхностей.

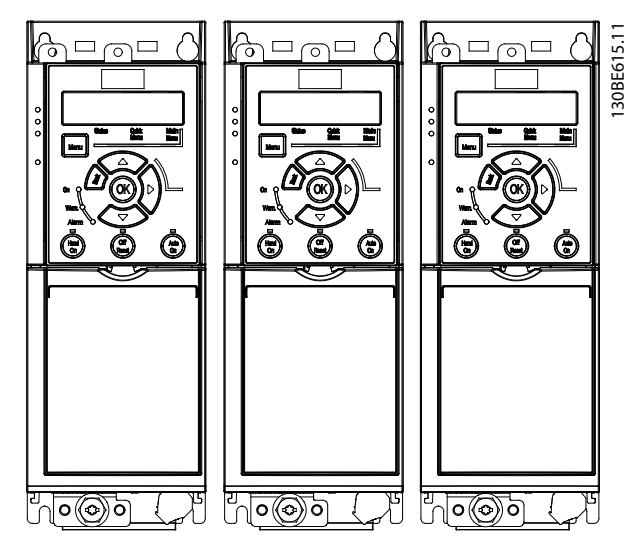

**Рисунок 3.2 Монтаж рядом вплотную**

## *УВЕДОМЛЕНИЕ*

### **ОПАСНОСТЬ ПЕРЕГРЕВА**

**Если используется комплект для переоборудования IP21, установка блоков вплотную друг к другу боковыми поверхностями может привести к перегреву и повреждению устройств.**

**• Избегайте установки блоков вплотную друг к другу, если используется комплект для переоборудования IP21.**

### 3.3.2 Комплект развязки шины

Комплект развязки шины предоставляет средства для механического закрепления и электрического экранирования кабелей для следующих вариантов кассеты управления:

- **•** Кассета управления с PROFIBUS
- **•** Кассета управления с PROFINET
- **•** Кассета управления с CANopen
- **•** Кассета управления с Ethernet

Каждый комплект развязки шины содержит 1 горизонтальную развязывающую панель и 1 вертикальную развязывающую панель. Установка вертикальной развязывающей панели необязательна. Вертикальная развязывающая панель обеспечивает лучшую механическую поддержку для кабелей и разъемов PROFINET и Ethernet.

## <span id="page-12-0"></span>3.3.3 Монтаж

Установка комплекта развязки шины:

- 1. Прикрепите горизонтальную развязывающую панель на кассету управления, установленную в преобразователь частоты, с помощью 2 винтов, как показано на *Рисунок 3.3*. Момент затяжки — 0,7–1,0 Н·м.
- 2. Дополнительная возможность. Установите вертикальную развязывающую панель следующим образом:
	- 2a Снимите 2 механические пружины и 2 металлических зажима с горизонтальной панели.
	- 2b Установите механические пружины и металлические зажимы на горизонтальную панель.
	- 2c Закрепите панель двумя винтами, как показано на *[Рисунок 3.4](#page-13-0)*. Момент затяжки — 0,7–1,0 Н·м.

## *УВЕДОМЛЕНИЕ*

**Если используется верхняя крышка IP21, устанавливать вертикальную развязывающую панель нельзя, поскольку ее высота помешает правильной установке верхней крышки IP21.**

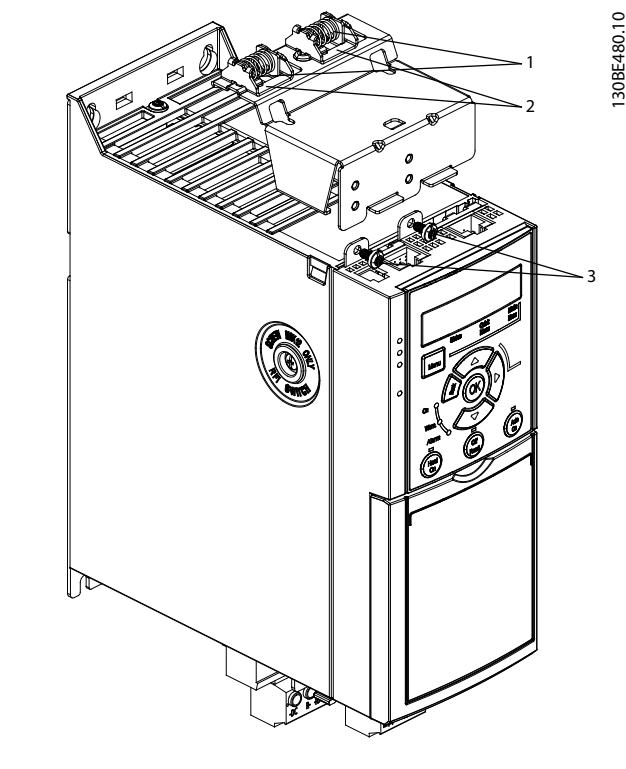

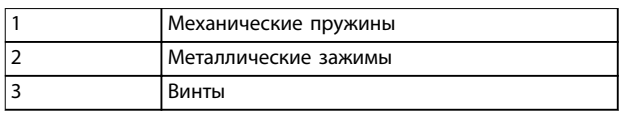

**Рисунок 3.3 Закрепите горизонтальную развязывающую панель винтами**

<u> Danfoss</u>

Danfoss

<span id="page-13-0"></span>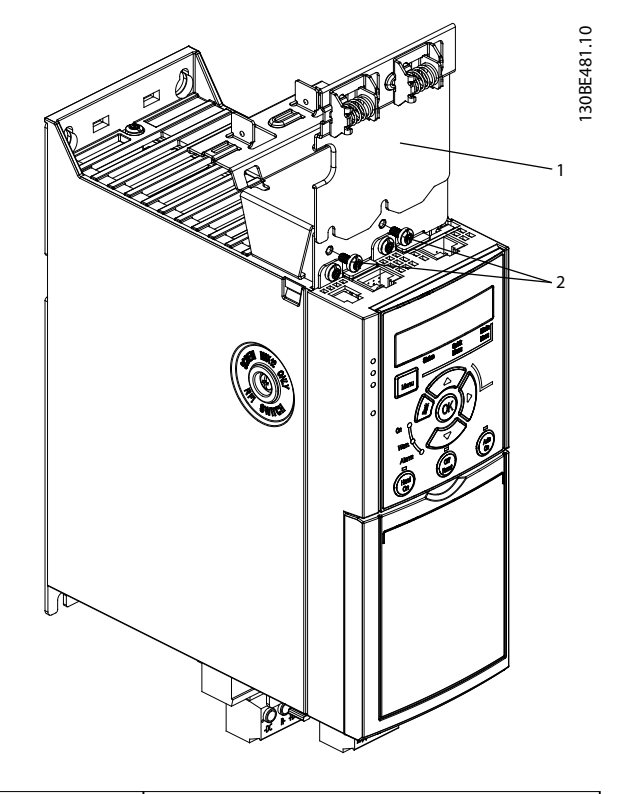

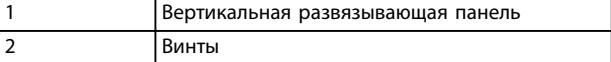

**Рисунок 3.4 Закрепите вертикальную развязывающую панель винтами**

И на *[Рисунок 3.3](#page-12-0)*, и на *Рисунок 3.4* показаны гнезда PROFINET. Какие гнезда будут присутствовать фактически, зависит от типа кассеты управления, установленной в преобразователь частоты.

- 3. Вставьте разъемы кабеля PROFIBUS/PROFINET/ CANopen/Ethernet в гнезда на кассете управления.
- 4. 4a Поместите кабели PROFIBUS/CANopen между пружинными металлическими зажимами, чтобы обеспечить механический и электрический контакт между экранированными секциями кабелей и зажимами.
	- 4b Поместите кабели PROFINET/Ethernet между пружинными металлическими зажимами, чтобы обеспечить механический контакт между экраном кабеля и зажимом.

Danfoss

## <span id="page-14-0"></span>4 Электрический монтаж

## 4.1 Инструкции по технике безопасности

См. *[глава 2 Техника безопасности](#page-8-0)* для ознакомления с общими инструкциями по технике безопасности.

## **ВНИМАНИЕ!**

### **ИНДУЦИРОВАННОЕ НАПРЯЖЕНИЕ**

**Индуцированное напряжение от выходных кабелей, идущих к двигателям от разных преобразователей частоты и проложенных рядом друг с другом, может зарядить конденсаторы оборудования даже при выключенном и заблокированном оборудовании. Несоблюдение требований к раздельной прокладке выходных кабелей двигателя или использованию экранированных кабелей может привести к летальному исходу или серьезным травмам.**

- **• Прокладывайте выходные кабели двигателя отдельно.**
- **• Используйте экранированные кабели.**
- **• Блокируйте все преобразователи частоты одновременно.**

## **ВНИМАНИЕ!**

#### **ОПАСНОСТЬ ПОРАЖЕНИЯ ТОКОМ**

**Преобразователь частоты может вызвать появление постоянного тока в проводнике защитного заземления, что может привести к летальному исходу или серьезным травмам.**

**• Там, где для защиты от поражения электрическим током используется устройство защитного отключения (RCD, датчик остаточного тока), на стороне питания разрешается устанавливать RCD только типа B.**

**Несоблюдение рекомендаций приведет к тому, что RCD не сможет обеспечить необходимую защиту.**

#### **Защита от перегрузки по току**

- **•** В применениях с несколькими двигателями необходимо между преобразователем частоты и двигателем использовать дополнительные защитное оборудование, такое как устройства защиты от короткого замыкания или тепловая защита двигателя.
- **•** Для защиты от короткого замыкания и перегрузки по току необходимо установить входные предохранители. Если предохранители отсутствуют в заводской комплектации, их должен установить специалист во время монтажа. Максимальные номиналы

предохранителей см. в *[глава 9.8 Предохранители и автоматические](#page-63-0) [выключатели](#page-63-0)*.

#### **Тип и номиналы проводов**

- **•** Вся проводка должна соответствовать государственным и местным нормам и правилам в отношении сечения провода и температур окружающей среды.
- **•** Рекомендованный провод подключения питания: Медный провод номиналом не ниже 75 °C (167 °F).

Рекомендуемые типы и размеры проводов см. в *[глава 9.5 Технические характеристики кабелей](#page-60-0)*.

## 4.2 Монтаж с учетом требований ЭМС

Чтобы выполнить монтаж в соответствии с требованиями по ЭМС, следуйте указаниям в*глава 4.3 Заземление*, *[глава 4.4 Схема подключений](#page-16-0)*, *[глава 4.6 Подключение двигателя](#page-18-0)*и *[глава 4.8 Подключение элементов управления](#page-20-0)*.

### 4.3 Заземление

## **ВНИМАНИЕ!**

### **ОПАСНОСТЬ ТОКА УТЕЧКИ**

**Токи утечки превышают 3,5 мА. Неправильно выполненное заземление преобразователя частоты может привести к летальному исходу или серьезным травмам.**

**• Правильное заземление оборудования должно быть устроено сертифицированным специалистом-электромонтажником.**

#### **Электробезопасность**

- **•** Преобразователь частоты должен быть заземлен в соответствии с применимыми стандартами и директивами.
- **•** Для проводки входного питания, двигателя и управляющей проводки используйте отдельные заземляющие провода.
- **•** Запрещается совместно заземлять два преобразователя частоты с использованием последовательного подключения (см. *[Рисунок 4.1](#page-15-0)*).
- **•** Заземляющие провода должны быть как можно более короткими.
- **•** Соблюдайте требования производителя двигателя, относящиеся к его подключению.

<span id="page-15-0"></span>**•** Мин. поперечное сечение кабеля: 10 мм² (7 AWG) (или 2 провода заземления, каждый из которых отвечает требованиям к поперечному сечению, подключенные раздельно).

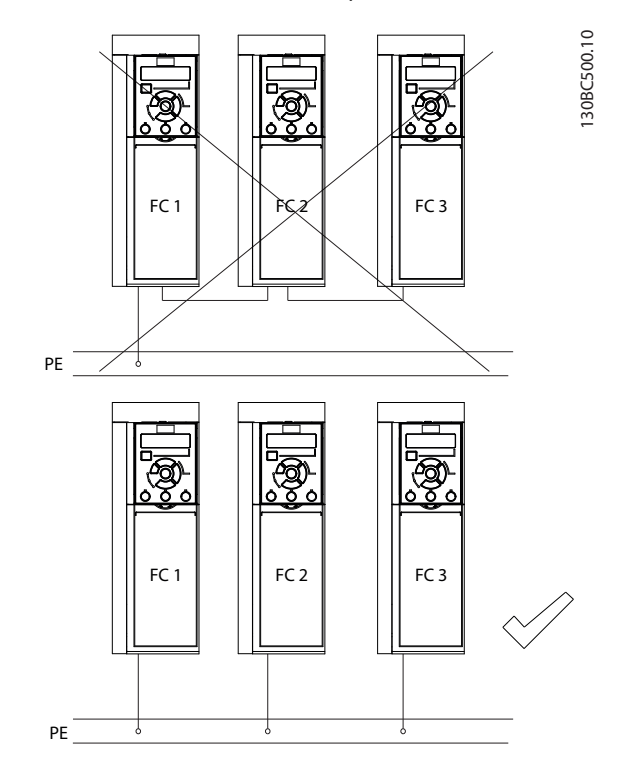

**Рисунок 4.1 Принципы заземления**

#### **Монтаж в соответствии требованиями ЭМС**

- **•** Создайте электрический контакт между экраном кабеля и корпусом преобразователя частоты с помощью металлических кабельных уплотнений или зажимов, поставляемых с оборудованием (см. *[глава 4.6 Подключение](#page-18-0) [двигателя](#page-18-0)*).
- **•** Для уменьшения переходных процессов используйте многожильный провод.
- **•** Не используйте скрутки.

## *УВЕДОМЛЕНИЕ*

## **ВЫРАВНИВАНИЕ ПОТЕНЦИАЛОВ**

**Если потенциал заземления между преобразователем частоты и системой различаются между собой, имеется риск возникновения переходных процессов. Установите кабели выравнивания потенциалов между компонентами системы. Рекомендуемое поперечное сечение кабеля: 16 мм² (6 AWG).**

<u>Danfoss</u>

<span id="page-16-0"></span>**Электрический монтаж Руководство по эксплуатации**

## 4.4 Схема подключений

В данном разделе описывается процедура устройства проводки к преобразователю частоты.

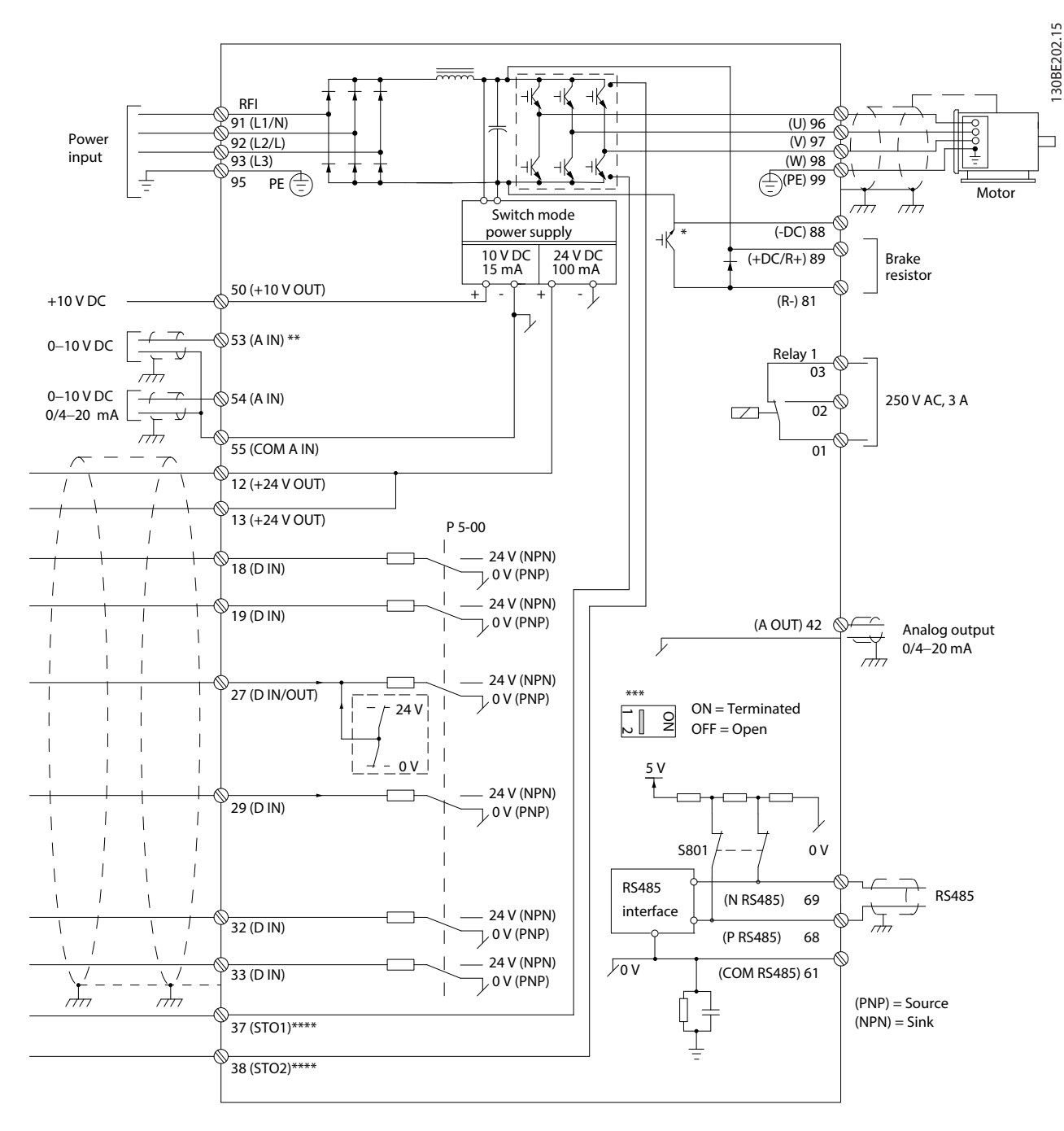

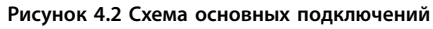

*A = аналоговый, D = цифровой*

*\* Встроенный тормозной прерыватель оборудования имеется только в трехфазных блоках.*

*\*\* Клемма 53 может также использоваться как цифровой вход.*

*\*\*\* Переключатель S801 (клемма шины) может использоваться для включения оконечной нагрузки для порта RS485 (клеммы 68 и 69).*

 $***$  Описание правильного подключения проводки STO см. в глава 6 Safe Torque Off (STO).

**4 4**

Danfoss

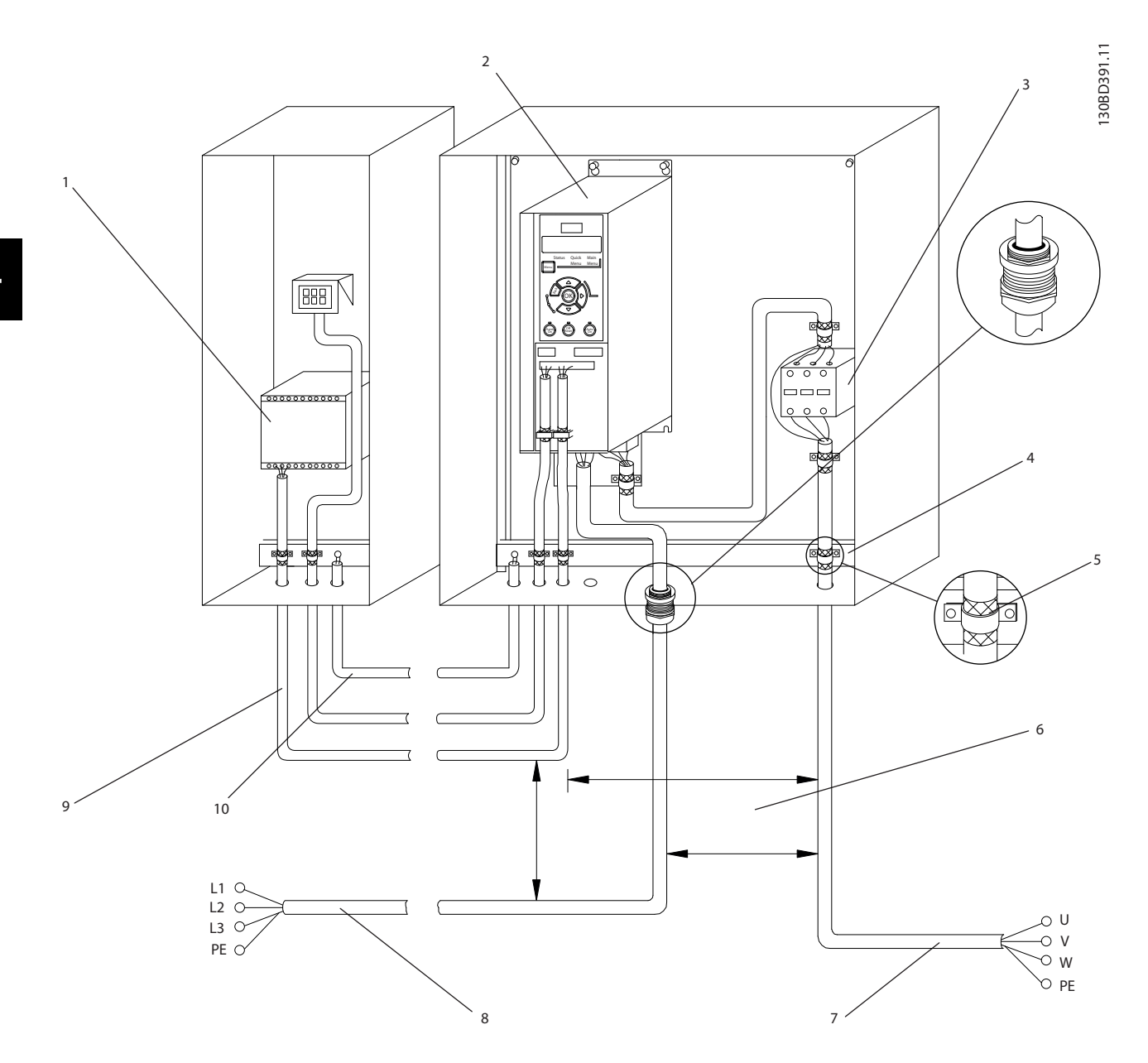

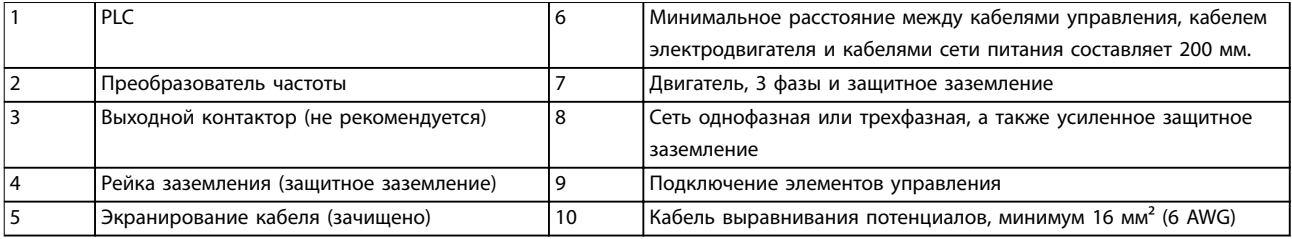

**Рисунок 4.3 Типовые электрические соединения**

## <span id="page-18-0"></span>4.5 Доступ

**•** Снимите крышку с помощью отвертки. См. *Рисунок 4.4*.

130BC504.11

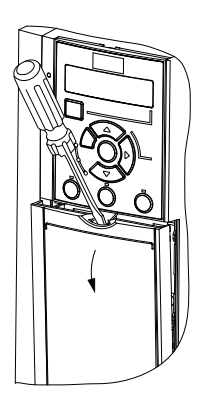

**Рисунок 4.4 Доступ к подключению элементов управления**

### 4.6 Подключение двигателя

## **ВНИМАНИЕ!**

## **ИНДУЦИРОВАННОЕ НАПРЯЖЕНИЕ**

**Индуцированное напряжение от проложенных рядом выходных кабелей к двигателям может зарядить конденсаторы оборудования даже при выключенном и заблокированном оборудовании. Несоблюдение требований к раздельной прокладке выходных кабелей двигателя или использованию экранированных кабелей может привести к летальному исходу или серьезным травмам.**

- **•** Прокладывайте выходные кабели двигателя отдельно.
- **•** Используйте экранированные кабели.
- **•** Используйте кабель размера, рекомендуемого государственными и местными нормами электробезопасности. Максимальные размеры кабелей см. в *[глава 9.1 Электрические](#page-57-0) [характеристики](#page-57-0)*.
- **•** Соблюдайте требования производителя двигателя, относящиеся к его подключению.
- **•** Заглушки проводки двигателя или панели доступа имеются на дне блоков, соответствующих стандарту IP21 (NEMA1/12).
- **•** Запрещается подключать пусковое устройство или устройство переключения полярности (например, двигатель Даландера или асинхронный электродвигатель с контактными кольцами) между преобразователем частоты и двигателем.

#### **Процедура**

- 1. Зачистите часть внешней изоляции кабеля.
- 2. Поместите зачищенный провод под кабельный зажим, чтобы установить механический и электрический контакт между экраном кабеля и землей.
- 3. Подключите кабель заземления к ближайшей клемме заземления в соответствии с инструкциями по заземлению в *[глава 4.3 Заземление](#page-14-0)*. См. *Рисунок 4.5*.
- 4. Подключите проводку трехфазного двигателя к клеммам 96 (U), 97 (V) и 98 (W), как показано на *Рисунок 4.5*.
- 5. Затяните клеммы в соответствии с данными, указанными в *[глава 9.7 Моменты затяжки](#page-63-0) [соединений](#page-63-0)*.

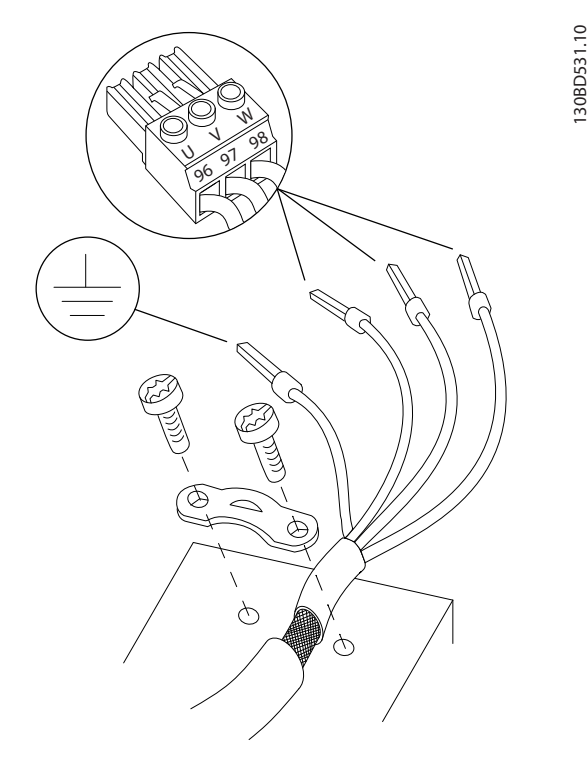

**Рисунок 4.5 Подключение двигателя**

Подключения сетевого питания, двигателя и заземления в одно- и трехфазных преобразователях частоты показаны на *[Рисунок 4.6](#page-19-0)* и *[Рисунок 4.7](#page-19-0)*, соответственно. Фактические конфигурации отличаются для разных типов устройств и дополнительного оборудования.

<u> Janfoss</u>

<span id="page-19-0"></span>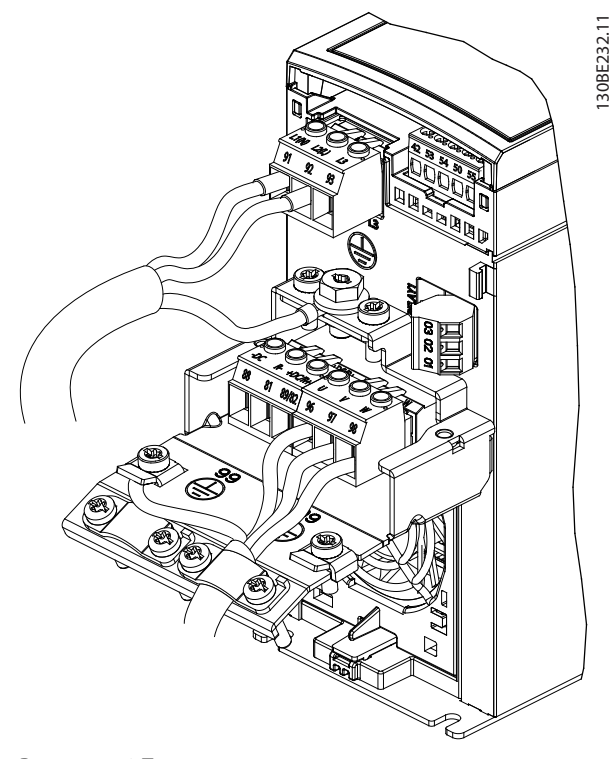

**Рисунок 4.6 Подключения сетевого питания, двигателя и заземления в однофазных блоках**

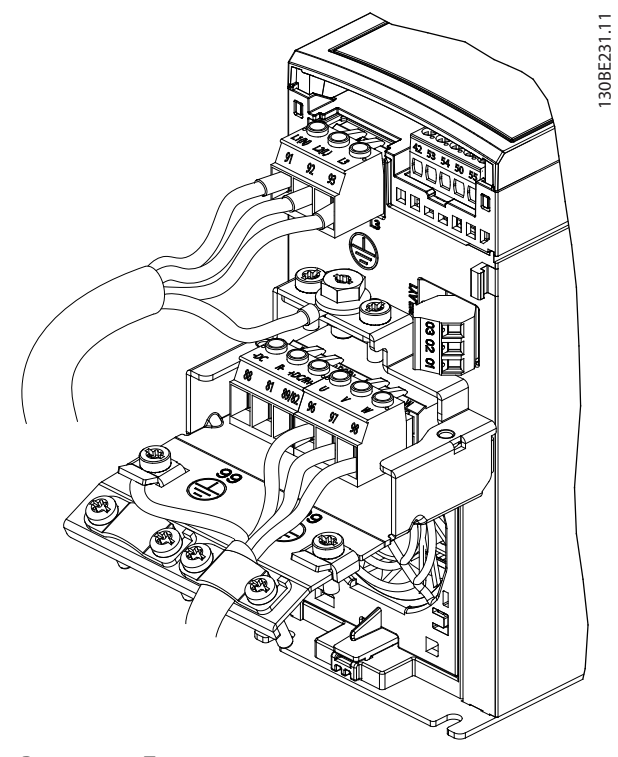

**Рисунок 4.7 Подключения сетевого питания, двигателя и заземления в трехфазных блоках**

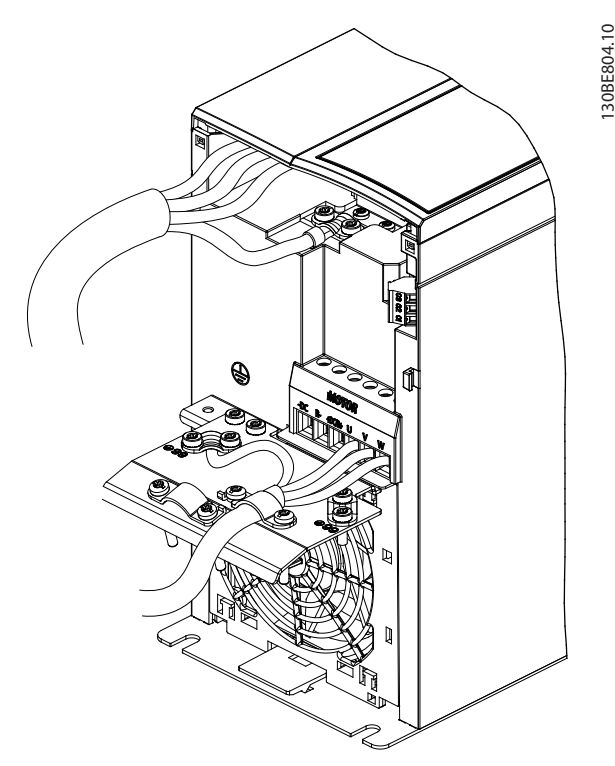

**Рисунок 4.8 Подключения сетевого питания, двигателя и заземления в трехфазных преобразователях частоты (K4, K5)**

## 4.7 Подключение сети переменного тока.

- **•** Размер проводов зависит от входного тока преобразователя частоты. Максимальные размеры проводов см. в *[глава 9.1 Электрические характеристики](#page-57-0)*.
- **•** Используйте кабель размера, рекомендуемого государственными и местными нормами электробезопасности.

#### **Процедура**

- 1. Подключите кабели сети переменного тока к клеммам N и L в однофазных блоках (см. *Рисунок 4.6*) или клеммам L1, L2 и L3 в трехфазных блоках (см. *Рисунок 4.7*).
- 2. В зависимости от конфигурации оборудования подключите входное питание к силовым входным клеммам или к входному разъединителю.
- 3. Заземлите кабель в соответствии с инструкциями по заземлению, изложенными в *[глава 4.3 Заземление](#page-14-0)*.
- 4. При питании от сети, изолированной от земли (IT-сеть или плавающий треугольник), или от сети TT/TN-S с заземленной ветвью (заземленный треугольник), обязательно удалите винт фильтра ВЧ-помех. Это позволяет

<span id="page-20-0"></span>предотвратить повреждение цепи постоянного тока и для уменьшает емкостные токи на землю в соответствии со стандартом IEC 61800-3.

## 4.8 Подключение элементов управления

## 4.8.1 Типы клемм управления

На *Рисунок 4.9* показаны съемные разъемы преобразователя частоты. Функции клемм и настройки по умолчанию описаны в *Таблица 4.1* и *[Таблица 4.2](#page-21-0)*.

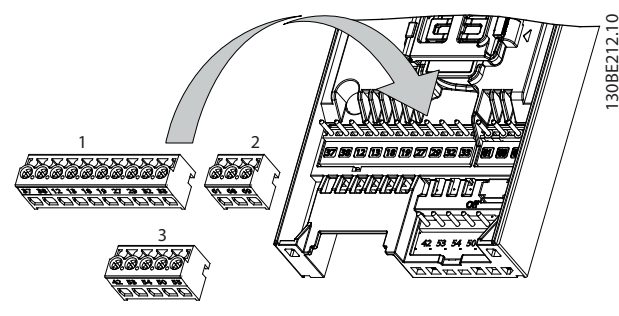

**Рисунок 4.9 Расположение клемм управления**

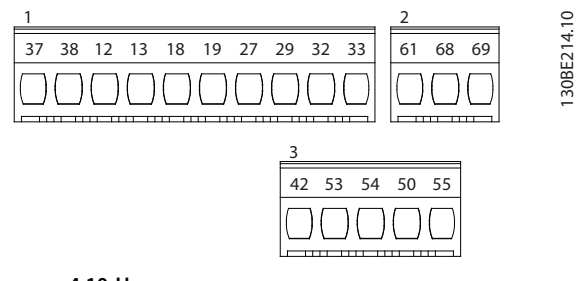

**Рисунок 4.10 Номера клемм**

См. *[глава 9.6 Вход/выход и характеристики цепи](#page-60-0) [управления](#page-60-0)* для определений и дополнительной информации.

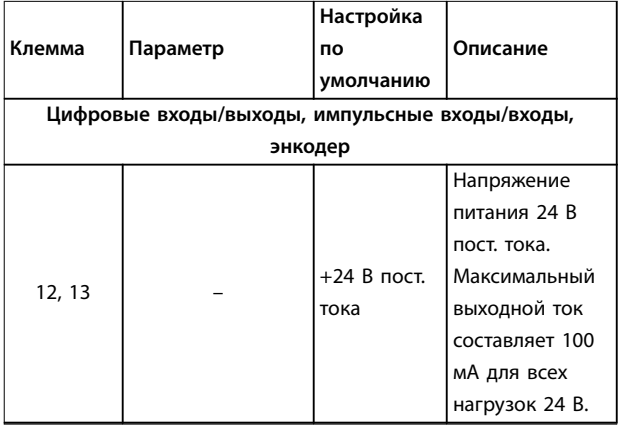

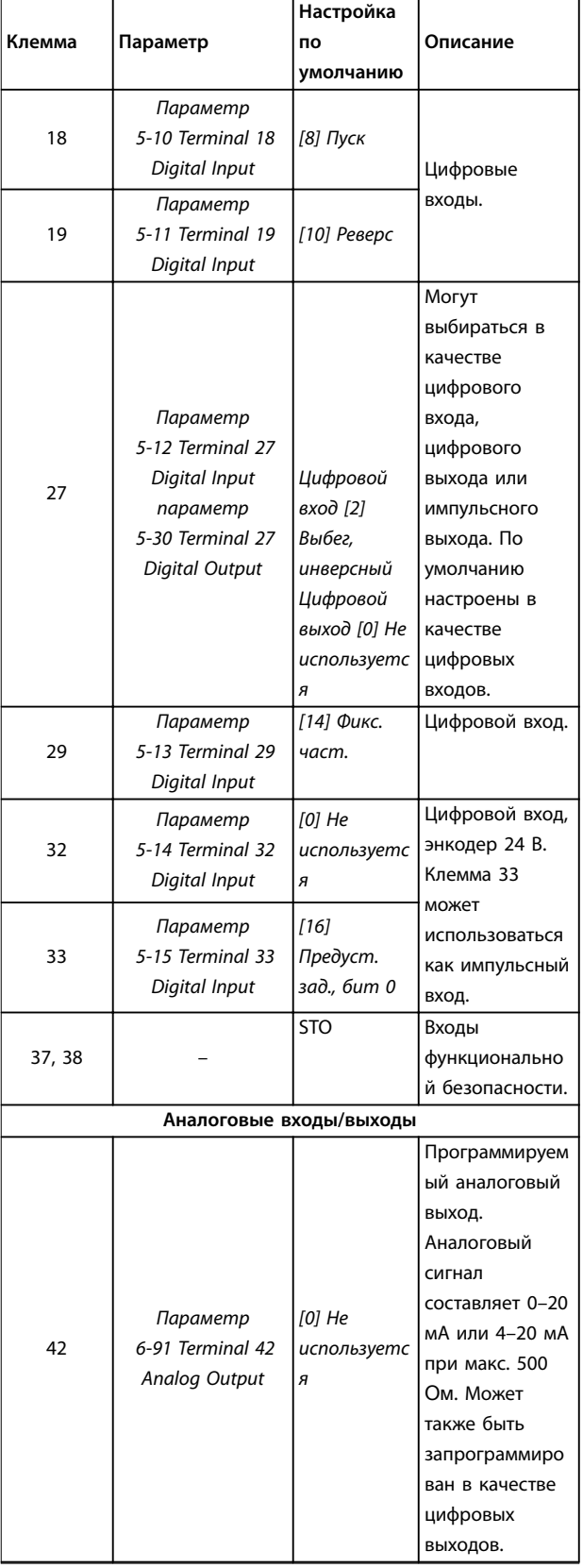

Danfoss

## <span id="page-21-0"></span>**Электрический монтаж VLT**® **Midi Drive FC 280**

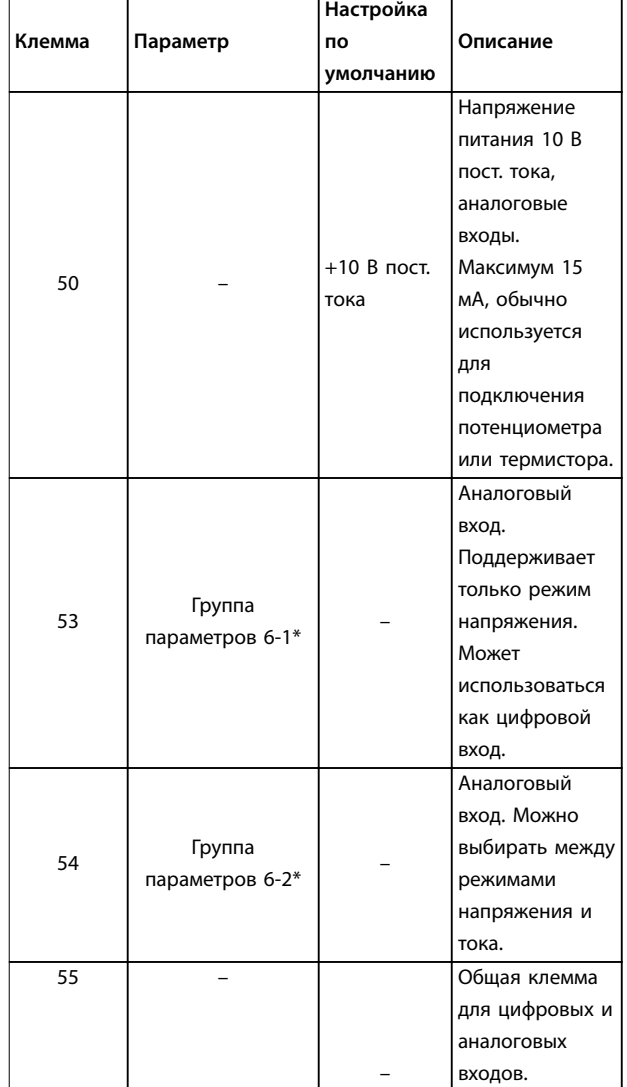

**Таблица 4.1 Описание клемм — цифровые входы/выходы, аналоговые входы/выходы**

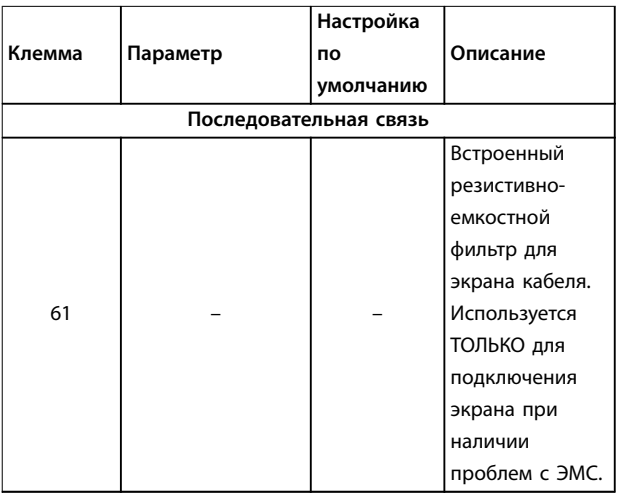

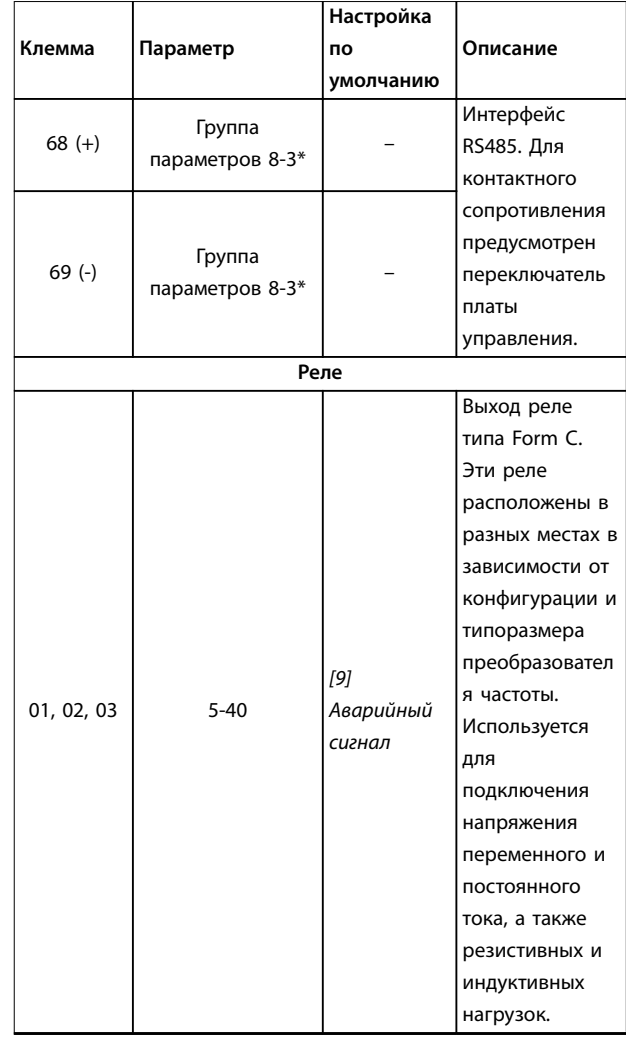

**Таблица 4.2 Описание клемм — последовательная связь**

## 4.8.2 Подключение к клеммам управления

Для облегчения монтажа разъемы клемм управления можно отсоединять от преобразователя частоты, как показано на *[Рисунок 4.9](#page-20-0)*.

Подробнее о проводке функции STO см. в *[глава 6 Safe](#page-40-0)* Torque Off (STO).

## *УВЕДОМЛЕНИЕ*

**Для сведения помех к минимуму кабели цепи управления должны быть как можно более короткими и должны быть проложены отдельно от высоковольтных кабелей.**

- 1. Ослабьте винты клемм.
- 2. Вставьте кабели с концевыми кабельными муфтами управления в гнезда.
- 3. Затяните винты клемм.

**4 4**

<span id="page-22-0"></span>4. Убедитесь в том, что контакт надежно закреплен. Слабый контакт может привести к сбоям в работе оборудования или к ухудшению рабочих характеристик.

Размеры кабелей для клемм управления см. в *[глава 9.5 Технические характеристики кабелей](#page-60-0)*, а типичные варианты подключения элементов управления — в *[глава 7 Примеры применения](#page-46-0)*.

## 4.8.3 Разрешение работы двигателя (клемма 27)

Между клеммами 12 (или 13) и 27 может понадобиться перемычка для работы преобразователя частоты с значениями настроек, запрограммированными по умолчанию.

- **•** Клемма 27 цифрового выхода служит для получения команды внешней блокировки 24 В постоянного тока.
- **•** Если устройство блокировки отсутствует, соедините перемычкой клемму управления 12 (рекомендуется) или 13 с клеммой 27. Перемычка позволяет передать внутренний сигнал 24 В на клемму 27.
- **•** Только для GLCP: при отображении в строке состояния в нижней части LCP надписи *AUTO REMOTE COAST (АВТОМАТИЧЕСКИЙ УДАЛЕННЫЙ СИГНАЛ ОСТАНОВА ВЫБЕГОМ)* устройство готово к работе, но не хватает входного сигнала на клемме 27.

## *УВЕДОМЛЕНИЕ*

## **НЕ УДАЕТСЯ ВЫПОЛНИТЬ ЗАПУСК**

**Преобразователь частоты не может работать без сигнала на клемме 27, за исключением случаев, когда клемма 27 перепрограммирована.**

### 4.8.4 Управление механическим тормозом

**При использовании привода в оборудовании для подъема/опускания грузов необходима возможность управления электромеханическим тормозом.**

- **•** Управление тормозом осуществляется с использованием выхода реле или цифрового выхода (клемма 27).
- **•** Когда преобразователь частоты не может удерживать двигатель неподвижном состоянии, например когда нагрузка слишком велика, выход должен быть замкнут (напряжение должно отсутствовать).
- **•** Для применений с электромеханическим тормозом следует выбрать *[32]*

*Управл.мех.тормозом* в *группе параметров 5-4\* Реле*.

- **•** Тормоз отпущен, когда ток двигателя превышает значение, заданное в *параметр 2-20 Release Brake Current*.
- **•** Тормоз срабатывает, если выходная частота меньше частоты, установленной в *параметр 2-22 Activate Brake Speed [Hz]*, и только в том случае, если преобразователь частоты выполняет команду останова.

Если преобразователь частоты находится в аварийном режиме или в возникает перенапряжение, механический тормоз немедленно срабатывает.

Преобразователь частоты не является защитным устройством. Разработчик системы обязан встроить защитные устройства в соответствии с государственными нормами, действующими в отношении кранов/подъемных устройств.

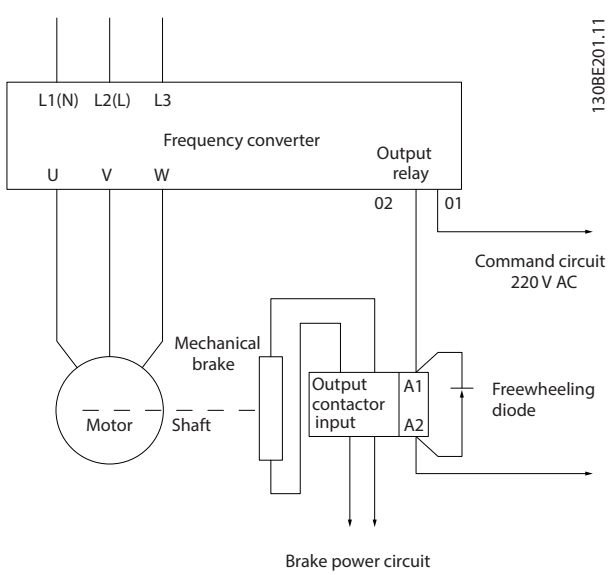

380 V AC

**Рисунок 4.11 Подключение механического тормоза к преобразователю частоты**

130BB489.10

## <span id="page-23-0"></span>4.8.5 Передача данных через порт USB

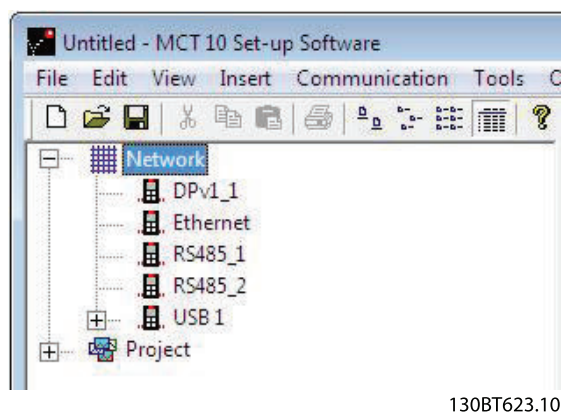

**Рисунок 4.12 Список сетевых шин**

Когда кабель USB отсоединен, преобразователь частоты, подключенный через порт USB, удаляется из перечня шин *Network (Сеть).*

## *УВЕДОМЛЕНИЕ*

**В шине USB отсутствует возможность настройки адреса и имени шины. При подключении через USB более одного преобразователя частоты имя шины автоматически добавляется к перечню шин Средство конфигурирования MCT 10 Network (Сеть). Подключение нескольких преобразователей частоты с помощью кабелей USB часто приводит исключению или системному сбою на подключенных компьютерах с Windows XP. Поэтому рекомендуется подключать к ПК через порт USB только один преобразователь частоты.**

### 4.8.6 Интерфейс последовательной связи RS485

Подключите провода интерфейса последовательной связи RS485 к клеммам (+)68 и (-)69.

- **•** Рекомендуется использовать экранированный кабель последовательной связи.
- **•** Устройство заземления см. в *[глава 4.3 Заземление](#page-14-0)*.

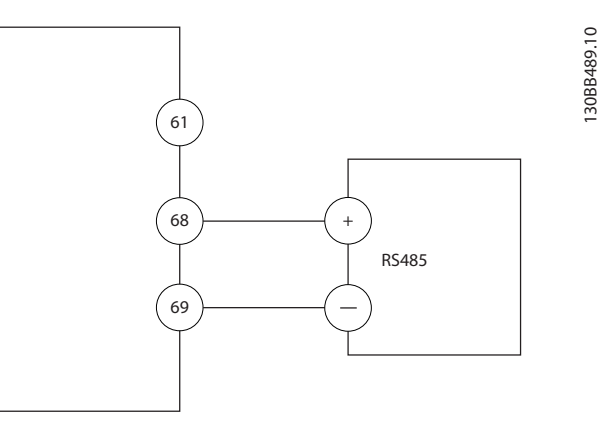

**Рисунок 4.13 Схема подключения проводов последовательной связи**

Для базовой настройки последовательной связи выберите следующие параметры:

- 1. Тип протокола в *параметр 8-30 Протокол*.
- 2. Адрес преобразователя частоты в *параметр 8-31 Адрес*.
- 3. Скорость передачи в *параметр 8-32 Скорость передачи данных*.
- **•** В преобразователе частоты используются два протокола связи. Соблюдайте требования производителя двигателя, относящиеся к его подключению.
	- **-** Danfoss FC
	- **-** Modbus RTU
- **•** Функции можно программировать удаленно с использованием программного обеспечения протокола и соединения RS-485 либо через *группу параметров 8-\*\* Связь и доп. устр*.
- **•** Выбор конкретного протокола связи приводит к изменению различных параметров, заданных по умолчанию, для соблюдения спецификаций данного протокола и активации специализированных параметров этого протокола.

Danfoss

## <span id="page-24-0"></span>4.9 Перечень проверок при установке

Перед включением устройства в сеть проведите полный осмотр системы, как описано в *Таблица 4.3*. После завершения каждой проверки сделайте соответствующую отметку в списке.

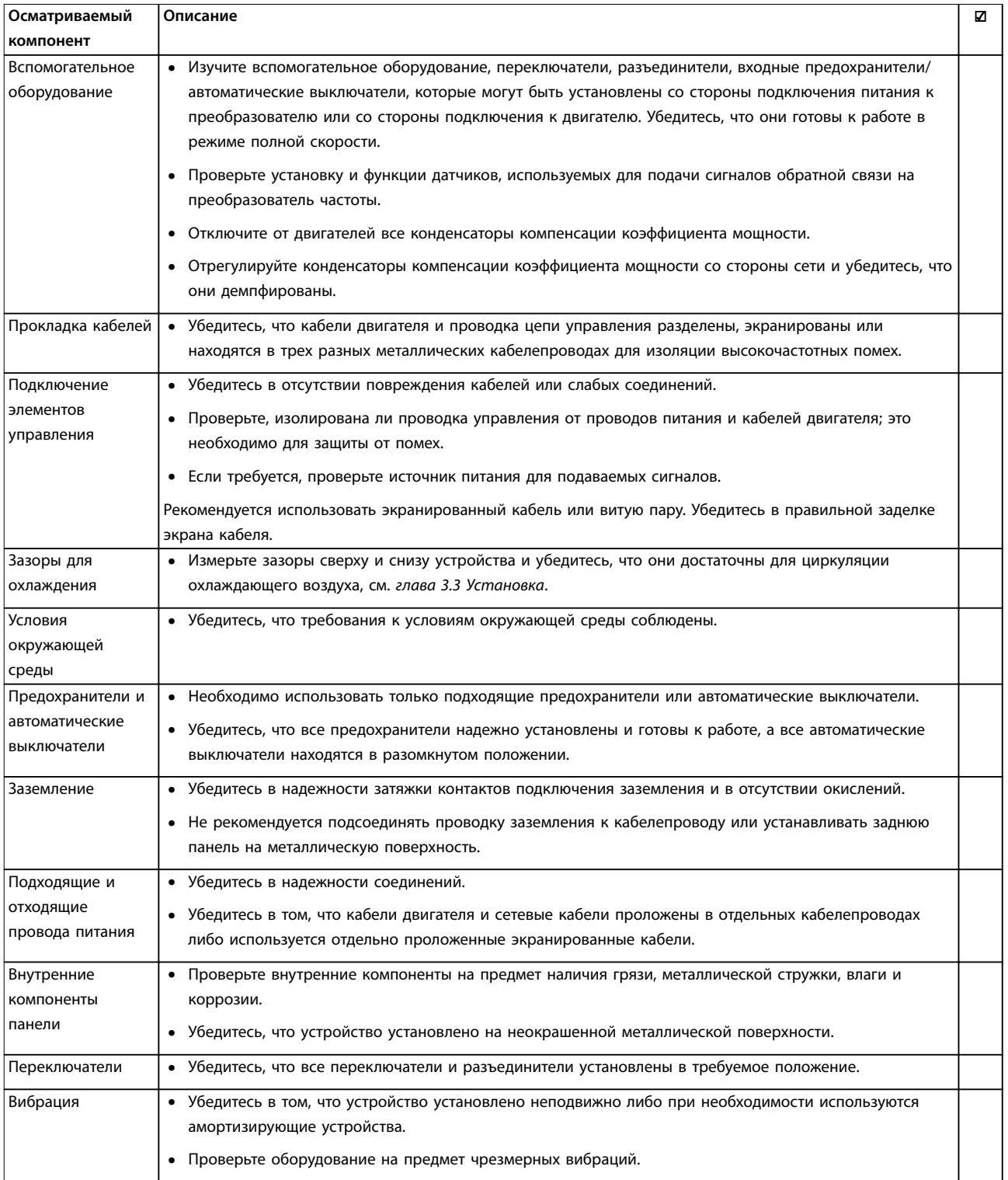

**Таблица 4.3 Перечень монтажных проверок**

## **АПРЕДУПРЕЖДЕНИЕ**

**ПОТЕНЦИАЛЬНАЯ ОПАСНОСТЬ В СЛУЧАЕ ВНУТРЕННЕГО ОТКАЗА**

**Опасность травмирования персонала в случае неправильного закрытия преобразователя частоты.**

**• Перед включением в сеть убедитесь, что все защитные крышки установлены на свои места и надежно закреплены.**

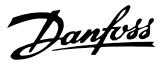

## <span id="page-26-0"></span>5 Ввод в эксплуатацию

## 5.1 Инструкции по технике безопасности

Общие указания по технике безопасности см. в *[глава 2 Техника безопасности](#page-8-0)*.

## **ВНИМАНИЕ!**

## **ВЫСОКОЕ НАПРЯЖЕНИЕ!**

**Подключенные к сети переменного тока преобразователи частоты находятся под высоким напряжением. Монтаж, пусконаладочные работы и обслуживание должны осуществляться только квалифицированным персоналом. Несоблюдение этого требования может привести к летальному исходу или получению серьезных травм.**

**• Монтаж, пусконаладочные работы и обслуживание должны осуществляться только квалифицированным персоналом.**

#### **Перед подключением к сети питания:**

- 1. Закройте крышку надлежащим образом.
- 2. Убедитесь, что все кабельные уплотнения надежно затянуты.
- 3. Убедитесь, что входное питание устройства выключено и заблокировано. Расцепители преобразователя частоты сами по себе не являются достаточным средством изоляции входного питания.
- 4. Убедитесь, что на входных клеммах L1 (91), L2 (92) и L3 (93), а также в линиях «фаза — фаза» и «фаза — земля» отсутствует напряжение.
- 5. Убедитесь, что на выходных клеммах 96 (U), 97 (V) и 98 (W), а также в линиях «фаза — фаза» и «фаза — земля» отсутствует напряжение.
- 6. Убедитесь в цельности цепи электродвигателя, измерив значение сопротивления (Ом) в точках U–V (96–97), V–W (97–98) и W–U (98–96).
- 7. Убедитесь в надлежащем заземлении преобразователя частоты и двигателя.
- 8. Осмотрите преобразователь частоты на предмет надежности подключения к клеммам.
- 9. Убедитесь, что напряжение питания соответствует напряжению преобразователя частоты и двигателя.

## 5.2 Подключение к сети питания

Подайте напряжение на преобразователь частоты, выполнив следующие действия.

- 1. Убедитесь, что входное напряжение находится в пределах 3 % от номинального. В противном случае следует откорректировать входное напряжение перед выполнением дальнейших действий. Повторите процедуру после корректировки напряжения.
- 2. Убедитесь, что вся проводка дополнительного оборудования соответствуют сфере его применения.
- 3. Убедитесь, что все регуляторы оператора переведены в положение ВЫКЛ. Двери панели должны быть закрыты, а крышки должны быть надежно закреплены.
- 4. Подключите питание к устройству. Не запускайте преобразователь частоты на данном этапе. Если используются расцепители, переведите их в положение ВКЛ. для подачи питания на преобразователь частоты.

### 5.3 Работа панели местного управления

Преобразователь частоты поддерживает использование цифровой панели местного управления (NLCP), графической панели местного управления (GLCP), а также закрывающего щитка. В этом разделе описывается работа с NLCP и GLCP.

## *УВЕДОМЛЕНИЕ*

**Преобразователь частоты может также быть запрограммирован с ПК через порт связи RS485 с помощью Средство конфигурирования MCT 10. Используйте для заказа этого ПО код 130B1000 или загрузите ПО с веб-сайта компании Danfoss** *[www.danfoss.com/BusinessAreas/DrivesSolutions/software](http://www.danfoss.com/BusinessAreas/DrivesSolutions/softwaredownload)[download](http://www.danfoss.com/BusinessAreas/DrivesSolutions/softwaredownload)***.**

### 5.3.1 Цифровая панель местного управления (NLCP)

Цифровая панель местного управления (NLCP) разделена на 4 функциональные зоны.

A. Цифровой дисплей.

- B. Кнопка меню.
- C. Кнопки навигации и световые индикаторы (Светодиоды).

Danfoss

<span id="page-27-0"></span>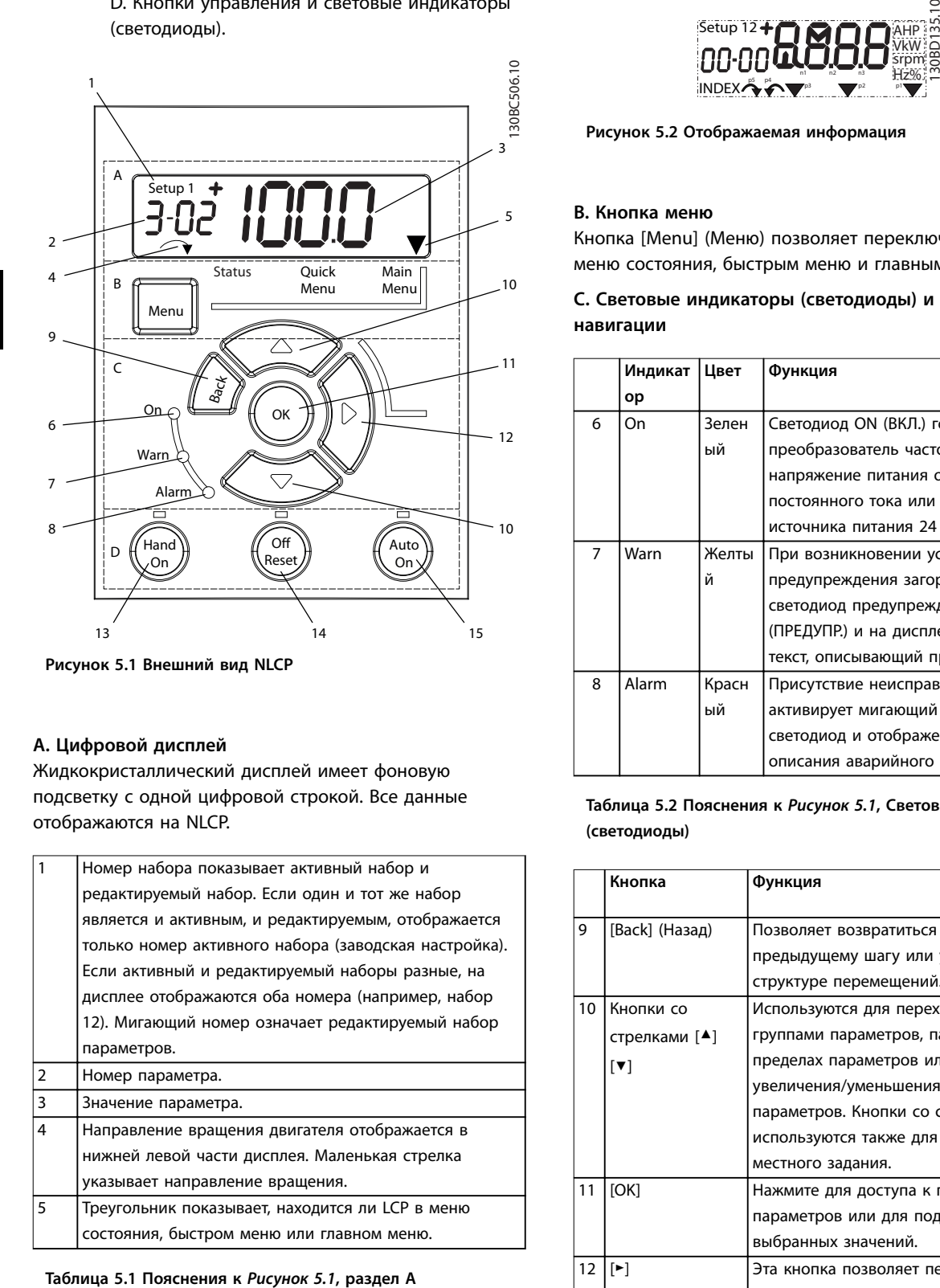

#### D. Кнопки управления и световые индикаторы (светодиоды).

**A. Цифровой дисплей**

Жидкокристаллический дисплей имеет фоновую подсветку с одной цифровой строкой. Все данные отображаются на NLCP.

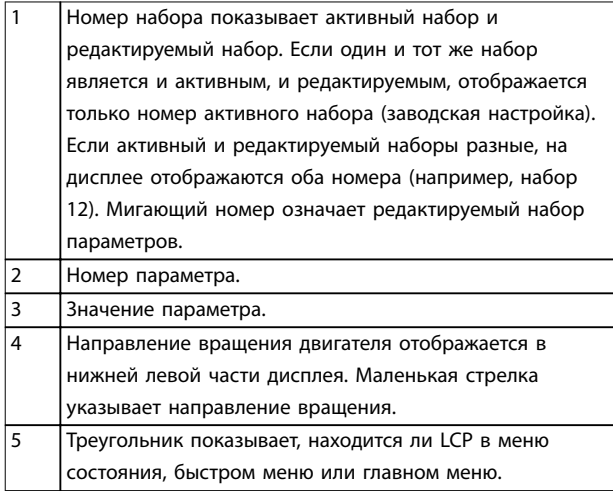

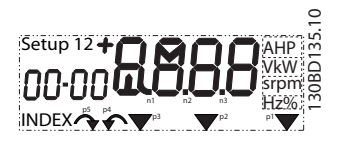

**Рисунок 5.2 Отображаемая информация**

#### **B. Кнопка меню**

Кнопка [Menu] (Меню) позволяет переключаться между меню состояния, быстрым меню и главным меню.

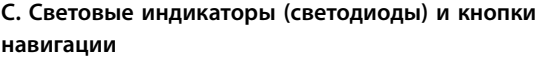

|                | Индикат | ∣Цвет | Функция                             |
|----------------|---------|-------|-------------------------------------|
|                | op      |       |                                     |
| 6              | On      | Зелен | Светодиод ОN (ВКЛ.) горит, когда на |
|                |         | ый    | преобразователь частоты поступает   |
|                |         |       | напряжение питания от сети, с шины  |
|                |         |       | постоянного тока или от внешнего    |
|                |         |       | источника питания 24 В.             |
| $\overline{7}$ | Warn    | Желты | При возникновении условия           |
|                |         | й     | предупреждения загорается желтый    |
|                |         |       | светодиод предупреждения WARN       |
|                |         |       | (ПРЕДУПР.) и на дисплее появляется  |
|                |         |       | текст, описывающий проблему.        |
| 8              | Alarm   | Красн | Присутствие неисправности           |
|                |         | ый    | активирует мигающий красный         |
|                |         |       | светодиод и отображение текстового  |
|                |         |       | описания аварийного сигнала.        |

**Таблица 5.2 Пояснения к** *Рисунок 5.1***, Световые индикаторы (светодиоды)**

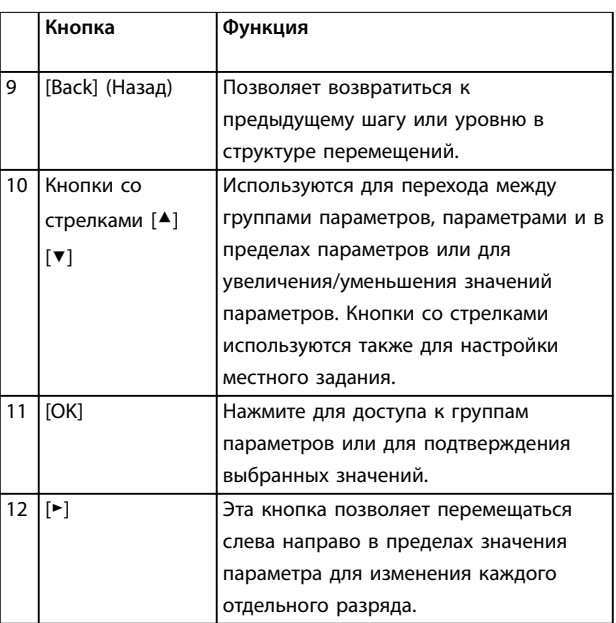

**Таблица 5.3 Пояснения к** *Рисунок 5.1***, Навигационные кнопки**

#### **Ввод в эксплуатацию Руководство по эксплуатации**

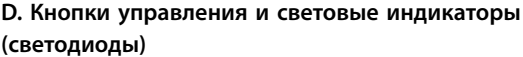

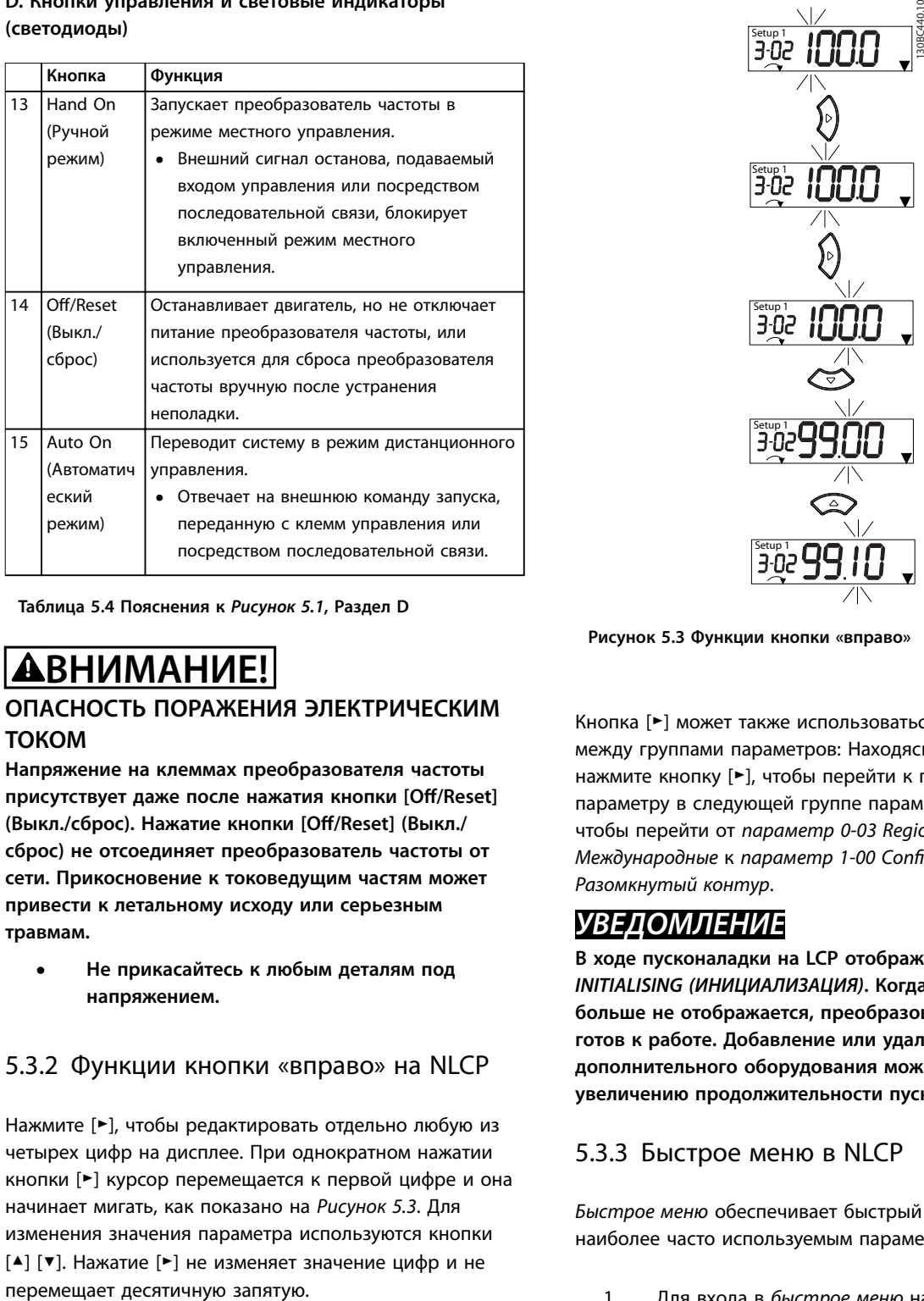

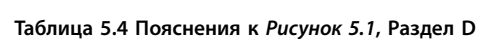

## **ВНИМАНИЕ! ОПАСНОСТЬ ПОРАЖЕНИЯ ЭЛЕКТРИЧЕСКИМ**

## **ТОКОМ**

**Напряжение на клеммах преобразователя частоты** присутствует даже после нажатия кнопки [Off/Reset] **(Выкл./cброс). Нажатие кнопки [O/Reset] (Выкл./ cброс) не отсоединяет преобразователь частоты от сети. Прикосновение к токоведущим частям может привести к летальному исходу или серьезным травмам.**

**• Не прикасайтесь к любым деталям под напряжением.**

## 5.3.2 Функции кнопки «вправо» на NLCP

Нажмите [►], чтобы редактировать отдельно любую из четырех цифр на дисплее. При однократном нажатии кнопки [►] курсор перемещается к первой цифре и она начинает мигать, как показано на *Рисунок 5.3*. Для изменения значения параметра используются кнопки [▲] [▼]. Нажатие [►] не изменяет значение цифр и не

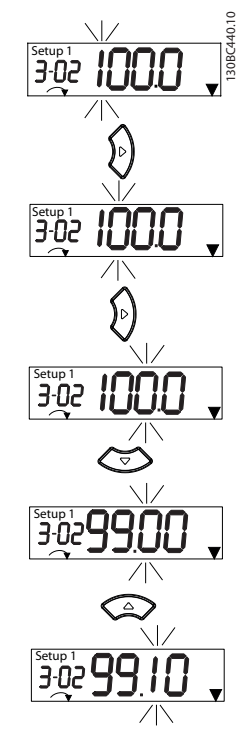

**Рисунок 5.3 Функции кнопки «вправо»**

Кнопка [►] может также использоваться для перехода между группами параметров: Находясь в главном меню, нажмите кнопку [►], чтобы перейти к первому параметру в следующей группе параметров (например, чтобы перейти от *параметр 0-03 Regional Settings [0] Международные* к *параметр 1-00 Conäguration Mode [0] Разомкнутый контур*.

## *УВЕДОМЛЕНИЕ*

**В ходе пусконаладки на LCP отображается сообщение** *INITIALISING (ИНИЦИАЛИЗАЦИЯ)***. Когда это сообщение больше не отображается, преобразователь частоты готов к работе. Добавление или удаление дополнительного оборудования может привести к увеличению продолжительности пусконаладки.**

## 5.3.3 Быстрое меню в NLCP

*Быстрое меню* обеспечивает быстрый доступ к наиболее часто используемым параметрам.

- 1. Для входа в *быстрое меню* нажимайте кнопку [Menu] (Меню) до перемещения индикатора на дисплее на строку *Быстрое меню*.
- 2. Выберите QM1 или QM2 с помощью кнопок со стрелками [▲] [▼], после чего нажмите [OK].
- 3. Для перехода между параметрами в *быстром меню* нажимайте кнопки со стрелками [▲] [▼].
- 4. Чтобы выбрать параметр, нажмите кнопку [OK].

- 5. Для изменения значения параметра нажимайте кнопки со стрелками [▲] [▼].
- 6. Чтобы принять новое значение, нажмите кнопку [OK].
- 7. Двойное нажатие кнопки [Back] (Назад) (или трехкратное, если открыты быстрые меню QM2 и QM3) позволяет перейти в *меню Состояния*, а однократное нажатие кнопки [Menu] (Меню) позволяет перейти в *Главное меню*.

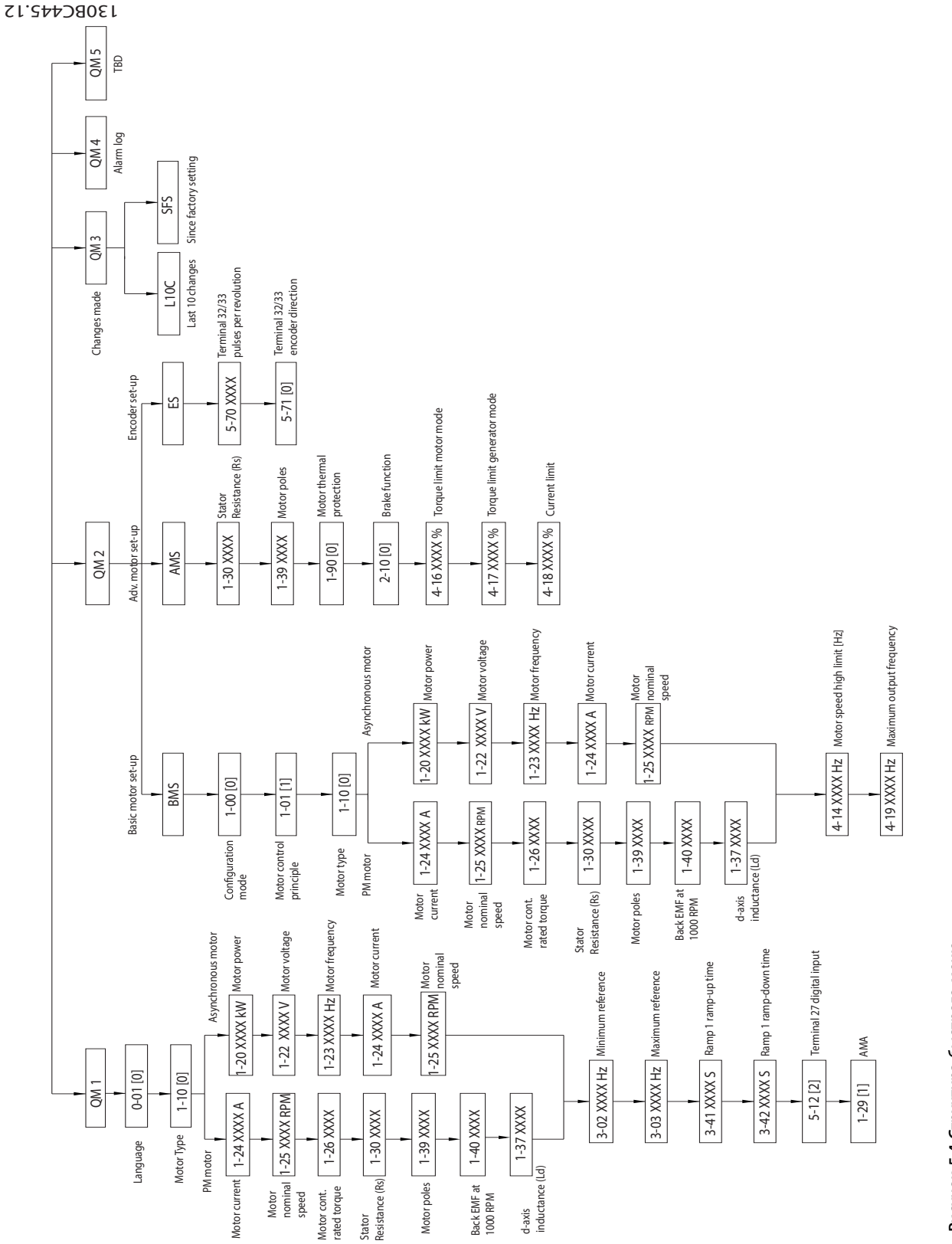

Рисунок 5.4 Структура быстрого меню **Рисунок 5.4 Структура быстрого меню** **5 5**

Danfoss

## 5.3.4 Главное меню в NLCP

*Главное меню* обеспечивает доступ ко всем параметрам.

- 1. Для входа в *главное меню* нажимайте кнопку [Menu] (Меню) до перемещения индикатора на дисплее на *Главное меню*.
- 2. [▲] [▼]: используются для перехода между группами параметров.
- 3. Чтобы выбрать группу параметров, нажмите кнопку [OK].
- 4. [▲] [▼]: используются для перехода между параметрами в конкретной группе.
- 5. Чтобы выбрать параметр, нажмите кнопку [OK].
- 6. [►] и [▲] [▼]: используются для установки/ изменения значения параметра.
- 7. Чтобы принять значение, нажмите кнопку [OK].
- 8. Двойное нажатие кнопки [Back] (Назад) (или трехкратное в случае параметров массива) позволяет перейти в *Главное меню*, а однократное нажатие кнопки [Menu] (Меню) позволяет перейти к меню *Состояние*.

Принципы изменения значений непрерывных, перечислимых параметров и параметров массива см. в *Рисунок 5.5*, *[Рисунок 5.6](#page-32-0)* и *[Рисунок 5.7](#page-32-0)*. Действия, показанные на иллюстрациях, описываются в *[Таблица 5.5](#page-32-0)*, *[Таблица 5.6](#page-32-0)* и *[Таблица 5.7](#page-33-0)*.

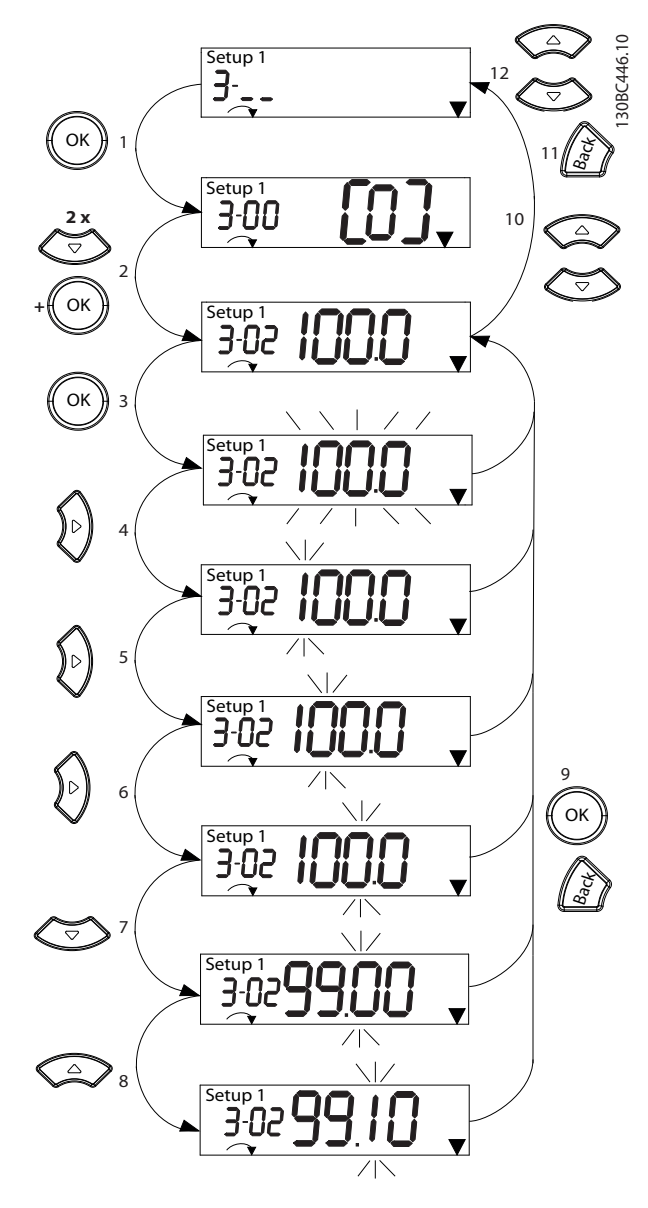

**Рисунок 5.5 Работа с главным меню — непрерывные параметры**

#### <span id="page-32-0"></span>**Ввод в эксплуатацию Руководство по эксплуатации**

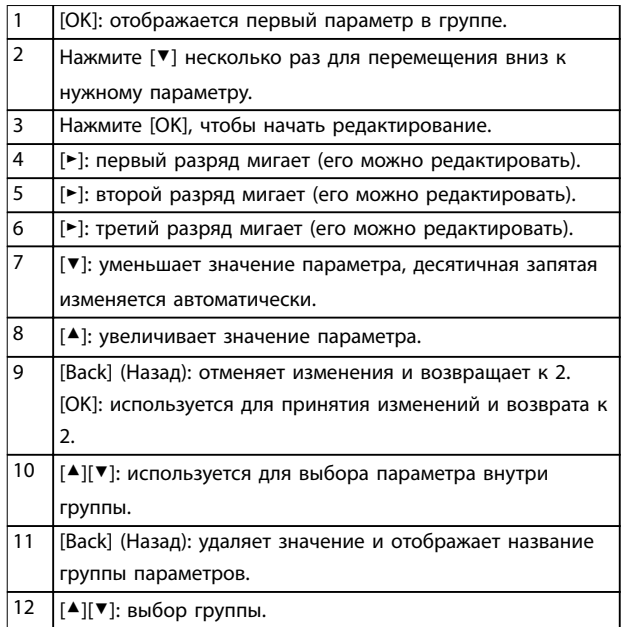

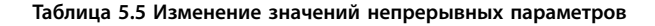

Для перечислимых параметров взаимодействие аналогично, но значение параметра отображается в скобках из-за ограничения NLCP (4 больших цифры), а значение перечислимого параметра может превышать 99. Когда значение перечисления больше 99, дисплей LCP может отобразить только первую часть числа в скобках.

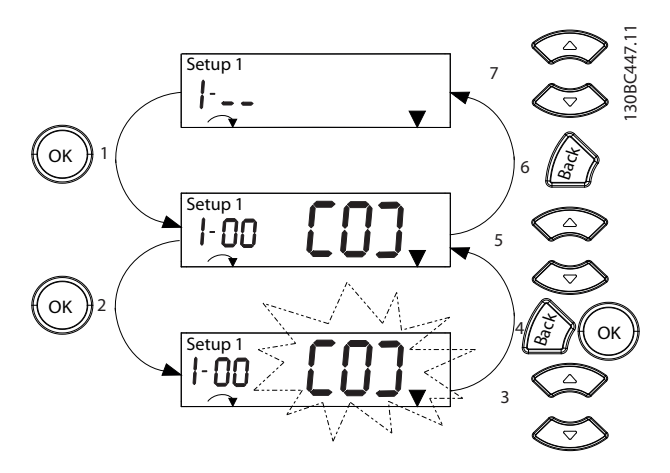

**Рисунок 5.6 Работа с главным меню — перечислимые параметры**

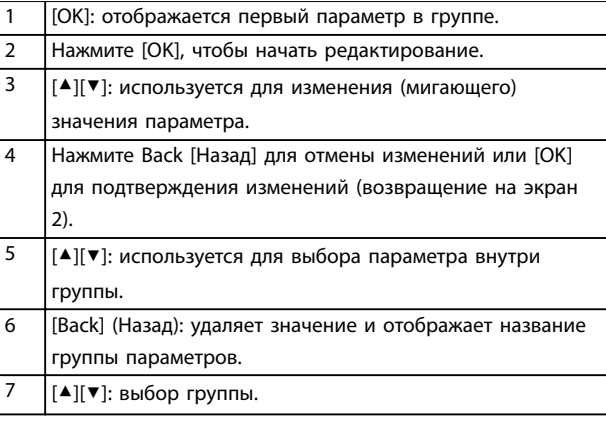

#### **Таблица 5.6 Изменение значений перечислимых параметров**

Параметры массива функционируют следующим образом:

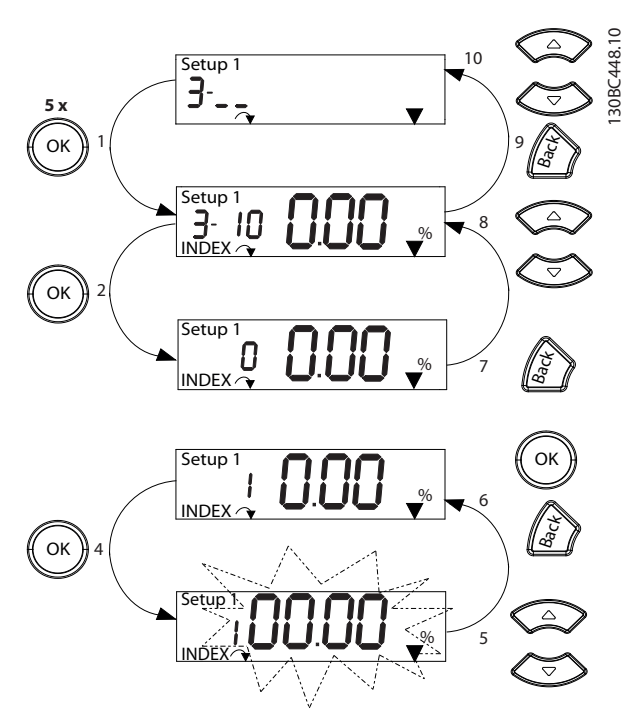

**Рисунок 5.7 Работа с главным меню — параметры массива**

Danfoss

<span id="page-33-0"></span>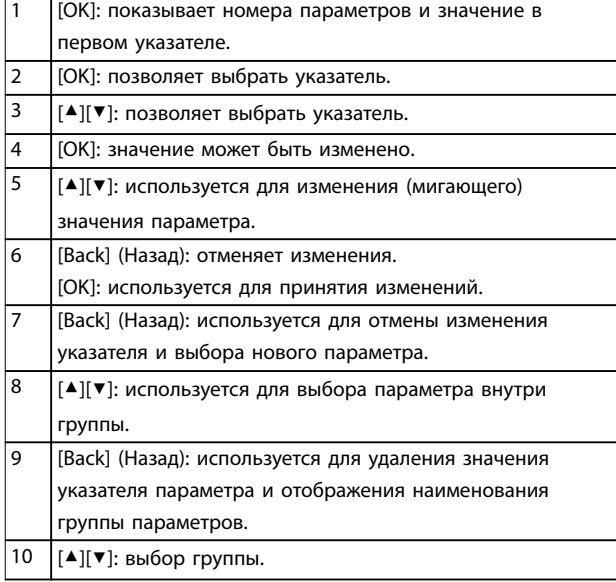

#### **Таблица 5.7 Изменение значений параметров массива**

## 5.3.5 Расположение элементов управления GLCP

Панель GLCP разделена на четыре функциональные зоны (см. *Рисунок 5.8*).

- A. Область экрана
- B. Кнопки меню дисплея

C. Навигационные кнопки и световые индикаторы (светодиоды)

D. Кнопки управления и сброса

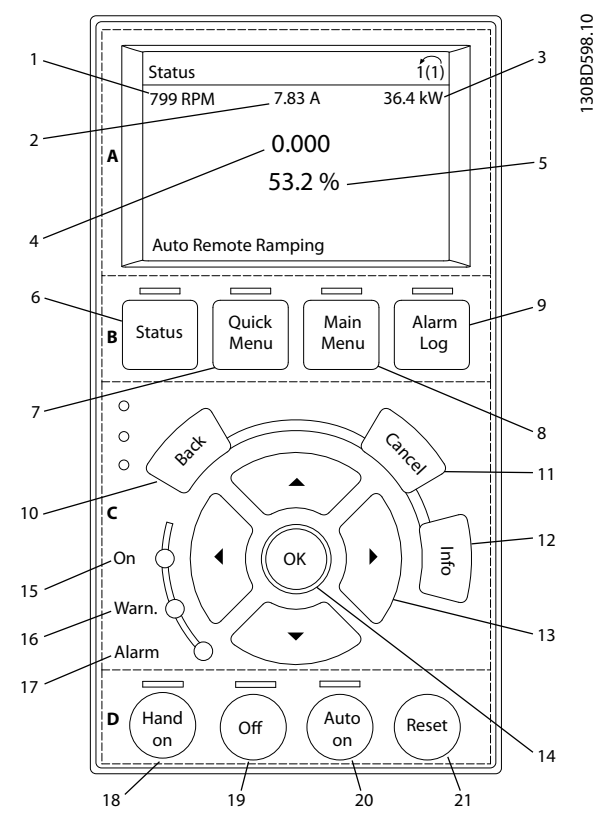

**Рисунок 5.8 Графическая панель местного управления (GLCP)**

#### **A. Область экрана**

Дисплей включается при подключении преобразователя частоты к сети питания, клемме шины постоянного тока или внешнему источнику питания 24 В.

Отображаемая на LCP информация может быть настроена в соответствии с требованиями конкретного применения. Дополнительное оборудование выбирается в *быстром меню Q3-13 Настройки дисплея*.

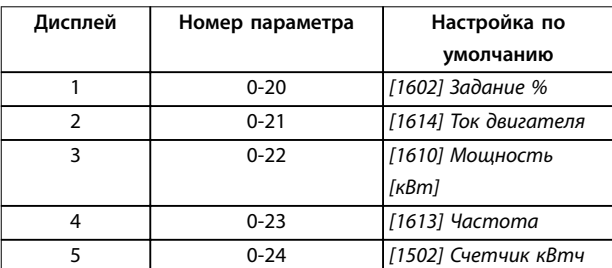

**Таблица 5.8 Пояснения к** *Рисунок 5.8***, Область экрана**

#### **B. Кнопки меню дисплея**

Кнопки меню обеспечивают доступ к установке параметров, позволяют переключать режимы дисплея состояния во время работы и просматривать данные журнала неисправностей.

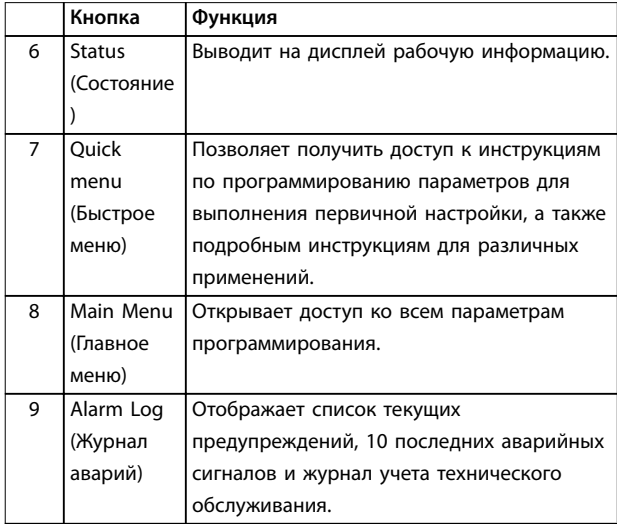

**Таблица 5.9 Пояснения к** *[Рисунок 5.8](#page-33-0)***, Кнопки меню дисплея**

#### **C. Навигационные кнопки и световые индикаторы (светодиоды)**

Кнопки навигации используются для программирования функций и перемещения курсора на дисплее. При помощи навигационных кнопок можно также контролировать скорость в режиме местного управления. В этой зоне также расположены три световых индикатора состояния преобразователя частоты.

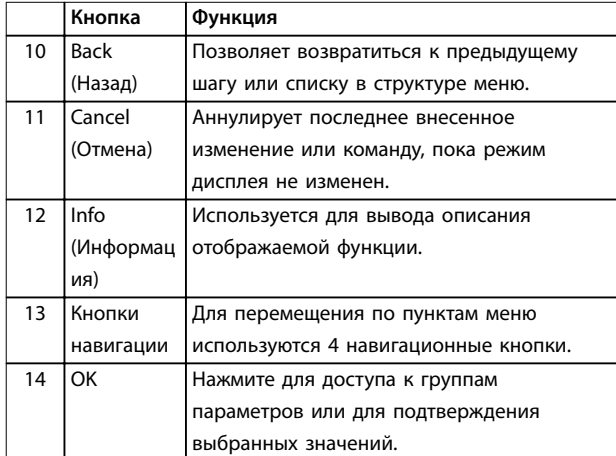

**Таблица 5.10 Пояснения к** *[Рисунок 5.8](#page-33-0)***, Навигационные кнопки**

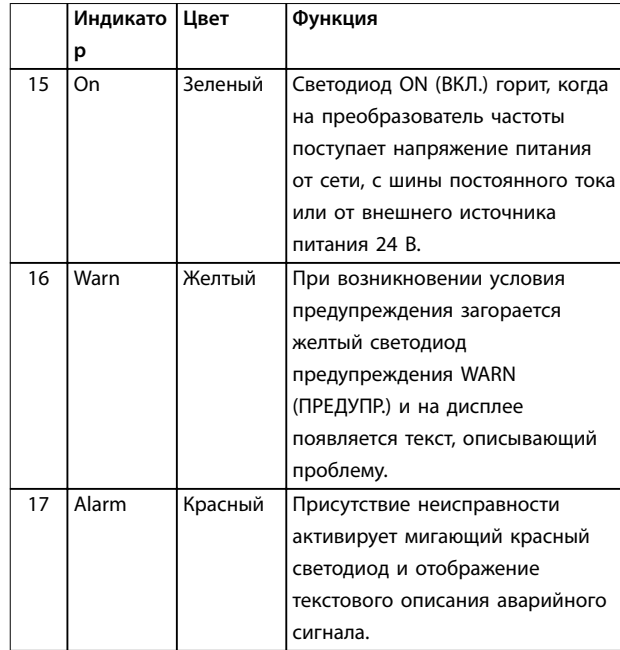

**Таблица 5.11 Пояснения к** *[Рисунок 5.8](#page-33-0)***, Световые индикаторы (светодиоды)**

#### **D. Кнопки управления и сброса**

Кнопки управления находятся в нижней части LCP.

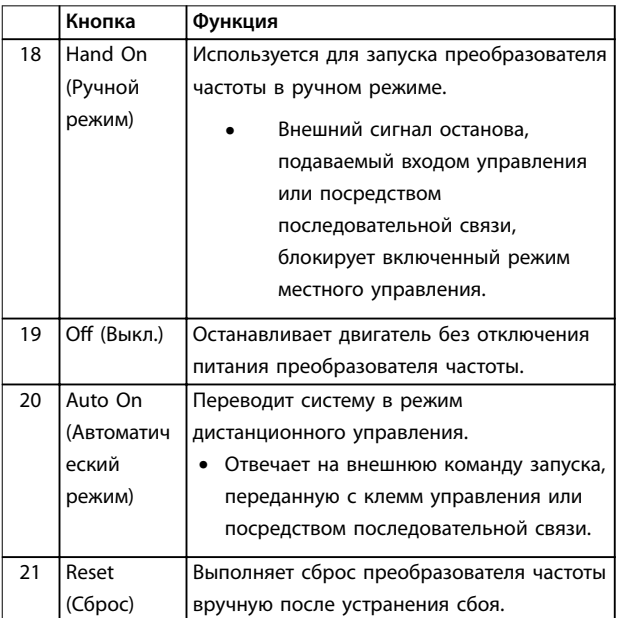

**Таблица 5.12 Пояснения к** *[Рисунок 5.8](#page-33-0)***, Кнопки управления и кнопка сброса**

## *УВЕДОМЛЕНИЕ*

**Для регулировки контрастности изображения нажмите кнопки [Status] (Состояние) и [**▲**]/[**▼**]].**

Danfoss

## 5.3.6 Настройки параметров

Правильное программирование устройства согласно применению зачастую подразумевает настройку функций в нескольких связанных между собой параметрах. Сведения о параметрах см. в *[глава 10.2 Структура меню параметров](#page-68-0)*.

Данные программирования хранятся внутри преобразователя частоты.

- **•** Данные можно загрузить в память LCP как резервную копию.
- **•** Для загрузки данных в другой преобразователь частоты подключите к нему LCP и загрузите хранящиеся настройки.
- **•** Возврат преобразователя частоты к настройкам по умолчанию не приводит к изменению данных, хранящихся в памяти LCP.

## 5.3.7 Изменение настроек параметров с помощью GLCP

Значения параметров можно просматривать и изменять через *Быстрое меню* или *Главное меню*. Кнопка *Quick Menu (Быстрое меню)* обеспечивает доступ только к ограниченному числу параметров.

- 1. Нажмите кнопку [Quick Menu] (Быстрое меню) или [Main Menu] (Главное меню) на LCP.
- 2. Для перехода между группами параметров используйте кнопки со стрелками [▲] [▼]. Нажмите [OK], чтобы выбрать группу.
- 3. Для перехода между параметрами используйте кнопки со стрелками [▲] [▼]. Для выбора параметра нажмите [OK].
- 4. Для изменения значения параметра нажимайте кнопки со стрелками [▲] [▼].
- 5. Для перехода между разрядами в числовых значениях параметров используйте кнопки со стрелками [◄] [►] в режиме редактирования параметра.
- 6. Чтобы принять новое значение, нажмите кнопку [OK].
- 7. Двойное нажатие кнопки [Back] (Назад) позволяет перейти в меню Состояние, а нажатие кнопки [Main Menu] (Главное меню) позволяет перейти в Главное меню.

#### **Просмотр изменений**

В *быстром меню Q5, Внесенные изменения* отображаются все параметры, которые были изменены по сравнению с заводскими настройками.

- **•** В этом списке показаны только параметры, которые были изменены в изменяемом в настоящее время наборе.
- **•** Параметры, которые были сброшены к значениям по умолчанию, не указаны.
- **•** Сообщение *Empty (Пусто)* указывает, что измененных параметров нет.
- 5.3.8 Загрузка/выгрузка данных в GLCP и из GLCP
	- 1. Нажмите [Off] (Выкл.) для остановки двигателя перед загрузкой или выгрузкой данных.
	- 2. Нажмите кнопку [Main Menu] (Главное меню), выберите *параметр 0-50 LCP Copy*, затем нажмите кнопку [OK].
	- 3. Выберите *[1] Все в LCP*, чтобы загрузить данные в LCP или *[2] Все из LCP*, чтобы загрузить данные из LCP.
	- 4. Нажмите [OK]. Процесс загрузки/выгрузки отображается с помощью индикатора хода операции.
	- 5. Нажмите [Hand On] (Ручной режим) или [Auto On] (Автоматический режим) для возврата к нормальному режиму работы.
- 5.3.9 Восстановление настроек по умолчанию с помощью GLCP

## *УВЕДОМЛЕНИЕ*

**Существует риск потери запрограммированных параметров, данных двигателя, параметров локализации и записей мониторинга в результате восстановления всех параметров до значений по умолчанию. Перед инициализацией выгрузите данные в LCP, чтобы иметь их резервную копию.**

Восстановление настроек по умолчанию для параметров преобразователя частоты выполняется путем инициализации преобразователя частоты. Инициализация осуществляется через пар. *параметр 14-22 Режим работы* (рекомендуется) или вручную. Инициализация не сбрасывает значения, установленные для *параметр 1-06 Clockwise Direction*.

**•** При инициализации с использованием *параметр 14-22 Режим работы* не сбрасываются данные преобразователя частоты, такие как часы работы, параметры
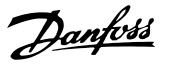

**5 5**

последовательной связи, журнал регистрации отказов, журнал аварийных сигналов и прочие функции мониторинга.

**•** Инициализация вручную аннулирует все данные двигателя, программирования, локализации и мониторинга и восстанавливает заводские настройки.

#### **Рекомендуемый порядок инициализации, с использованием** *параметр 14-22 Режим работы*

- 1. Дважды нажмите [Main Menu] (Главное меню) для доступа к параметрам
- 2. Прокрутите меню до строки *параметр 14-22 Режим работы* и нажмите [ОК].
- 3. Выберите *[2] Инициализация* и нажмите [OK].
- 4. Отключите электропитание преобразователя и подождите, пока не погаснет дисплей.
- 5. Подключите питание к устройству.

В ходе пусконаладки установки параметров восстанавливаются до заводских. Это может занять немного больше времени, чем обычно.

- 6. На дисплее отображается Аварийный сигнал 80.
- 7. Нажмите [Reset] (Сброс) для возврата в рабочий режим.

#### **Процедура инициализации вручную**

- 1. Отключите электропитание преобразователя и подождите, пока не погаснет дисплей.
- 2. Нажмите и удерживайте кнопки [Status] (Состояние), [Main Menu] (Главное меню) и [OK] и одновременно включите питание от сети (приблизительно 5 с или пока не послышится щелчок и вентилятор не начнет работать).

В ходе пусконаладки установки параметров восстанавливаются до заводских. Это может занять немного больше времени, чем обычно.

При ручной инициализации в преобразователе частоты не выполняется сброс следующей информации:

- **•** *Параметр 15-00 Время работы в часах*
- **•** *Параметр 15-03 Кол-во включений питания*
- **•** *Параметр 15-04 Кол-во перегревов*
- **•** *Параметр 15-05 Кол-во перенапряжений*

#### 5.4 Базовое программирование

#### 5.4.1 Настройка асинхронного двигателя

Введите следующие данные двигателя. Эту информацию можно найти на паспортной табличке двигателя.

- 1. *Параметр 1-20 Мощность двигателя [кВт]*.
- 2. *Параметр 1-22 Напряжение двигателя*.
- 3. *Параметр 1-23 Частота двигателя*.
- 4. *Параметр 1-24 Ток двигателя*.
- 5. *Параметр 1-25 Номинальная скорость двигателя*.

Для достижения оптимальной производительности в режиме VVC<sup>+</sup> необходимы дополнительные данные двигателя для настройки следующих параметров. Эти данные можно найти в листе технических данных двигателя (обычно их нет на паспортной табличке двигателя). Запустите полную ААД с помощью *параметр 1-29 Авто адаптация двигателя (AАД) [1] Включ. полной ААД* или введите параметры вручную.

- 1. *Параметр 1-30 Сопротивление статора (Rs)*.
- 2. *Параметр 1-31 Сопротивление ротора (Rr)*.
- 3. *Параметр 1-33 Реакт.сопротивл.рассеяния статора(X1)*.
- 4. *Параметр 1-35 Основное реактивное сопротивление (Xh)*.

#### **Регулировки, зависящие от применения, при работе VVC<sup>+</sup>**

VVC<sup>+</sup> является самым надежным режимом управления. В большинстве ситуаций он обеспечивает оптимальную производительность без дополнительной регулировки. Для достижения наилучшей производительности выполните ААД.

## 5.4.2 Настройка двигателя с постоянными магнитами в VVC<sup>+</sup>

#### **Шаги первоначального программирования**

- 1. Выберите для пар. *параметр 1-10 Конструкция двигателя* следующие значения, чтобы активировать режим двигателя с постоянными магнитами.
	- **-** *[1] Неявноп. с пост. магн.*
	- **-** *[2] PM, salient IPM, non Sat (Явнополюсн. с пост. магнитами без управл. насыщением индукции)*
- **-** *[3] PM, salient IPM, Sat (Явнополюсн. с пост. магнитами с управл. насыщением индукции)*
- 2. Выберите *[0] Разомкнутый контур* в *параметр 1-00 Conäguration Mode*.

## *УВЕДОМЛЕНИЕ*

**Обратная связь энкодера не поддерживается для двигателей с постоянными магнитами.**

#### **Программирование данных двигателя**

После выбора одного из двигателей с постоянными магнитами в *параметр 1-10 Конструкция двигателя* станут активными параметры этих двигателей в группах параметров *1-2\* Данные двигателя*, *1-3\* Доп. данн.двигателя* и *1-4\* Adv. Motor Data II (Доп. данные двигателя II)*.

См. эти сведения на паспортной табличке и в технических данных двигателя.

Программируйте приведенные ниже параметры в указанном порядке.

- 1. *Параметр 1-24 Ток двигателя*.
- 2. *Параметр 1-26 Длительный ном. момент двигателя*.
- 3. *Параметр 1-25 Номинальная скорость двигателя*.
- 4. *Параметр 1-39 Число полюсов двигателя*.
- 5. *Параметр 1-30 Сопротивление статора (Rs)*. Введите сопротивление обмотки статора между линией и общей точкой (Rs). Когда доступно лишь значение «линия — линия», нужно поделить его на 2, чтобы получить значение «линия — общий провод (нейтральная точка звезды)».

Можно также измерить это значение омметром; при этом учитывается также сопротивление кабеля. Разделите измеренное значение на 2 и введите результат.

- 6. *Параметр 1-37 Индуктивность по оси d (Ld)*. Введите индуктивность двигателя с постоянными магнитами по продольной оси от линии к общему проводу. Когда доступно лишь значение «линия линия», нужно поделить его на 2, чтобы получить значение «линия — общий провод (нейтральная точка звезды)». Можно также измерить это значение измерителем индуктивности; при этом учитывается также индуктивность кабеля. Разделите измеренное значение на 2 и введите результат.
- 7. *Параметр 1-40 Противо-ЭДС при 1000 об/мин*.

Введите межфазную противо-ЭДС (эфф. значение) двигателя с постоянными магнитами при механической скорости 1000 об/мин. Противо-ЭДС — это напряжение, создаваемое двигателем с постоянными магнитами при внешнем вращении валов в отсутствие подключенного преобразователя частоты. Противо-ЭДС обычно указывается для номинальной скорости двигателя или для 1000 об/мин при измерении между двумя линиями. Если значение недоступно для скорости двигателя 1000 об/мин, рассчитайте правильное значение следующим образом. Например, если противо-ЭДС при 1800 об/мин составляет 320 В, его можно рассчитать для скорости 1000 об/мин следующим образом: Противо-ЭДС = (напряжение/об/мин) x 1000 =  $(320/1800)$  x  $1000 = 178$ .

Запрограммируйте это значение для *параметр 1-40 Противо-ЭДС при 1000 об/мин*.

#### **Тестирование работы двигателя**

1. Запустите двигатель на низкой скорости (100– 200 об/мин). Если двигатель не вращается, проверьте монтаж, общее программирование и данные двигателя.

#### **Парковка**

Эта функция рекомендуется для применений, в которых двигатель вращается на низкой скорости, например применений со свободным вращением вентилятора. Настраиваются параметры *Параметр 2-06 Ток торм. пост. т.* и *параметр 2-07 Вр. торм. пост. т.*. Для применений с высокой инерцией следует увеличить заводские значения этих параметров.

Запустите двигатель на номинальной скорости. Если применение работает неправильно, проверьте настройки двигателя с постоянными магнитами в режиме VVC<sup>+</sup> . Рекомендации для различных применений см. в *Таблица 5.13*.

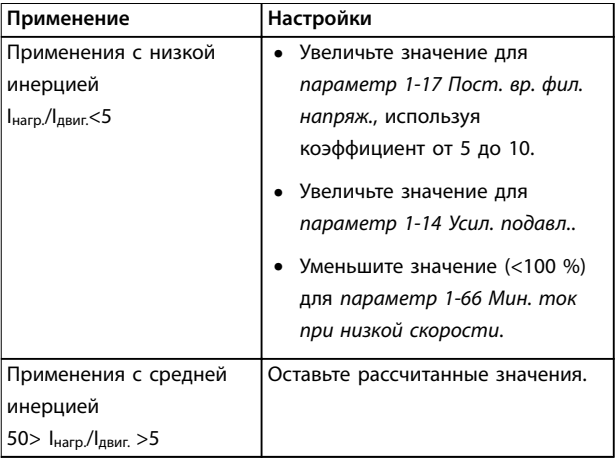

Danfoss

#### **Ввод в эксплуатацию Руководство по эксплуатации**

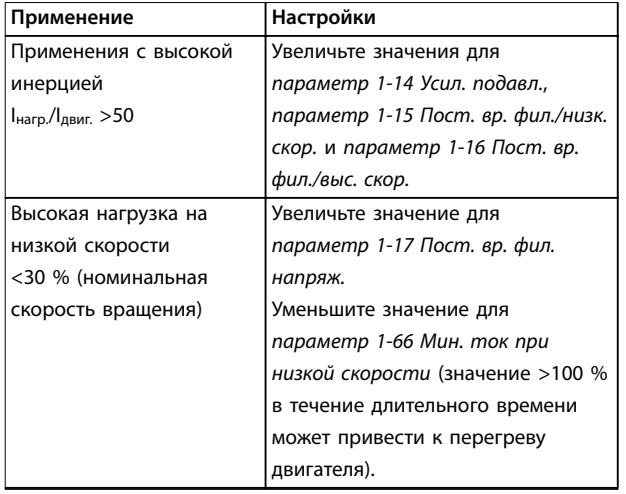

#### **Таблица 5.13 Рекомендации для различных применений**

Если двигатель начнет вибрировать на определенной скорости, увеличьте *параметр 1-14 Усил. подавл.*. Увеличение значения следует выполнять небольшими шагами.

Пусковой крутящий момент можно отрегулировать в *параметр 1-66 Мин. ток при низкой скорости*. Если указать значение 100 %, в качестве пускового крутящего момента будет использоваться номинальный крутящий момент.

#### 5.4.3 Автоматическая адаптация двигателя (AАД)

Автоматическая настройка двигателя оптимизирует взаимодействие преобразователя частоты и двигателя в режиме VVC<sup>+</sup> .

- **•** Преобразователь частоты строит математическую модель двигателя для регулировки выходного тока двигателя и улучшения рабочих характеристик двигателя.
- **•** Для некоторых двигателей полную проверку выполнить невозможно. В таком случае для *параметр 1-29 Automatic Motor Adaption (AMA)* следует выбрать *[2] Включ.упрощ. ААД*.
- **•** В случае появления предупреждений или аварийных сигналов см. *[глава 8.4 Перечень](#page-52-0) [предупреждений и аварийных сигналов](#page-52-0)*.
- **•** Для получения оптимальных результатов процедуру следует выполнять на холодном двигателе.

#### **Выполнение ААД помощью цифровой LCP**

- 1. Используя параметры по умолчанию, подключите клемму 12 и 27 перед выполнением ААД.
- 2. Войдите в *главное меню*.
- 3. Перейдите к группе параметров *1-\*\* Нагрузка/ двигатель*.
- 4. Нажмите [OK].
- 5. Установите параметры двигателя в группе параметров *1-2\* Данные двигателя* в соответствии с данными паспортной таблички.
- 6. Настройте длину кабеля двигателя в *параметр 1-42 Motor Cable Length*.
- 7. Перейдите к *параметр 1-29 Авто адаптация двигателя (AАД)*.
- 8. Нажмите [OK].
- 9. Выберите *[1] Включ. полной ААД*.
- 10. Нажмите [OK].
- 11. Тест будет выполнен автоматически; после его завершения на экран выводится соответствующее сообщение.

В зависимости от типоразмера по мощности выполнение ААД занимает от 3 до 10 минут.

## *УВЕДОМЛЕНИЕ*

**Процедура ААД в не приводит к вращению двигателя и не причиняет ему никакого вреда.**

#### 5.5 Контроль вращения двигателя

Перед началом эксплуатации преобразователя частоты проверьте направление вращения двигателя.

- 1. Нажмите [Hand On] (Ручной режим).
- 2. Нажмите [▲] для установки положительного задания скорости.
- 3. Проверьте, что отображается положительная скорость.
- 4. Проверьте правильность подключения проводки между преобразователем частоты и двигателем.
- 5. Убедитесь, что направление вращения двигателя соответствует установленному в *параметр 1-06 По часовой стрелке*.
	- 5a Если для *параметр 1-06 По часовой стрелке* установлено значение *[0] Нормальное* (по умолчанию — по час. стрелке):
- a. Убедитесь, что двигатель вращается по часовой стрелке.
- b. Убедитесь, что стрелка направления панели LCP показывает направление «по часовой стрелке».
- 5b Если в *параметр 1-06 По часовой стрелке* установлено значение *[1] Инверсное* (против часовой стрелки):
	- a. Убедитесь, что двигатель вращается против часовой стрелки.
	- b. Убедитесь, что стрелка направления на панели LCP показывает направление «против часовой стрелки».

## 5.6 Проверка вращения энкодера

Проверьте вращение энкодера только если используется обратная связь от энкодера.

- 1. Выберите *[0] Разомкнутый контур* в *параметр 1-00 Conäguration Mode*.
- 2. Выберите *[1] Энкодер 24 В* в *параметр 7-00 Speed PID Feedback Source*.
- 3. Нажмите [Hand On] (Ручной режим).
- 4. Нажмите [▲] для установки положительного задания скорости (*[0] Нормальное* в пар. *параметр 1-06 Clockwise Direction*).
- 5. Проверьте в *параметр 16-57 Feedback [RPM]*, что сигнал обратной связи положительный.

## *УВЕДОМЛЕНИЕ*

## **ОТРИЦАТЕЛЬНОЕ ЗНАЧЕНИЕ ОБРАТНОЙ СВЯЗИ**

**Если сигнал обратной связи отрицательный, энкодер подключен неправильно. Измените направление вращения с помощью** *параметр 5-71 Term 32/33 Encoder Direction* **или поменяйте местами кабели энкодера.**

#### 5.7 Проверка местного управления

- 1. Кнопка [Hand On] (Ручной режим) подает на преобразователь частоты местную команду пуска.
- 2. Разгоните преобразователь частоты до полной скорости нажатием кнопки [▲]. При переводе курсора в левую сторону от десятичной точки вводимые значения изменяются быстрее.
- 3. Обратите внимание на наличие каких-либо проблем с ускорением.

4. Нажмите [Off] (Выкл.). Обратите внимание на наличие каких-либо проблем с замедлением.

В случае проблем с разгоном или замедлением см. *[глава 8.5 Устранение неисправностей](#page-55-0)*. Для возврата преобразователя частоты в исходное состояние после отключения см. *[глава 8.2 Типы предупреждений и](#page-50-0) [аварийных сигналов](#page-50-0)*.

#### 5.8 Пуск системы

Для выполнения процедур, описанных в данном разделе, требуется выполнить подключение всех пользовательских проводов и провести программирование в соответствии с применением устройства. После настройки в соответствии с применением рекомендуется выполнить следующую процедуру.

- 1. Нажмите [Auto On] (Автоматический режим).
- 2. Подайте внешнюю команду пуска.
- 3. Отрегулируйте задание скорости по всему диапазону.
- 4. Снимите внешнюю команду пуска.
- 5. Проверьте уровень звука и вибрации двигателя, чтобы убедиться, что система работает правильно.

В случае появления предупреждений или аварийных сигналов см. *[глава 8.2 Типы предупреждений и](#page-50-0) [аварийных сигналов](#page-50-0)* для возврата преобразователя частоты в исходное состояние после отключения.

## 5.9 Эксплуатационные испытания функции STO

Описание установки и эксплуатационных испытаний функции STO см. в глава 6 Safe Torque Off (STO).

Danfoss

# <span id="page-40-0"></span>6 Safe Torque Off (STO)

Функция Safe Torque Off (STO, безопасное отключение крутящего момента) является компонентом системы управления эксплуатационной безопасностью. STO предотвращает генерирование устройством напряжения, требуемого для вращения двигателя, обеспечивая тем самым защиту в аварийных ситуациях.

Функция STO разработана и одобрена для применения в соответствии со следующими требованиями:

- **•** IEC/EN 61508: 2010 SIL2
- **•** IEC/EN 61800-5-2: 2007 SIL2
- **•** IEC/EN 62061: 2012 SILCL уровня SIL2
- **•** EN ISO 13849-1: 2008, категория 3 PL d

Для достижения требуемого уровня эксплуатационной безопасности необходимо правильно выбрать и применить компоненты в системе управления безопасностью. Перед использованием функции STO выполните тщательный анализ установки на предмет возможных рисков, чтобы определить, являются ли функция STO и уровни безопасности подходящими и обоснованными.

Функция STO в преобразователе частоты управляется через клеммы управления 37 и 38. Когда функция STO активируется, питание цепей на верхней и нижней сторонах драйверов затворов IGBT отключается. На *Рисунок 6.1* показана архитектура STO. На *Таблица 6.1* показаны состояния STO в зависимости от того, подается ли напряжение на клеммы 37 и 38.

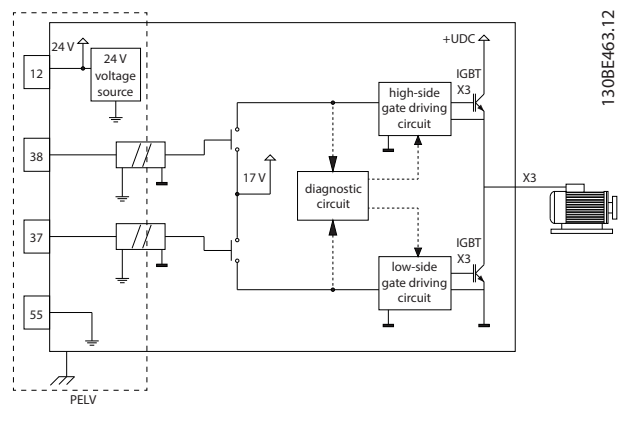

**Рисунок 6.1 Архитектура STO**

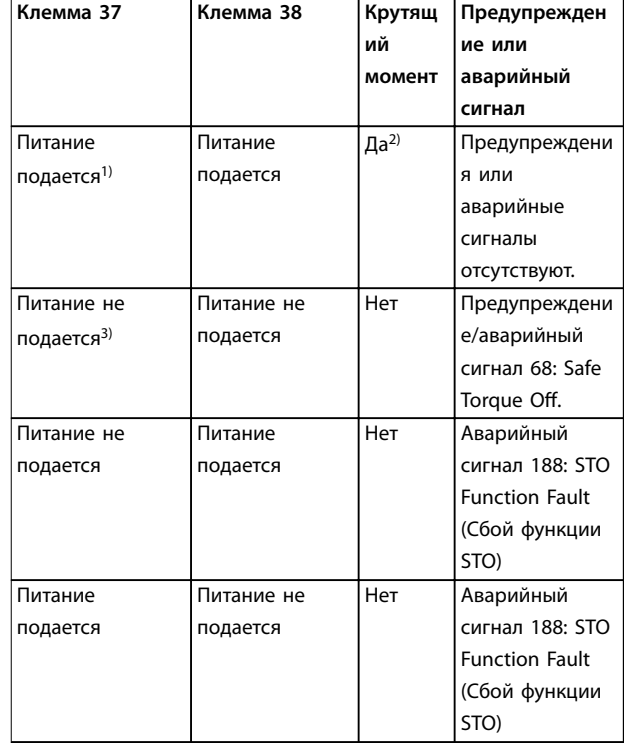

#### **Таблица 6.1 Состояние STO**

*1) Диапазон напряжения 24 В* ±*5 В, клемма 55 используется в качестве клеммы задания.*

*2) Крутящий момент присутствует только когда*

*преобразователь частоты работает.*

*3) Открытый контур либо напряжение в диапазоне 0 В* ±*1,5 В, клемма 55 используется в качестве клеммы задания.*

#### **Фильтрация тестовых импульсов**

Когда устройства защиты генерируют тестовые импульсы в цепях управления STO, импульсные сигналы игнорируются, если остаются на низком уровне (≤ 1,8 В) в течение не более 5 мс, как показано на *Рисунок 6.2*.

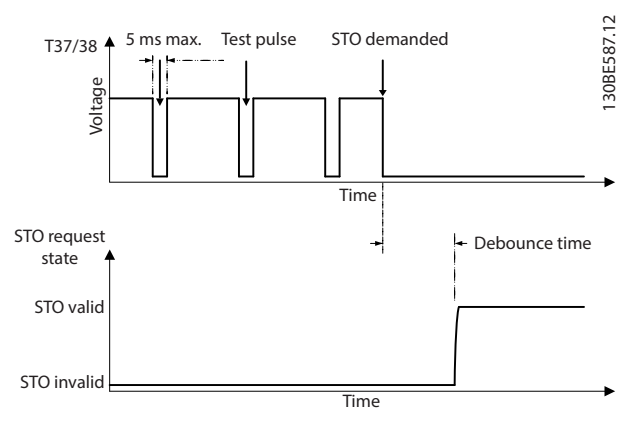

**Рисунок 6.2 Фильтрация тестовых импульсов**

Danfoss

#### <span id="page-41-0"></span>**Допустимая рассинхронизация на входе**

Входные сигналы на двух клеммах не всегда синхронны. Если расхождение между двумя сигналами превышает 12 мс, возникает аварийный сигнал сбоя функции STO (*аварийный сигнал 188, STO Function Fault (Сбой функции STO)*).

#### **Действующие сигналы**

Для активации функции STO необходимо, чтобы оба сигнала были низкоуровневыми на протяжении не менее 80 мс. Для отключения STO оба сигнала должны быть высокоуровневыми на протяжении не менее 20 мс. Уровни напряжения и входной ток на клеммах STO см. в *[глава 9.6 Вход/выход и характеристики цепи](#page-60-0) [управления](#page-60-0)* .

## 6.1 Меры предосторожности для STO

#### **Квалифицированный персонал**

Монтаж и эксплуатация этого оборудования должны выполняться только квалифицированным персоналом.

Квалифицированный персонал определяется как обученный персонал, уполномоченный проводить монтаж, ввод в эксплуатацию и техническое обслуживание оборудования, систем и цепей в соответствии с применимыми законами и правилами. Кроме того, персонал должен хорошо знать инструкции и правила безопасности, описанные в этом руководстве.

## *УВЕДОМЛЕНИЕ*

**После выполнения монтажа STO проведите эксплуатационные испытания, указанные в** *[глава 6.3.3 Испытания при вводе в эксплуатацию](#page-43-0) [функции STO](#page-43-0)***. Успешное прохождение эксплуатационных испытаний обязательно после первого монтажа и после каждого изменения системы обеспечения безопасности.**

# **ВНИМАНИЕ!**

## **ОПАСНОСТЬ ПОРАЖЕНИЯ ЭЛЕКТРИЧЕСКИМ ТОКОМ**

**Функция STO НЕ ОТКЛЮЧАЕТ сетевое напряжение от преобразователя частоты или от вспомогательных контуров и поэтому не обеспечивает электробезопасность. Несоблюдение требования к отключению сетевого питания от устройства и соответствующего периода ожидания может привести к летальному исходу или получению серьезных травм.**

**• Работы с электрической частью преобразователя частоты или двигателя можно проводить только после отключения сетевого питания и после истечения периода ожидания, указанного в** *глава 2.3.1 Время разрядки***.**

## *УВЕДОМЛЕНИЕ*

**Для применений с использованием машинного оборудования при разработке способа реализации останова выбегом (STO) необходимо учитывать время и расстояние. Более подробные сведения о категориях останова см. в EN 60204-1.**

## 6.2 Установка функции Safe Torque Off

При подключении двигателя, сети переменного тока и управляющей проводки следуйте инструкциям по монтажу в соответствии с нормами безопасности в *[глава 4 Электрический монтаж](#page-14-0)*.

Включение интегрированной функции STO выполняется следующим образом.

1. Снимите перемычку между клеммами управления 12 (24 В), 37 и 38. Разрезать или разорвать перемычку недостаточно, это не сможет защитить от короткого замыкания. См. изображение перемычки на *Рисунок 6.3*.

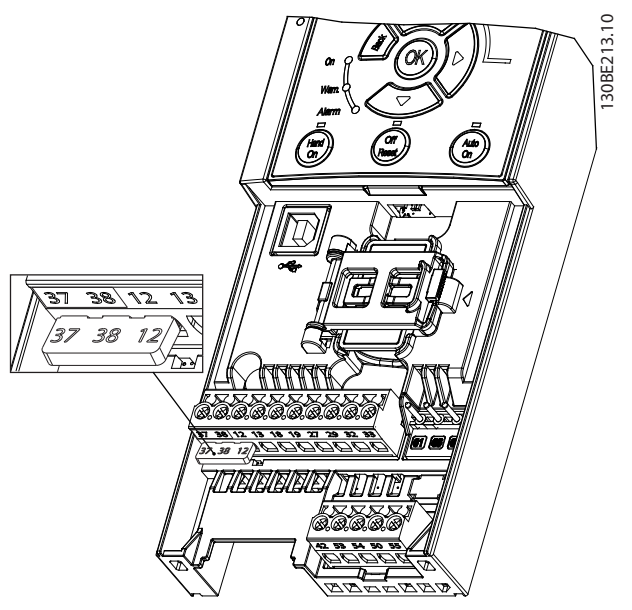

**Рисунок 6.3 Перемычка между клеммами 12 (24 В), 37 и 38.**

2. Чтобы сформировать безопасную систему, подключите двухканальное устройство защиты (например, ПЛК безопасности, световую завесу, защитное реле или кнопку аварийного останова) к клеммам 37 и 38. Устройство должно соответствовать требованиям необходимого уровня безопасности в соответствии с оценкой присутствующей опасности. На *[Рисунок 6.4](#page-42-0)* показана схема соединений для систем с STO, в которых преобразователь частоты и устройство защиты размещены в одном шкафу. На *[Рисунок 6.5](#page-42-0)*

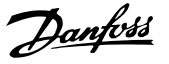

<span id="page-42-0"></span>показана схема соединений для систем с STO, в которых используется внешнее питание.

## *УВЕДОМЛЕНИЕ*

#### **Сигнальная система STO должна иметь изоляцию PELV.**

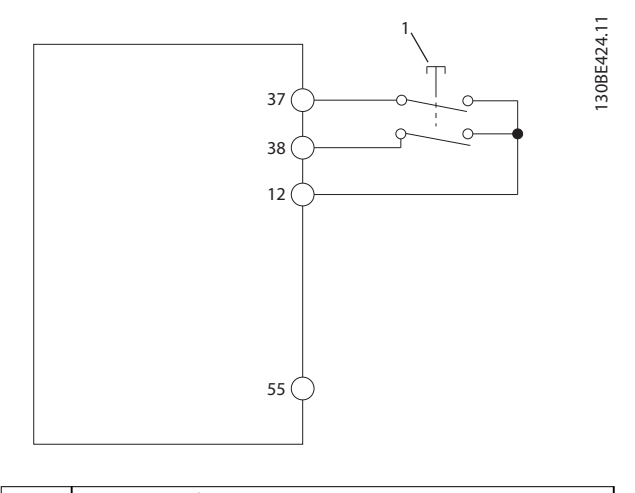

1 Устройство безопасности

**Рисунок 6.4 Проводка STO в одном шкафу, напряжение питания обеспечивается преобразователем частоты**

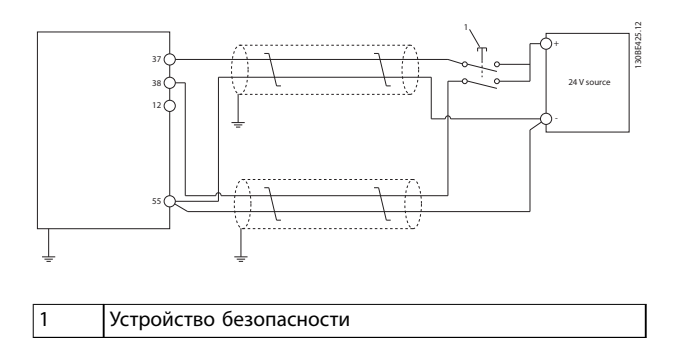

#### **Рисунок 6.5 Проводка STO, внешнее питание**

- 3. Подключите провода в соответствии с указаниями, изложенными в *[глава 4 Электрический монтаж](#page-14-0)* и, кроме того:
	- **•** Устраните риски возникновения короткого замыкания.
	- **•** Убедитесь, что кабели STO экранированы, если они длиннее, чем 20 м или подключены вне шкафа.
	- **•** Подключите устройство безопасности непосредственно к клеммам 37 и 38.

## 6.3 Эксплуатационные испытания функции STO

## 6.3.1 Активация функции Safe Torque Off

Функция STO активируется путем снятия напряжения с клемм 37 и 38 преобразователя частоты.

Если активирована функция STO, преобразователь частоты подает *аварийный сигнал 68, Safe Torque Off и*ли *предупреждение 68, Safe Torque Off, затем выполняется* отключение блока и двигатель останавливается с выбегом. Функцию STO можно использовать для аварийной остановки преобразователя частоты. В нормальном режиме работы, когда STO не требуется, следует использовать функцию обычного останова.

## *УВЕДОМЛЕНИЕ*

**Если функция STO активируется, когда преобразователь частоты подает** *предупреждение 8, Пониж. напр. пост. тока* **или** *аварийный сигнал 8, Пониж. напр. пост. тока***, преобразователь частоты пропускает подачу аварийного сигнала** *68, Safe vTorque OÖ* **но на функцию STO такой пропуск не влияет.**

## 6.3.2 Деактивация функции Safe Torque **Off**

Для деактивации функции STO и возобновления нормальной работы в соответствии с режимом перезапуска функции STO следуйте инструкциям, изложенным в *[Таблица 6.2](#page-43-0)*.

# **ВНИМАНИЕ!**

**РИСК ЛЕТАЛЬНОГО ИСХОДА И СЕРЬЕЗНЫХ ТРАВМ Повторная подача постоянного тока 24 В на клемму 37 или 38 прекращает состояние SIL2 функции STO, что потенциально может привести к запуску двигателя. Неожиданный пуск двигателя может привести к травмам персонала или смерти.**

**• Прежде чем возобновить подачу постоянного тока 24 В на клеммы 37 и 38, убедитесь, что предприняты все меры техники безопасности.**

<span id="page-43-0"></span>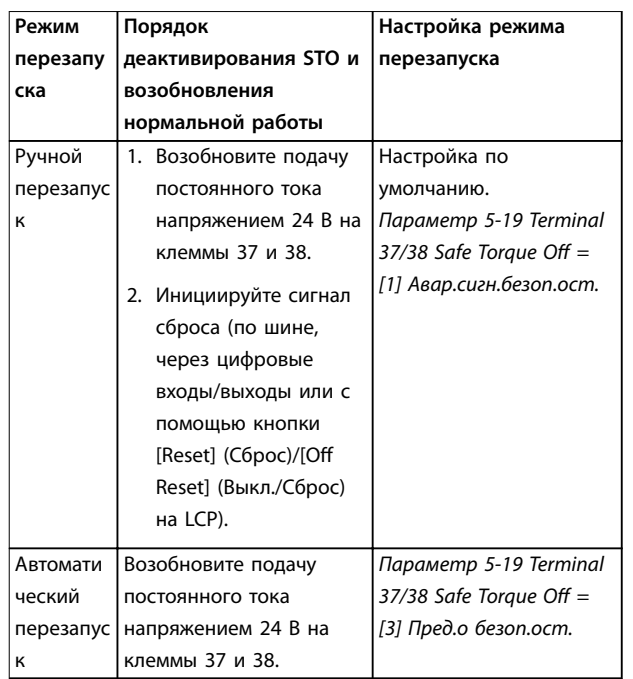

**Таблица 6.2 Деактивация STO**

## 6.3.3 Испытания при вводе в эксплуатацию функции STO

После выполнения монтажа, перед началом работы проведите эксплуатационные испытания установки с использованием функции STO.

Проводите испытания снова после каждого изменения установки или системы, затрагивающего функцию STO.

# *УВЕДОМЛЕНИЕ*

**Успешное прохождение эксплуатационных испытаний функции STO требуется как после первоначального монтажа, так и после каждого последующего изменения установки.**

При выполнении эксплуатационных испытаний:

- **•** Если для функции STO установлен режим ручного перезапуска, следуйте указаниям в *глава 6.3.4 Испытание применений с STO в режиме ручного перезапуска*.
- **•** Если для функции STO установлен режим автоматического перезапуска, следуйте указаниям в *[глава 6.3.5 Испытание применений](#page-44-0) [с STO в режиме автоматического перезапуска](#page-44-0)*.

## 6.3.4 Испытание применений с STO в режиме ручного перезапуска

Для применений, где для *параметр 5-19 Terminal 37/38 Safe Torque Off установлено значение по умолчанию [1] Авар.сигн.безоп.ост,* необходимо провести следующее эксплуатационное испытание.

- 1. Установите для *параметр 5-40 Function Relay* значение *[190] Safe Function active (Функция безопасности активна)*.
- 2. Когда двигатель приводится в действие преобразователем частоты (т. е. питание от сети не отключено), отключите источник питания 24 В пост. тока от клемм 37 и 38 с помощью устройства защиты.
- 3. Убедитесь, что:
	- 3a Двигатель останавливается выбегом. Для останова двигателя может потребоваться достаточно долгое время.
	- 3b Если установлена LCP, на ее экран выводится *аварийный сигнал 68, Safe Torque Off.* Если LCP не установлена, *аварийный сигнал 68, Safe Torque O* регистрируется в *параметр 15-30 Alarm Log: Error Code*.
- 4. Возобновите подачу постоянного тока напряжением 24 В на клеммы 37 и 38.
- 5. Убедитесь, что двигатель остается в состоянии выбега и устанавливаемое заказчиком реле (если подключено) остается включенным.
- 6. Подайте сигнал сброса (по шине, через цифровые входы/выходы или с помощью кнопки [Reset] (Сброс)/[Off Reset] (Выкл./Сброс) на LCP).
- 7. Убедитесь, что двигатель переходит в рабочий режим и вращается в исходном диапазоне скоростей.

Эксплуатационное испытание считается успешно пройденным, если успешно пройдены все шаги, перечисленные выше.

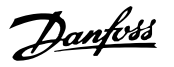

### <span id="page-44-0"></span>6.3.5 Испытание применений с STO в режиме автоматического перезапуска

Для применений, где для *параметр 5-19 Terminal 37/38 Safe Torque Off установлено значение* [3] Пред.о *безоп.ост.*, необходимо провести следующее эксплуатационное испытание.

- 1. Когда двигатель приводится в действие преобразователем частоты (т. е. питание от сети не отключено), отключите источник питания 24 В пост. тока от клемм 37 и 38 с помощью устройства защиты.
- 2. Убедитесь, что:
	- 2a Двигатель останавливается выбегом. Для останова двигателя может потребоваться достаточно долгое время.
	- 2b Если установлена LCP, на ее экран выводится *предупреждение 68 (W68),* **Safe Torque Off. Если LCP не** установлена, *предупреждение 68 (W68),* **Safe Torque Off регистрируется в бите** 30 параметра *параметр 16-92 Warning Word*.
- 3. Возобновите подачу постоянного тока напряжением 24 В на клеммы 37 и 38.
- 4. Убедитесь, что двигатель переходит в рабочий режим и вращается в исходном диапазоне скоростей.

Эксплуатационное испытание считается успешно пройденным, если успешно пройдены все шаги, перечисленные выше.

## *УВЕДОМЛЕНИЕ*

**См. предупреждение об алгоритме перезапуска в** *[глава 6.1 Меры предосторожности для STO](#page-41-0)***.**

## 6.4 Техобслуживание и текущий ремонт функции STO

- **•** За выполнение мер по обеспечению безопасности отвечает пользователь.
- **•** Параметры преобразователя частоты могут быть защищены паролем.

Функциональное испытание состоит из 2 частей:

- **•** Базовое функциональное испытание
- **•** Диагностическое функциональное испытание.

Когда все шаги завершены успешно, функциональное испытание считается успешно пройденным.

#### **Базовое функциональное испытание**

Если функция STO не использовалась в течение 1 года, проведите базовое функциональное испытание, чтобы выявить любые сбои или неисправности функции STO.

- 1. Убедитесь, что в *параметр 5-19 Terminal 37/38 Safe Torque Off установлено значение [1] Авар. сигн. безоп. ост.*
- 2. Отсоедините источник питания 24 В пост. тока от клемм 37 и 38.
- 3. Проверьте, отображается ли на LCP *аварийный сигнал 68, Safe Torque O*.
- 4. Проверьте, выполняет ли преобразователь частоты отключение.
- 5. Проверьте, останавливается ли двигатель выбегом до полного останова.
- 6. Подайте сигнал пуска (по периферийной шине, через цифровой вход/выход или с LCP) и убедитесь, что двигатель не запускается.
- 7. Снова подключите источник напряжения 24 В пост. тока к клеммам 37 и 38.
- 8. Убедитесь, что двигатель не перезапускается автоматически, а только путем подачи сигнала сброса (по шине, через цифровой вход/выход или посредством кнопки [Reset (Сброс)]/[Off Reset] (Выкл./Сброс).

#### **Диагностическое функциональное испытание**

- 1. Убедитесь, что *предупреждение 68, Safe Torque Off и аварийный сигнал 68, Safe Torque Off не* возникают при подключении источника питания 24 В пост. тока к клеммам 37 и 38.
- 2. Отсоедините источник питания 24 В от клеммы 37 и, если установлена панель LCP, убедитесь, что на LCP отображается *аварийный сигнал 188, STO Function Fault (Сбой функции STO)*. Если LCP не установлена, убедитесь, что *авариный сигнал 188, STO Function Fault (Сбой функции STO)* регистрируется в журнале *параметр 15-30 Alarm Log: Error Code*.
- 3. Возобновите подачу напряжения 24 В на клемму 37 и убедитесь, что сброс аварийного сигнала выполняется успешно.
- 4. Отсоедините источник питания 24 В от клеммы 38 и, если установлена панель LCP, убедитесь, что на LCP отображается *аварийный сигнал 188, STO Function Fault (Сбой функции STO)*. Если LCP не установлена, убедитесь, что *авариный сигнал 188, STO Function Fault (Сбой функции STO)* регистрируется в журнале *параметр 15-30 Alarm Log: Error Code*.
- 5. Возобновите подачу напряжения 24 В на клемму 38 и убедитесь, что сброс аварийного сигнала выполняется успешно.

## 6.5 Технические характеристики STO

Анализ характера, последствий и диагностики отказов (FMEDA) выполняется исходя из следующих допущений:

- **•** FC 280 отвечает за 10 % от общего бюджета отказов контура безопасности SIL2.
- **•** Интенсивность отказов определяется по базе данных Siemens SN29500.
- **•** Интенсивность отказов постоянна; износ механизмов не учитывается.
- **•** Для каждого канала считается, что компоненты безопасности имеют тип A с устойчивостью к сбоям аппаратного обеспечения, равной нулю.
- **•** Уровни напряженности считаются средними для промышленной среды, а рабочая температура компонентов может достигать 85 °C.
- **•** Безопасная ошибка (например, безопасное состояние на выходе) устраняется в течение 8 часов.
- **•** Выходной момент в небезопасном состоянии.

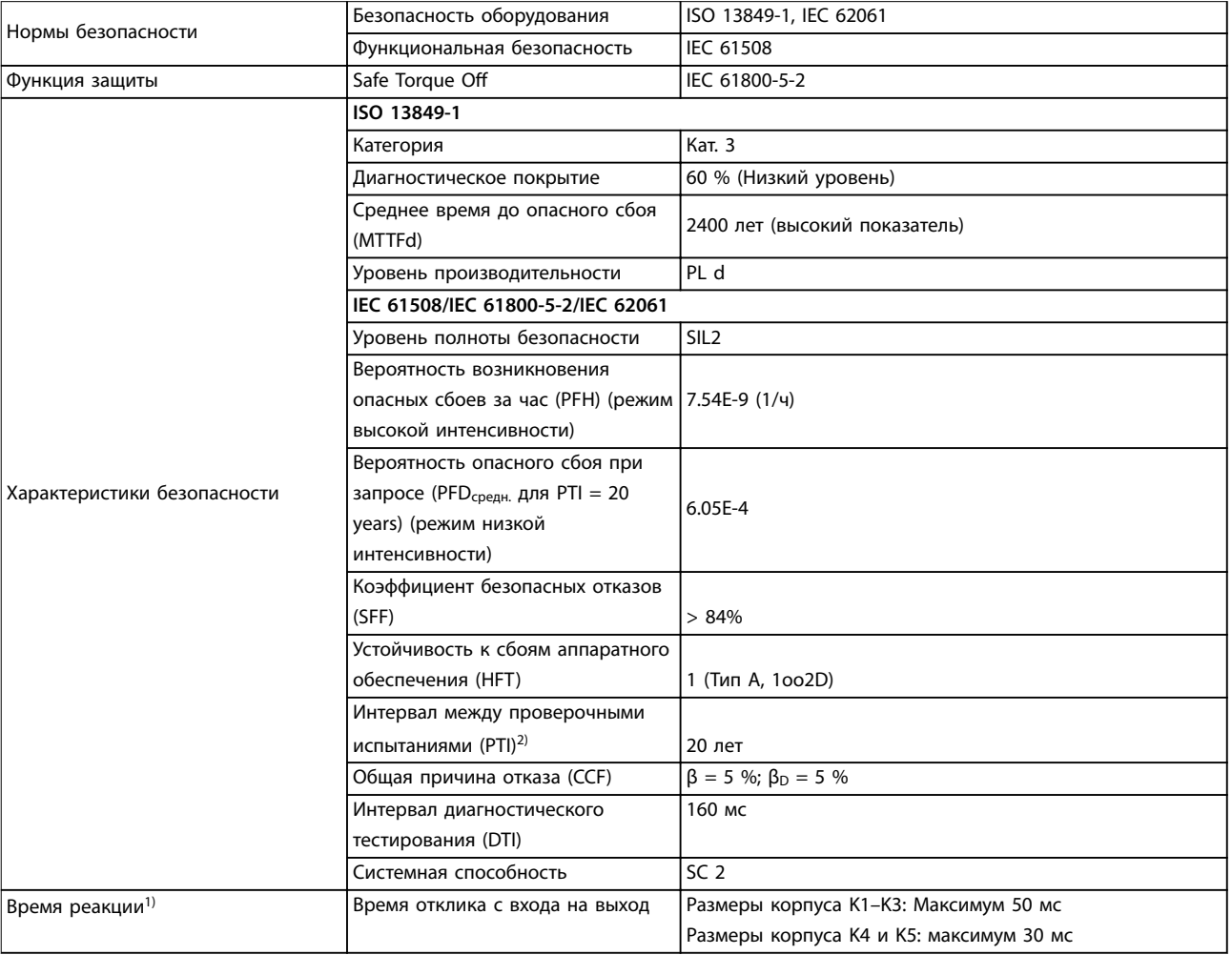

#### **Таблица 6.3 Технические характеристики STO**

*1) Время реакции — это время, прошедшее от условия входного сигнала, заставляющего сработать функцию STO, до исчезновения крутящего момента на валу двигателя.*

*2) Порядок выполнения проверочного испытания см. в [глава 6.4 Техобслуживание и текущий ремонт функции STO](#page-44-0).*

Danfoss

# 7 Примеры применения

## 7.1 Введение

Примеры, приведенные в данном разделе, носят справочный характер для наиболее распространенных случаев применения.

- **•** Настройки параметров являются региональными по умолчанию, если не указано иное (выбирается в *параметр 0-03 Regional Settings*).
- **•** Параметры, имеющие отношение к клеммам, а также их значения указаны рядом со схемами.
- **•** Показаны также требуемые установки переключателя для аналоговой клеммы 53 или 54.

## *УВЕДОМЛЕНИЕ*

**Если функция STO не используется, между клеммами 12, 37 и 38 необходимо установить перемычку, чтобы преобразователь частоты работал со значениями, запрограммированными по умолчанию.**

## 7.2 Примеры применения

## 7.2.1 ААД

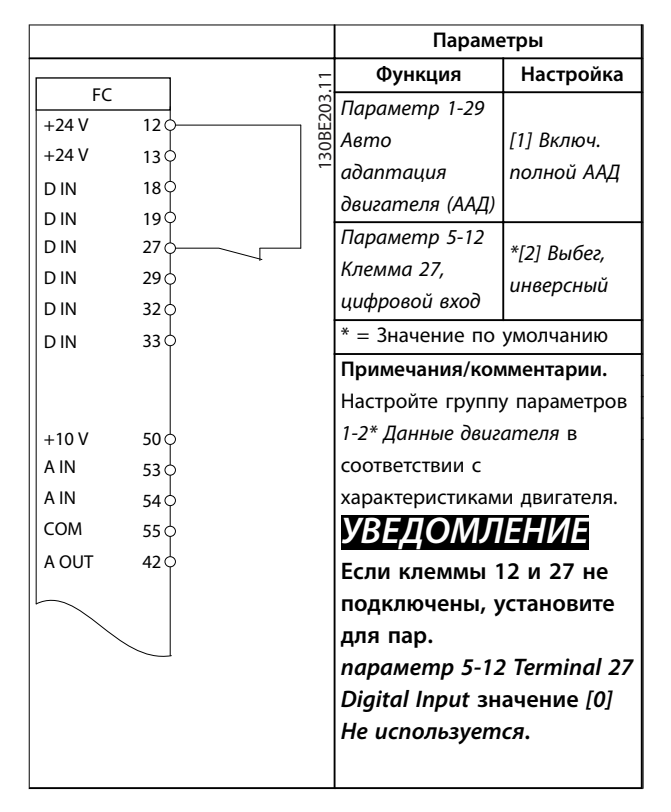

**Таблица 7.1 ААД с подсоединенной кл. 27**

## 7.2.2 Скорость

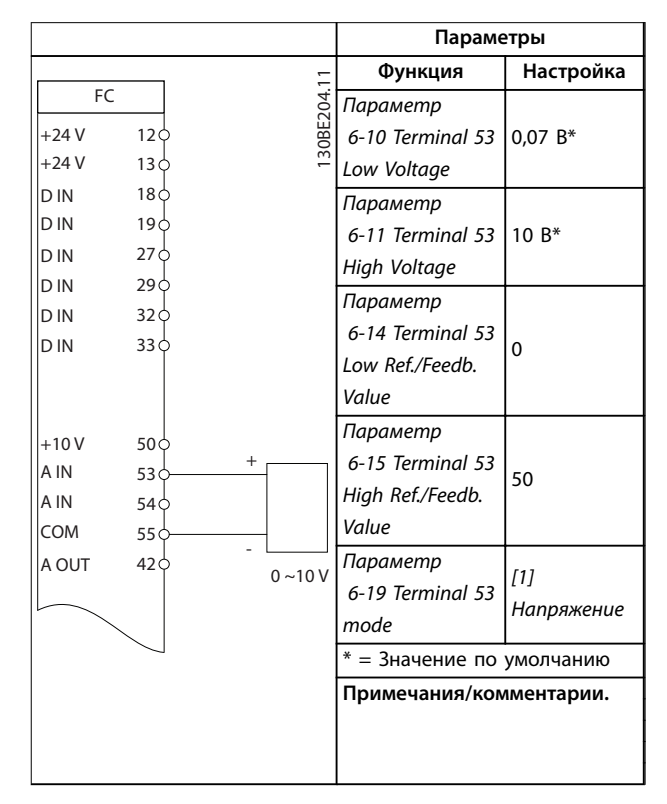

**Таблица 7.2 Задание скорости через аналоговый вход (напряжение)**

<u> Danfoss</u>

#### **Примеры применения VLT**® **Midi Drive FC 280**

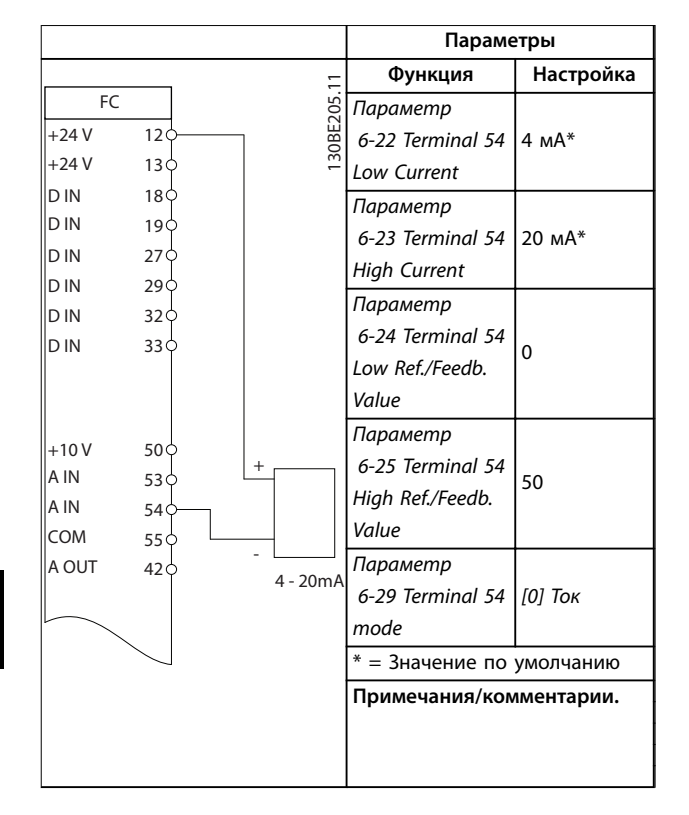

**Таблица 7.3 Задание скорости через аналоговый вход (ток)**

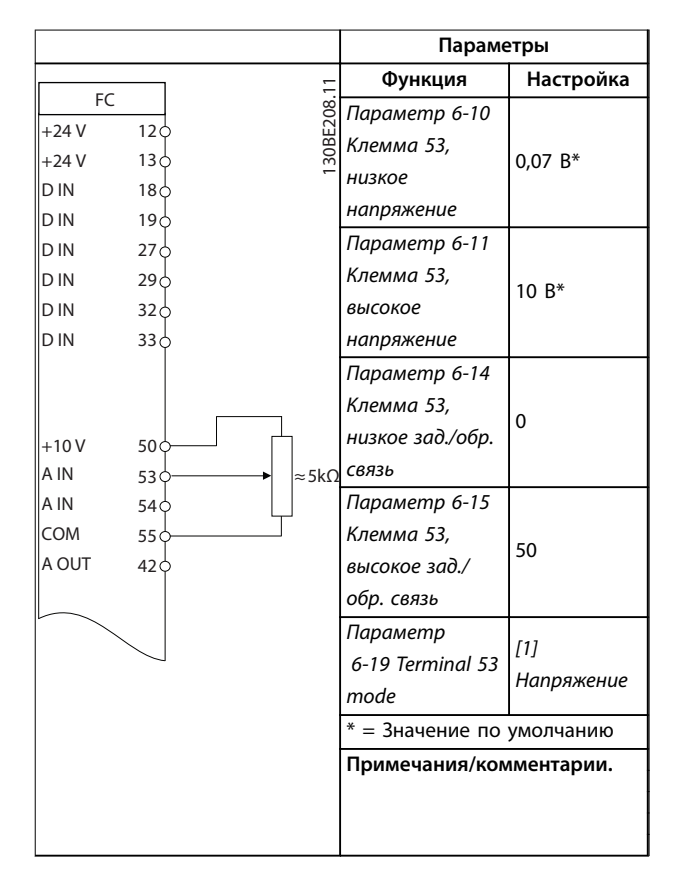

**Таблица 7.4 Задание скорости (с помощью ручного потенциометра)**

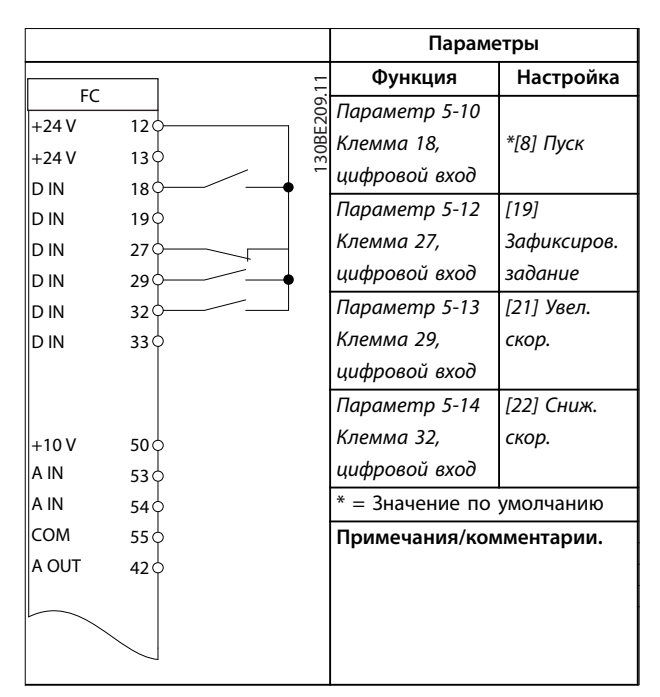

**Таблица 7.5 Повышение/понижение скорости**

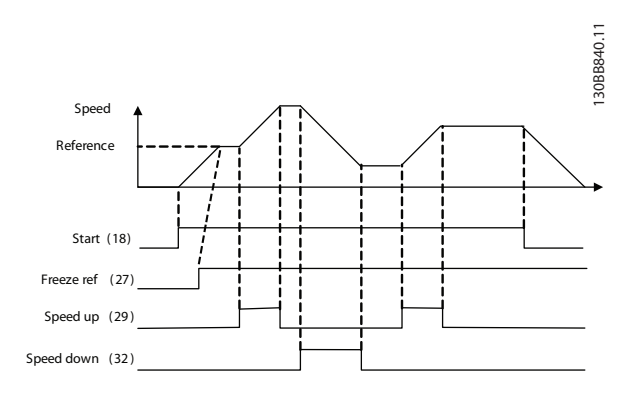

**Рисунок 7.1 Повышение/понижение скорости**

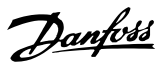

## 7.2.3 Пуск/останов

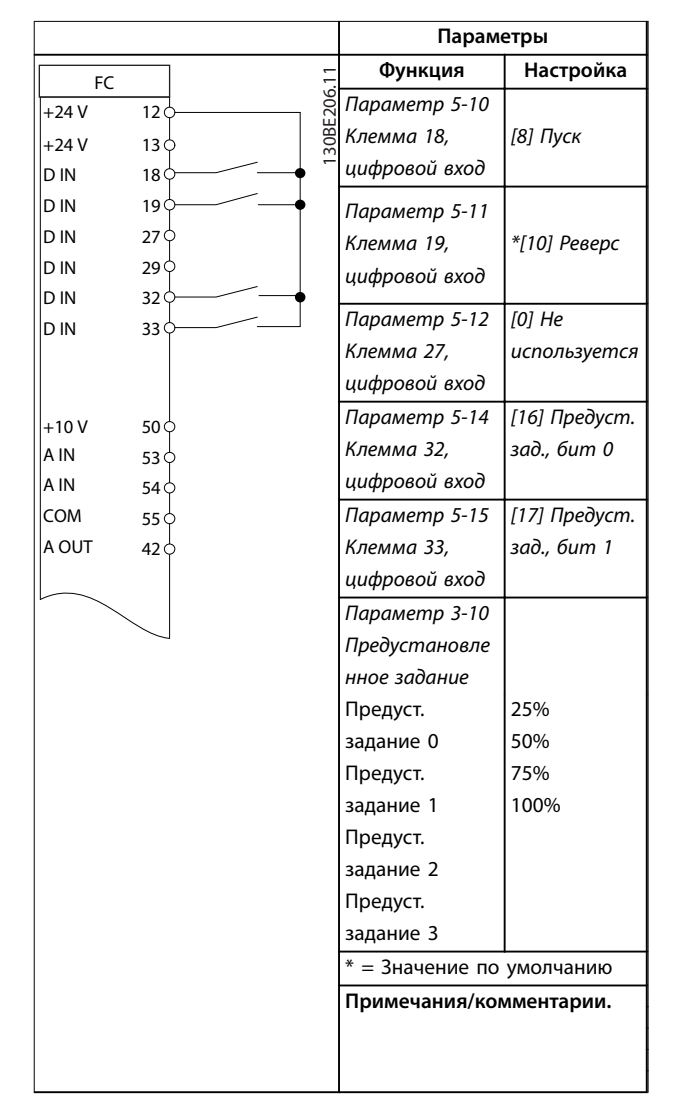

**Таблица 7.6 Пуск/останов с реверсом и 4 предустановленными скоростями**

## 7.2.4 Внешний сброс аварийной сигнализации

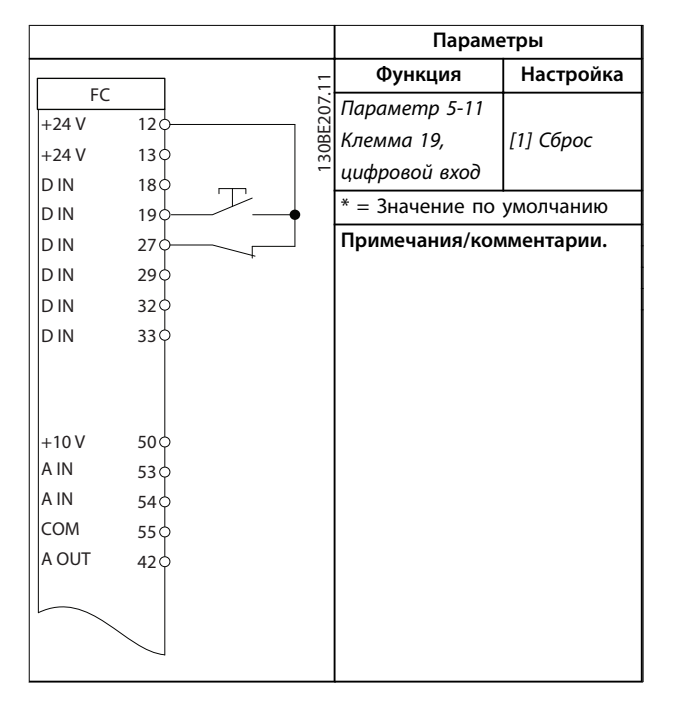

**Таблица 7.7 Внешний сброс аварийной сигнализации**

#### 7.2.5 Термистор двигателя

## *УВЕДОМЛЕНИЕ*

**Для соответствия требованиям к изоляции PELV используйте в термисторах усиленную/двойную изоляцию.**

|            |                 | Параметры                |                              |              |
|------------|-----------------|--------------------------|------------------------------|--------------|
|            |                 |                          | Функция                      | Настройка    |
| FC.        |                 | 30BE210.1                | Параметр 1-90                | [2] Откл. по |
| $+24V$     | 12 <sub>0</sub> |                          | Тепловая                     | термистору   |
| $+24V$     | 13 C            |                          | защита                       |              |
| D IN       | 18 C            |                          | двигателя                    |              |
| D IN       | 19 C            |                          | Параметр 1-93                | [1]          |
| D IN       | 27 <sub>0</sub> |                          | <b>Источник</b>              | Аналоговый   |
| D IN       | 29 C            |                          |                              | вход 53      |
| D IN       | 32<             |                          | термистора                   |              |
| D IN       | 33 <sub>0</sub> |                          | Параметр                     | [1]          |
|            |                 |                          | 6-19 Terminal 53             | Напряжение   |
|            |                 |                          | mode                         |              |
| $+10V$     | 50 <sub>C</sub> |                          | $* = 3$ начение по умолчанию |              |
| A IN       | 53<             |                          |                              |              |
| A IN       | 54 <sub>c</sub> |                          | Примечания/комментарии.      |              |
| <b>COM</b> | 55 $c$          |                          | Если требуется только        |              |
| A OUT      | 42 <sup>d</sup> |                          | предупреждение, в            |              |
|            |                 | параметр 1-90 Тепловая   |                              |              |
|            |                 | защита двигателя следует |                              |              |
|            |                 | выбрать [1] Предупр.по   |                              |              |
|            |                 | термист.                 |                              |              |

**Таблица 7.8 Термистор двигателя**

Danfoss

## **Примеры применения VLT**® **Midi Drive FC 280**

## 7.2.6 SLC

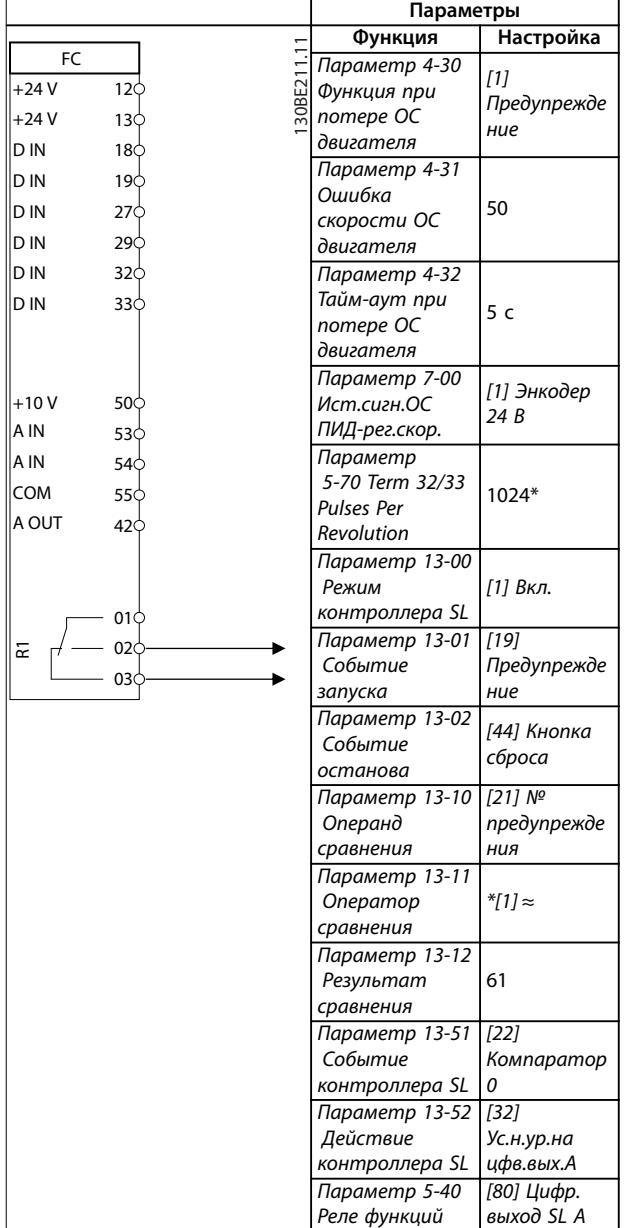

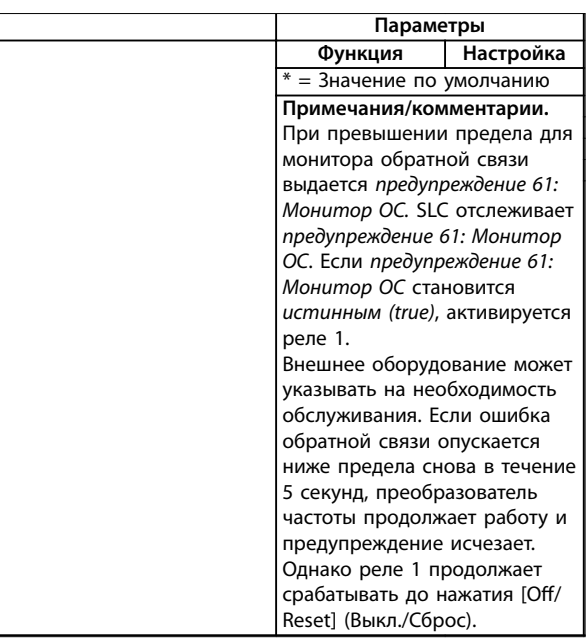

**Таблица 7.9 Использование SLC для настройки реле**

Danfoss

# <span id="page-50-0"></span>8 Техническое обслуживание, диагностика и устранение неисправностей

## 8.1 Техобслуживание и текущий ремонт

При нормальных условиях эксплуатации и профилях нагрузки преобразователь частоты не нуждается в техобслуживании на протяжении всего расчетного срока службы. Для предотвращения отказов, опасности для персонала и повреждения оборудования, осматривайте преобразователь частоты через регулярные интервалы времени, зависящие от условий эксплуатации. Заменяйте изношенные и поврежденные детали оригинальными или стандартными запасными частями. За обслуживанием и поддержкой обращайтесь к местному поставщику Danfoss.

# **ВНИМАНИЕ!**

#### **НЕПРЕДНАМЕРЕННЫЙ ПУСК**

**Если преобразователь частоты подключен к сети питания переменного тока, источнику переменного тока или цепи разделения нагрузки, двигатель может включиться в любой момент. Случайный пуск во время программирования, техобслуживания или ремонтных работ может привести к летальному исходу, получению серьезных травм или порче имущества. Двигатель может запуститься внешним переключателем, командой по шине последовательной связи, входным сигналом задания с LCP, в результате дистанционной работы Средство конфигурирования MCT 10 либо после устранения неисправности.**

**Чтобы предотвратить случайный пуск двигателя:**

- **• Отсоедините преобразователь частоты от сети.**
- **• Перед программированием параметров обязательно нажмите на LCP кнопку [O/ Reset] (Выкл./Сброс).**
- **• Следует полностью завершить подключение проводки и монтаж компонентов преобразователя частоты, двигателя и любого ведомого оборудования, прежде чем подключать преобразователь частоты к сети переменного тока, источнику постоянного тока или цепи разделения нагрузки.**

## 8.2 Типы предупреждений и аварийных сигналов

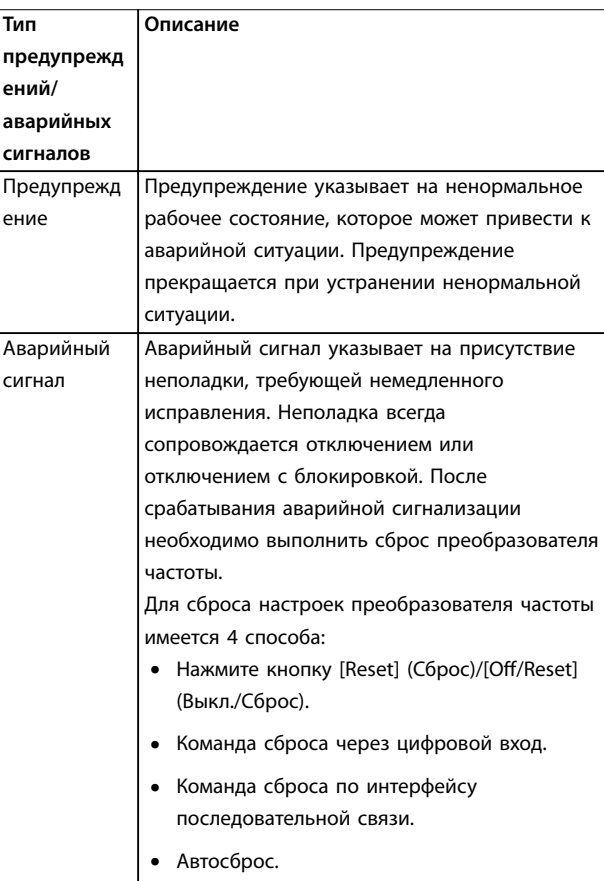

#### **Отключение**

При отключении преобразователь частоты приостанавливает работу для недопущения повреждения самого преобразователя или другого оборудования. При отключении двигатель останавливается выбегом. Логика преобразователя частоты продолжает работать и контролирует статус преобразователя частоты. После того, как неполадка ликвидирована, можно выполнить сброс настроек преобразователя частоты.

#### **Отключение с блокировкой**

При отключении с блокировкой преобразователь частоты приостанавливает работу для недопущения повреждения самого преобразователя или другого оборудования. Когда происходит отключение с блокировкой, двигатель останавливается выбегом. Логика преобразователя частоты продолжает работать и контролирует статус преобразователя частоты. Преобразователь частоты активирует отключение с блокировкой только в случае серьезного сбоя, который может привести к повреждению преобразователя

**Техническое обслуживание, д... VLT**® **Midi Drive FC 280**

частоты или другого оборудования. Прежде чем приступать к сбросу преобразователя частоты после устранения неполадок, отключите и снова включите входное питание.

## 8.3 Отображение предупреждений и аварийных сигналов

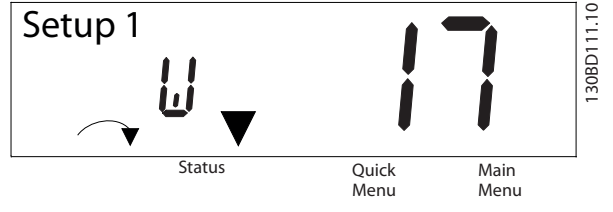

**Рисунок 8.1 Отображение предупреждений**

Аварийный сигнал или аварийный сигнал отключения с блокировкой отображается на дисплее вместе с кодом аварийного сигнала.

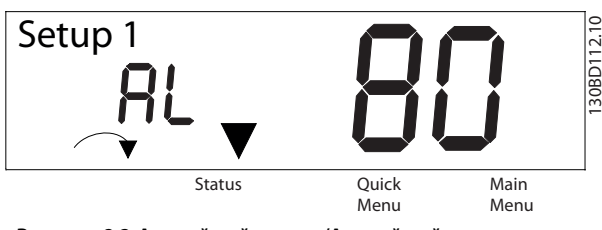

**Рисунок 8.2 Аварийный сигнал/Аварийный сигнал с отключением и блокировкой**

Кроме вывода текстового сообщения и аварийного кода на дисплей преобразователя частоты используются также три световых индикатора состояния. При активном предупреждении индикатор предупреждения горит желтым светом. Индикатор аварийного сигнала во время аварийной ситуации мигает красным светом.

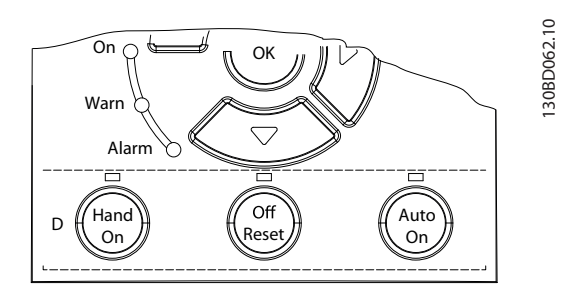

**Рисунок 8.3 Световые индикаторы состояния**

**8 8**

## <span id="page-52-0"></span>8.4 Перечень предупреждений и аварийных сигналов

## 8.4.1 Перечень кодов предупреждений и аварийных сигналов

(X) в *Таблица 8.1* указывает, что имеет место предупреждение или аварийный сигнал.

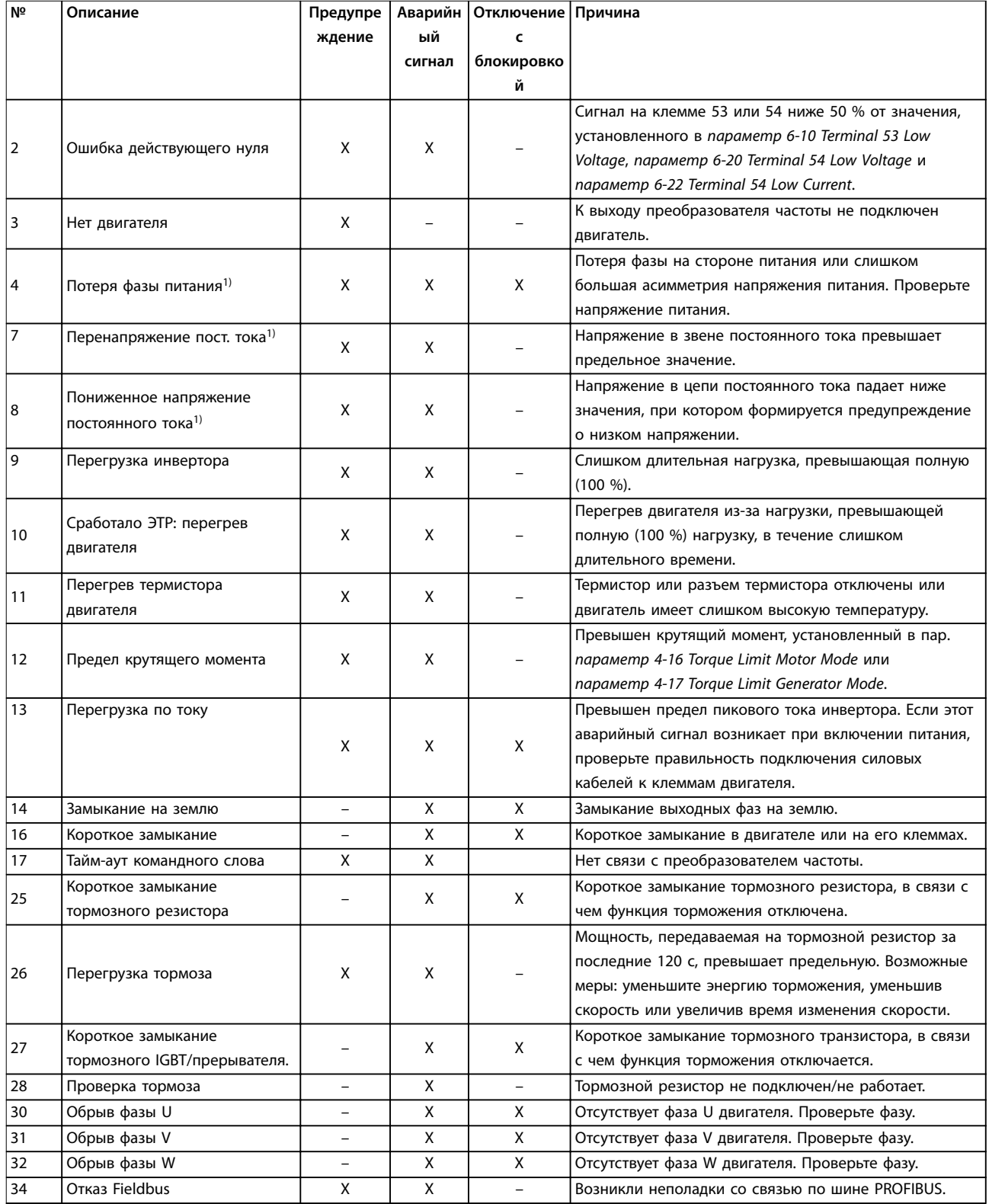

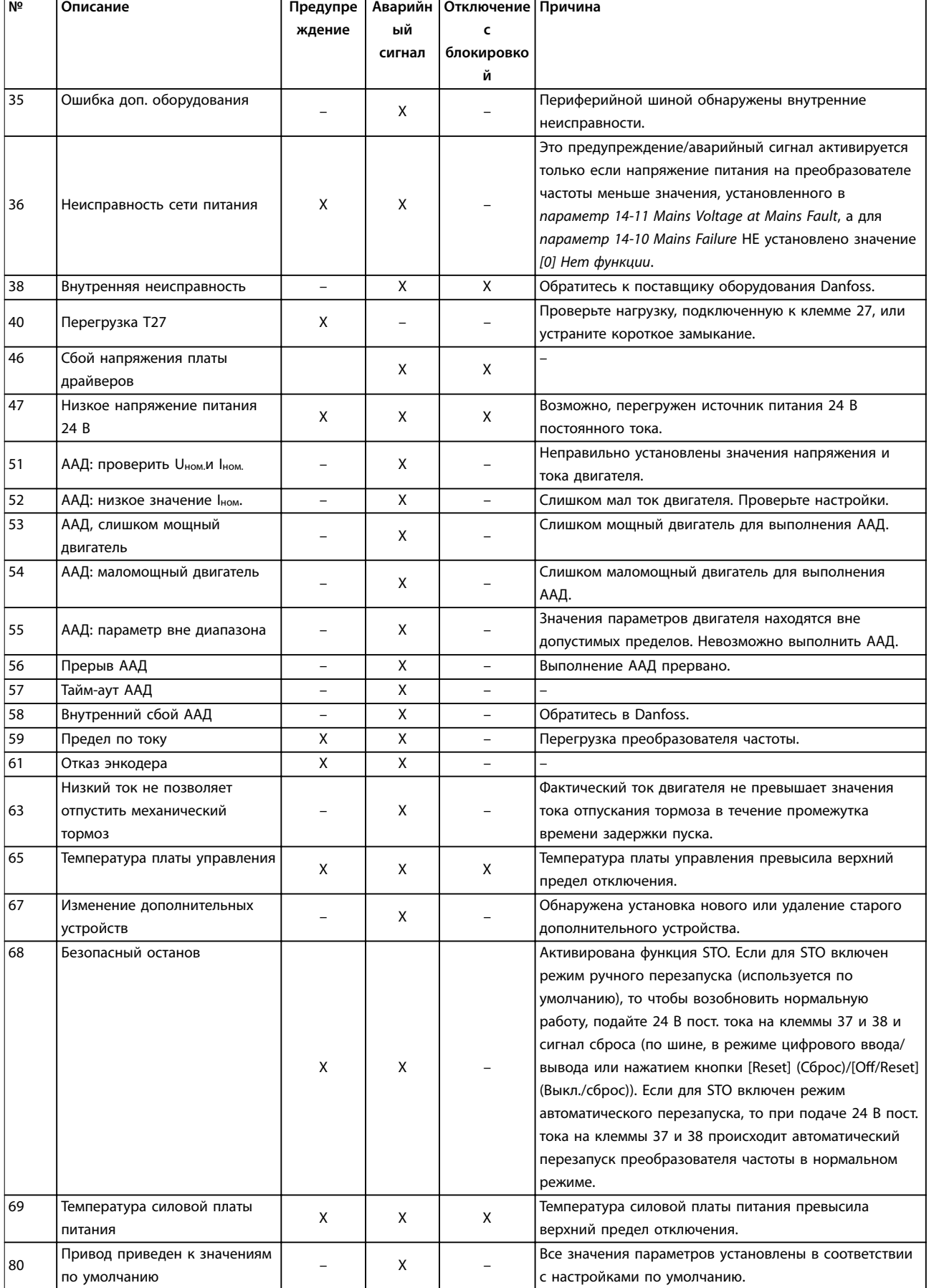

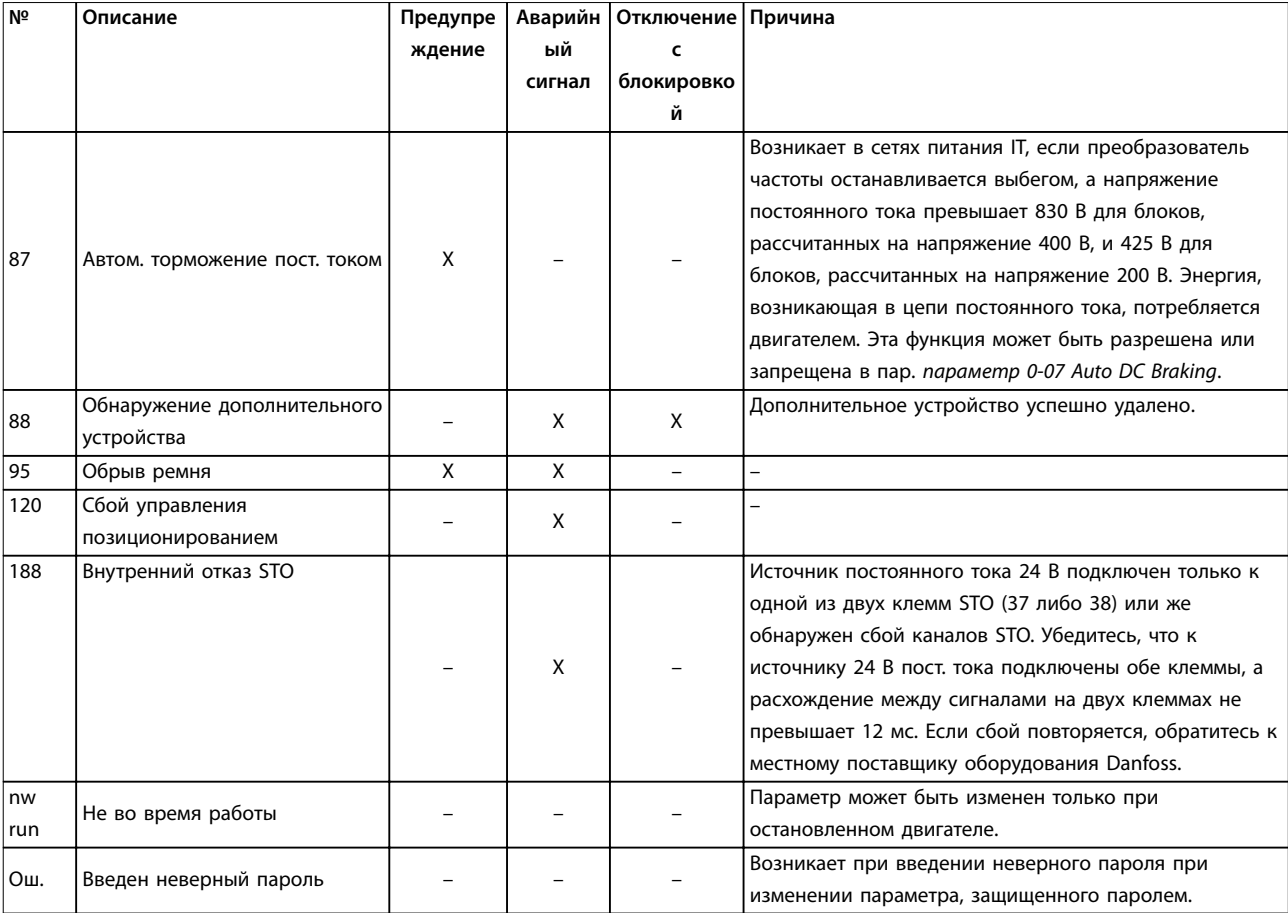

#### **Таблица 8.1 Перечень кодов предупреждений и аварийных сигналов**

*1) Эти отказы могут вызываться искажениями сетевого питания. Установка сетевого фильтра Danfoss поможет устранить эту проблему.*

В целях диагностики могут считываться слова аварийной сигнализации, слова предупреждения и расширенные слова состояния.

Danfoss

## <span id="page-55-0"></span>8.5 Устранение неисправностей

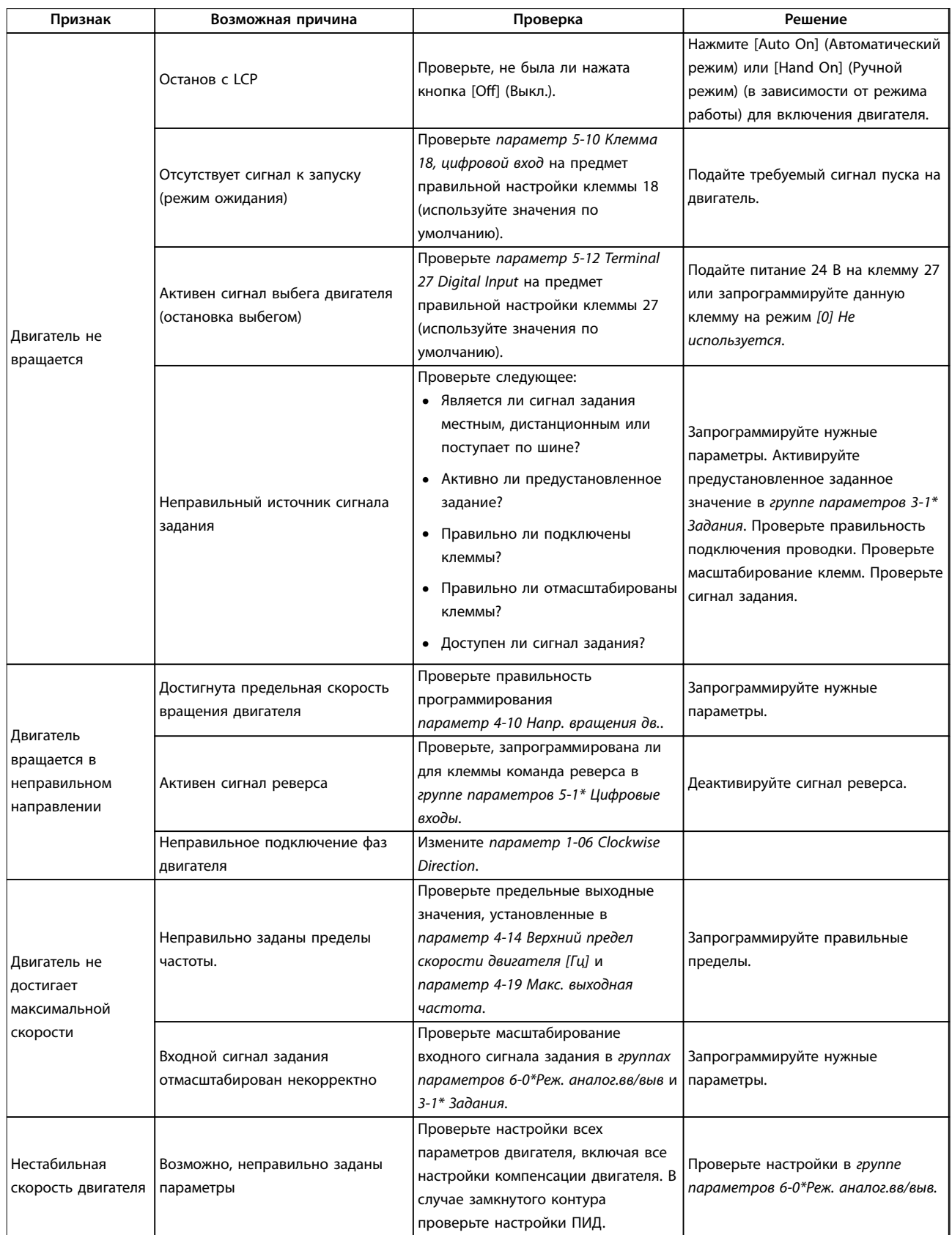

или вибрацию)

**Таблица 8.2 Устранение неисправностей**

*Dampening*.

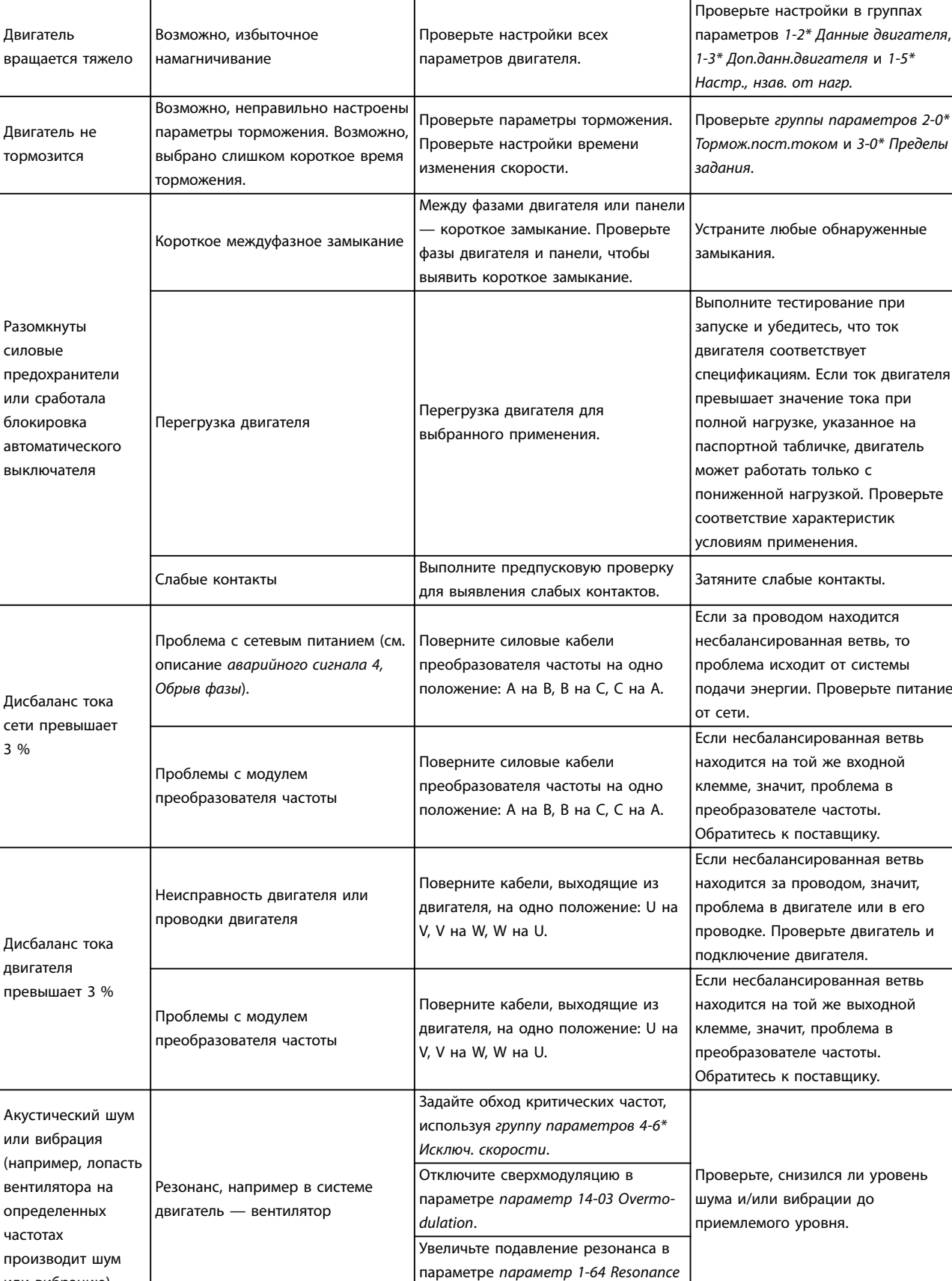

**Признак Возможная причина Проверка Решение**

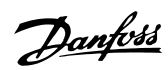

# <span id="page-57-0"></span>9 Технические характеристики

## 9.1 Электрические характеристики

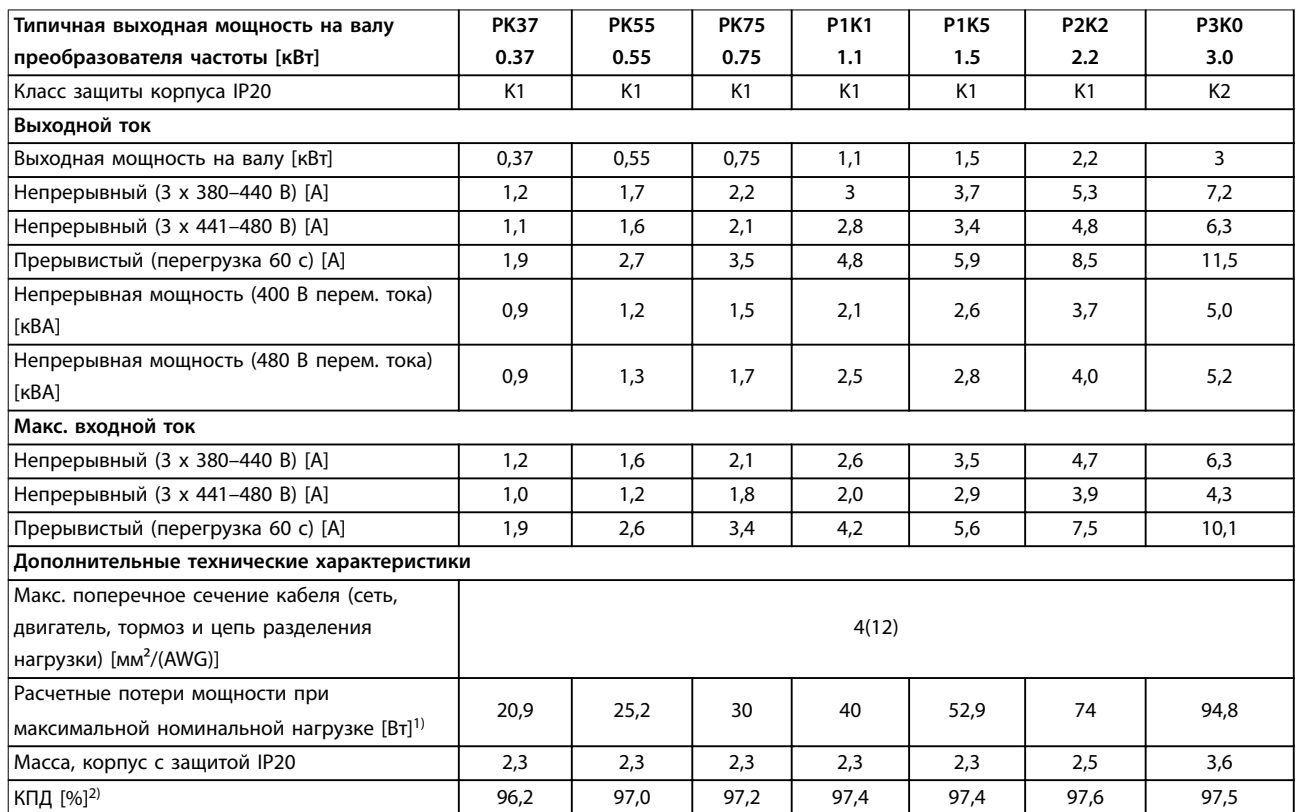

**Таблица 9.1 Питание от сети 3 x 380–480 В перем. тока**

#### <span id="page-58-0"></span>**Технические характеристики Руководство по эксплуатации**

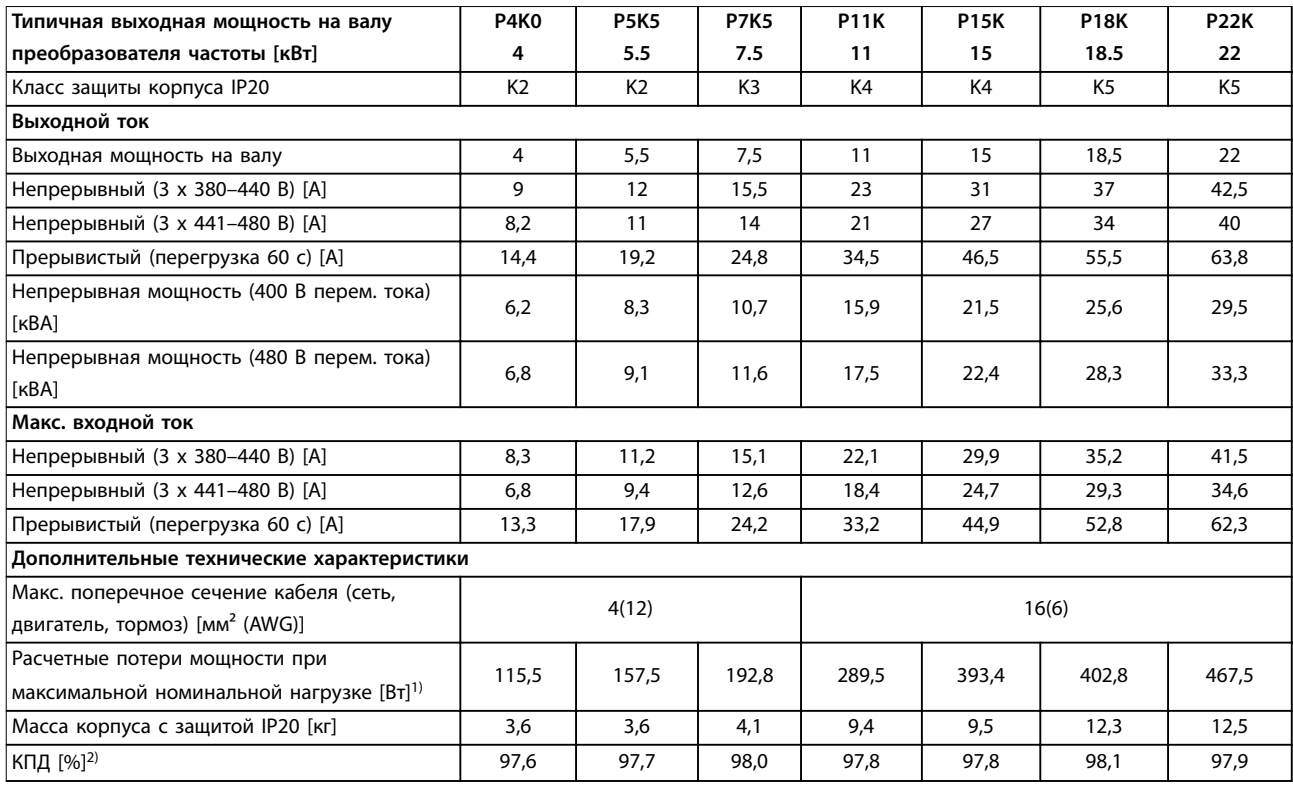

#### **Таблица 9.2 Питание от сети 3 x 380–480 В перем. тока**

*1) Предполагается, что типовые значения потерь мощности приводятся при номинальной нагрузке и находятся в пределах* ±*15 % (допуск связан с изменениями напряжения и различием характеристик кабелей).*

*Значения приведены исходя из типичного КПД двигателя (граница IE2/IE3). Для двигателей с более низким КПД потери в преобразователе возрастают, и наоборот.*

*Это влияет на мощность охлаждения преобразователя частоты. Если частота коммутации выше значения по умолчанию, возможен рост потерь. Приведенные данные учитывают мощность, потребляемую LCP и типовыми платами управления. Установка дополнительных устройств и нагрузки заказчика могут увеличить потери на 30 Вт (хотя обычно при полной нагрузке платы управления или наличии периферийной шины увеличение потерь составляет всего 4 Вт).*

*Данные о потерях мощности в соответствии с EN 50598-2 см. [www.danfoss.com/vltenergyeíciency](http://www.danfoss.com/vltenergyefficiency).*

*2) Измеряется с использованием экранированных кабелей двигателя длиной 50 м при номинальной нагрузке и номинальной частоте. Класс энергоэффективности см. в [глава 9.4 Условия окружающей среды.](#page-59-0) Потери при частичной нагрузке см. на сайте*  $www.danfoss.com/vltenergyefficiency.$ 

### 9.2 Питание от сети (3-фазное)

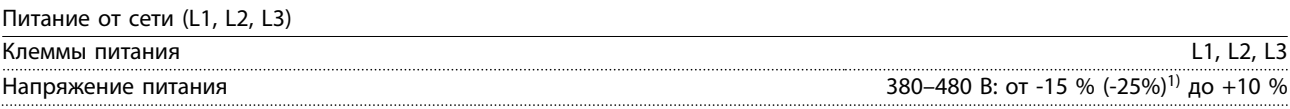

*1) Преобразователь частоты может работать с пониженной производительностью при пониженном на 25 % напряжении. Максимальная выходная мощность преобразователя частоты составляет 75 % в случае напряжения на входе -25 % и 85 % в случае входного напряжения -15 %.*

*Полный крутящий момент невозможен при напряжении в сети на 10 % меньшего, чем минимальное номинальное напряжение питания преобразователя частоты.*

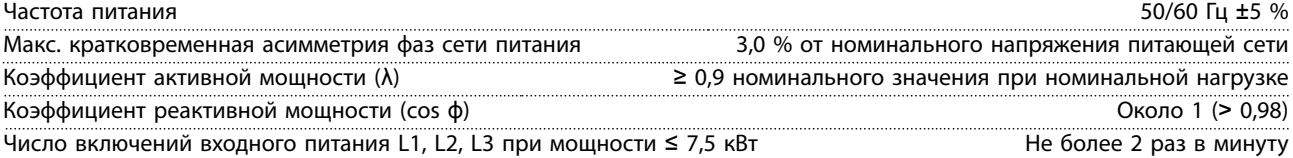

<u>Danfoss</u>

*Устройство может использоваться в схеме, способной выдавать симметричный ток менее 5000 ампер (эфф. значение) при макс. напряжении 480 В.*

## 9.3 Выходная мощность и другие характеристики двигателя

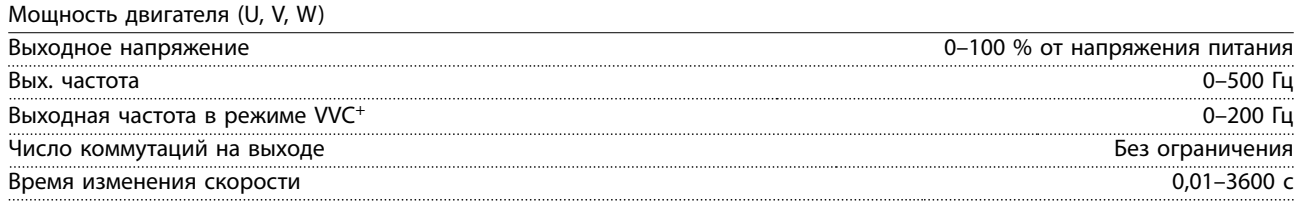

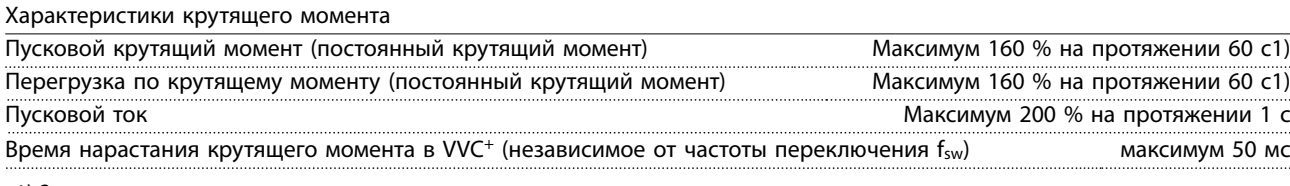

*1) Значения в процентах относятся к номинальному крутящему моменту.*

## 9.4 Условия окружающей среды

**9 9**

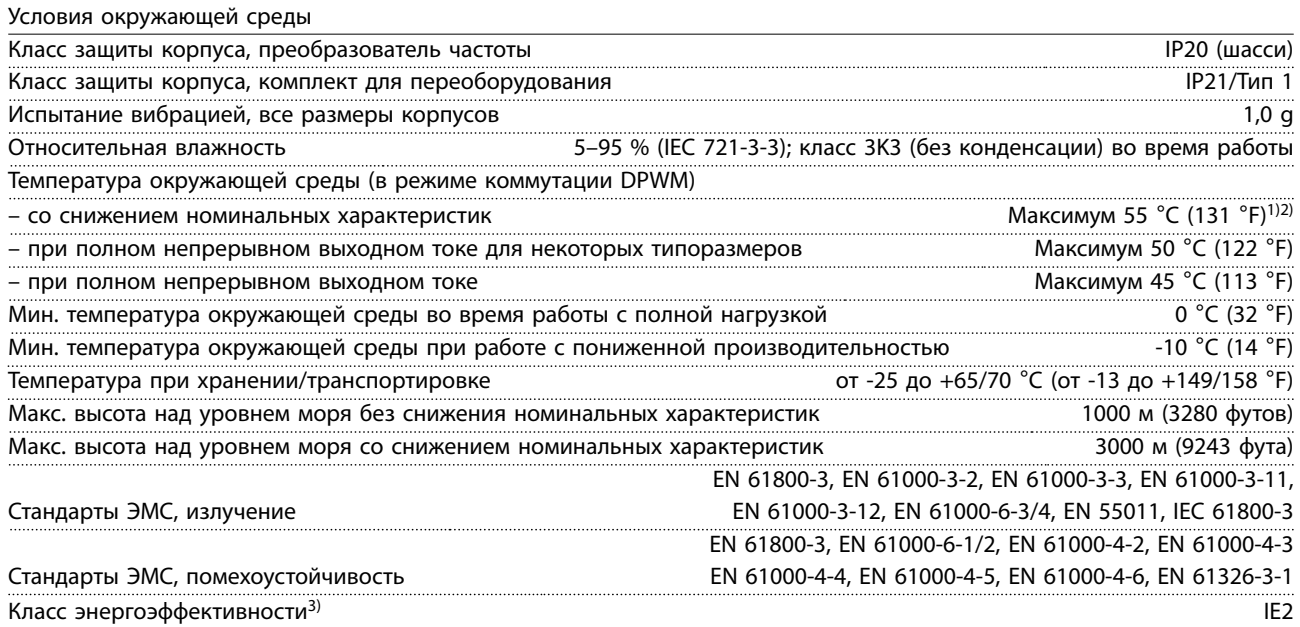

*1) См. следующие сведения в разделе об особых условиях в руководстве по проектированию:*

- *• снижение номинальных параметров при высокой температуре окружающей среды.*
- *• снижение номинальных характеристик с увеличением высоты над уровнем моря.*

*2) Для предотвращения перегрева платы управления в версиях VLT*® *Midi Drive FC 280 с PROFIBUS, PROFINET и EtherNet/ IP избегайте работы с полной нагрузкой цифровых и аналоговых входов и выходов при температурах окружающей среды выше 45* °*C (113* °*F).*

*3) Определяется в соответствии с требованием стандарта EN 50598-2 при следующих условиях:*

- *• Номинальная нагрузка.*
- *• Частота 90 % от номинальной.*
- *• Заводская настройка частоты коммутации.*

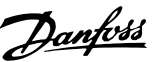

<span id="page-59-0"></span>**Технические характеристики VLT**® **Midi Drive FC 280**

Число включений входного питания L1, L2, L3 при мощности 11-22 кВт Неболее 1 раза в минуту

- <span id="page-60-0"></span>*• Заводская настройка метода коммутации.*
- *• Открытый тип: температура окружающего воздуха 45* °*C (113* °*F).*
- *• С комплектом Type 1 (NEMA): температура окружающего воздуха 45* °*C (113* °*F).*

## 9.5 Технические характеристики кабелей

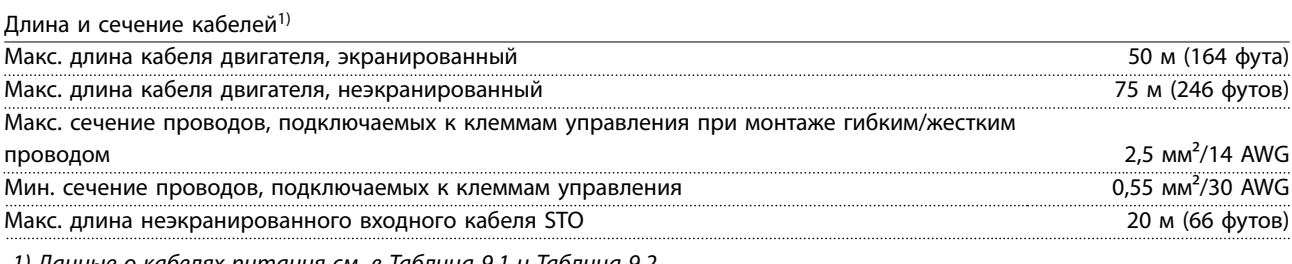

*1) Данные о кабелях питания см. в [Таблица 9.1](#page-57-0) и [Таблица 9.2](#page-58-0).*

## 9.6 Вход/выход и характеристики цепи управления

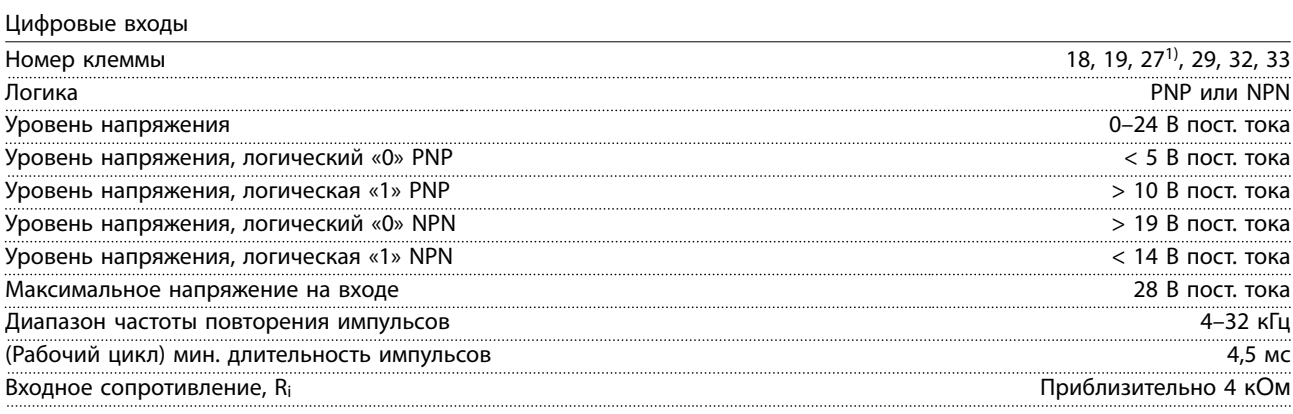

*1) Клемму 27 можно также запрограммировать в качестве входа.*

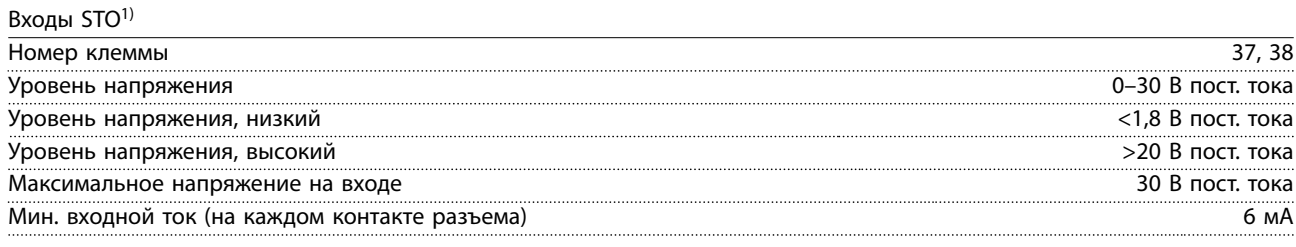

1) Подробнее о входах функции STO см. в глава 6 Safe Torque Off (STO).

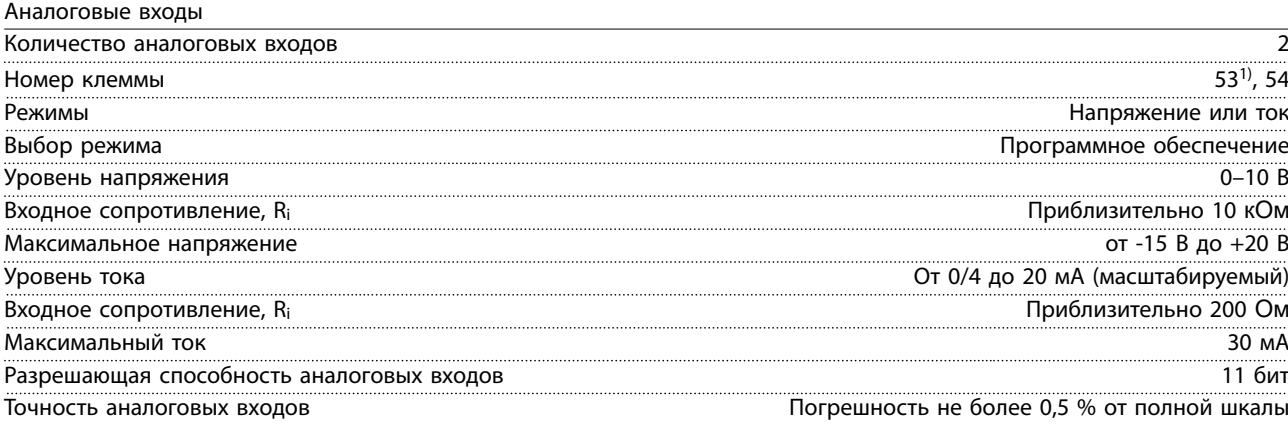

Danfoss

#### Полоса частот 100 Гц

*Аналоговые входы гальванически изолированы от напряжения питания (PELV) и других высоковольтных клемм. 1) Клемма 53 поддерживает только режим напряжения и может использоваться также как цифровой вход.*

130BE837.10

30BE837.10

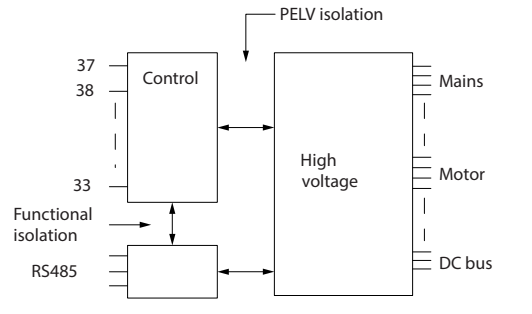

**Рисунок 9.1 Гальваническая развязка**

## *УВЕДОМЛЕНИЕ*

## **БОЛЬШАЯ ВЫСОТА**

Цифровые выходы

**Если высота монтажа превышает 2000 м над уровнем моря, обратитесь в Danfoss относительно требований PELV.**

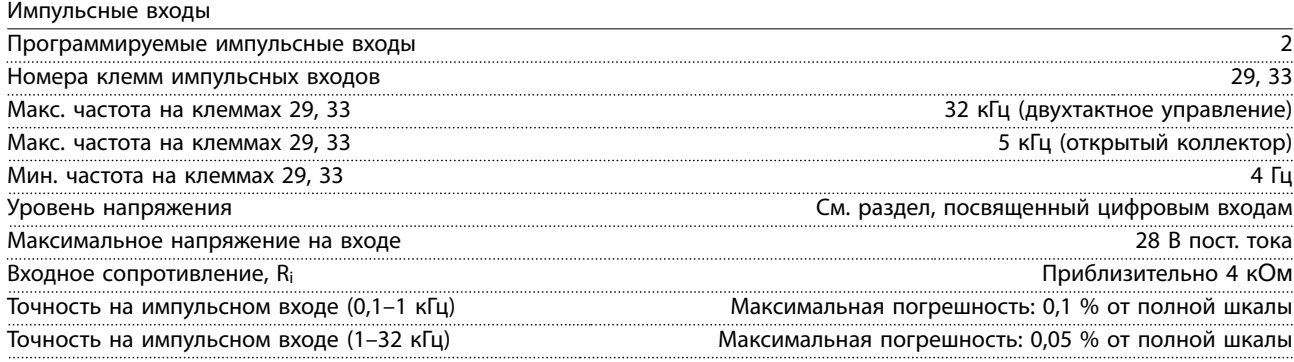

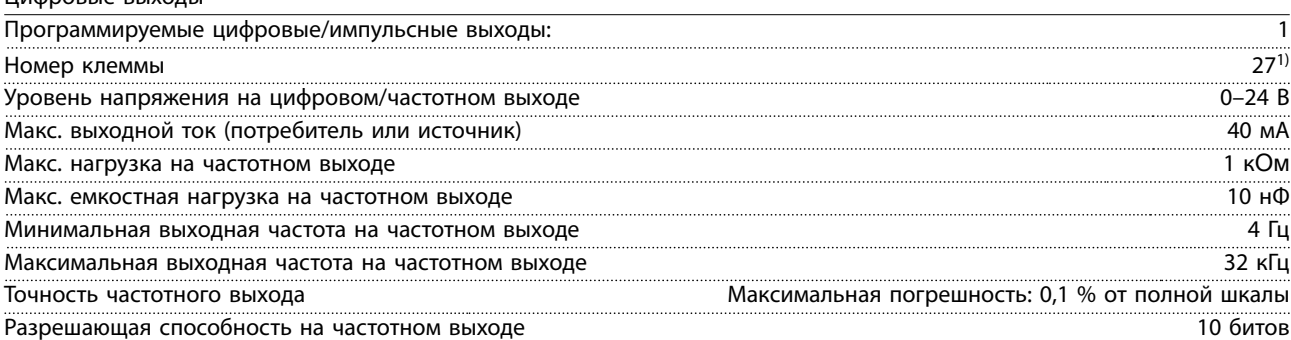

*1) Клеммы 27 могут быть также запрограммированы как входные.*

*Цифровой выход гальванически изолирован от напряжения питания (PELV) и других высоковольтных клемм.*

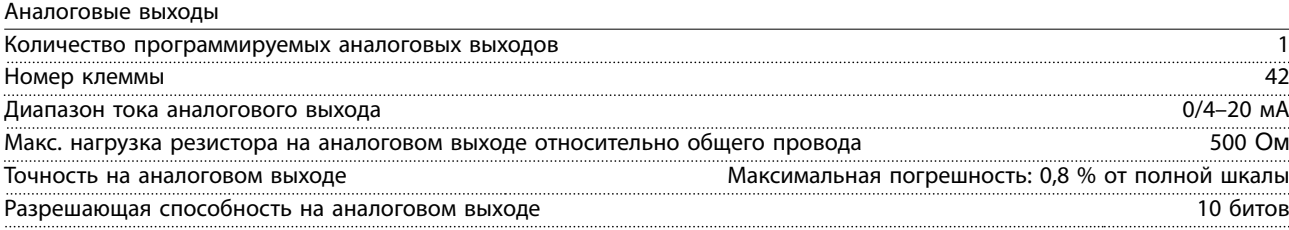

*Аналоговый выход гальванически изолирован от напряжения питания (PELV) и других высоковольтных клемм.*

Danfoss

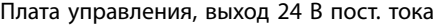

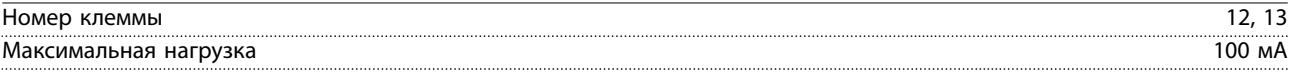

*Источник питания 24 В пост. тока гальванически изолирован от напряжения питания (PELV). Однако у такого источника питания тот же потенциал, что у аналоговых и цифровых входов и выходов.*

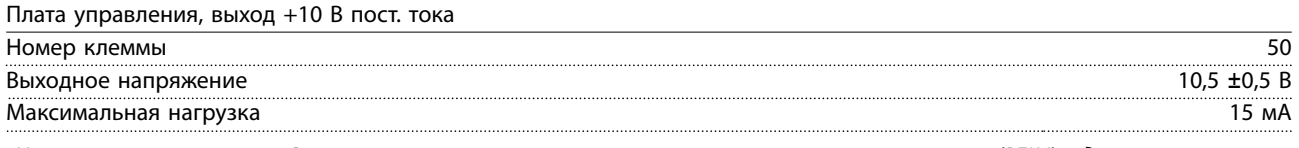

*Источник напряжения 10 В пост. тока гальванически изолирован от напряжения питания (PELV) и других высоковольтных клемм.*

Плата управления, последовательная связь через интерфейс RS485

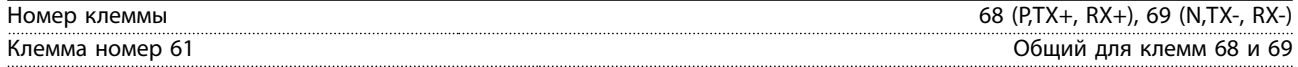

*Схема последовательной связи RS485 гальванически изолирована от напряжения питания (PELV).*

Плата управления, последовательная связь через порт USB

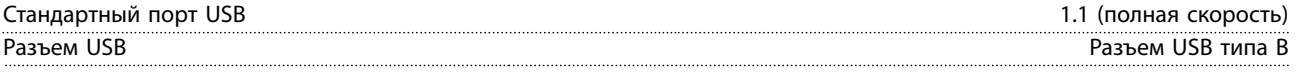

*Подключение ПК осуществляется стандартным кабелем USB (хост/устройство).*

*Соединение USB гальванически изолировано от напряжения питания (с защитой PELV) и других высоковольтных клемм.*

*Заземление USB соединения не изолировано гальванически от защитного заземления. К разъему связи USB на преобразователе частоты может подключаться только изолированный переносной персональный компьютер.*

Выходы реле

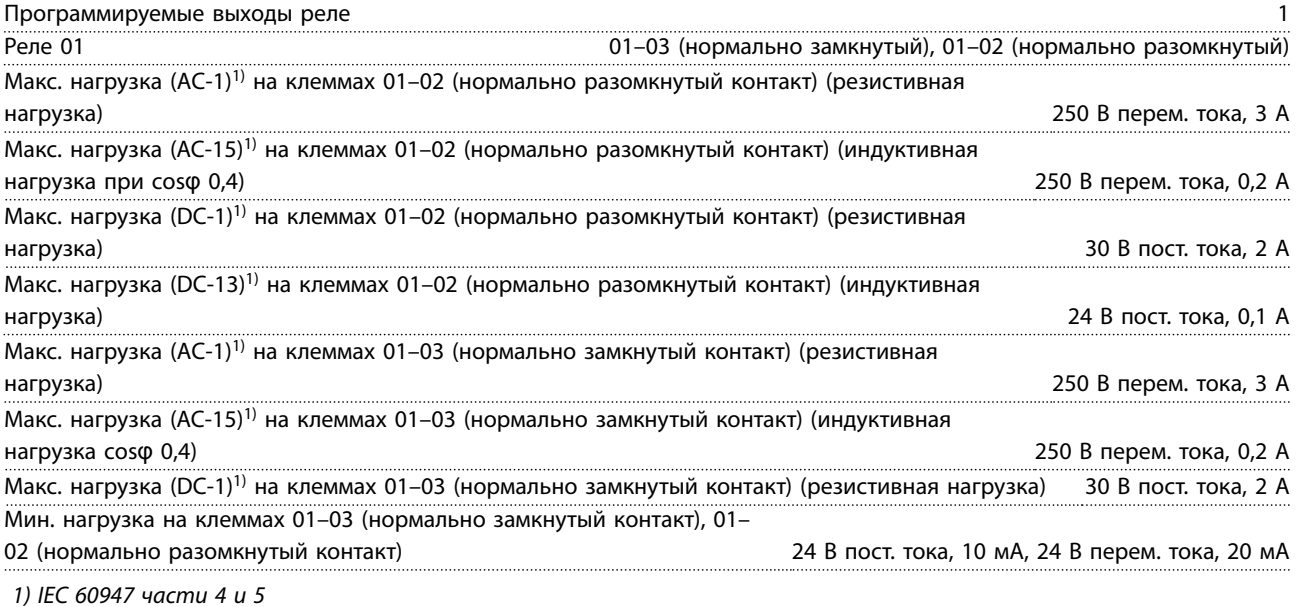

*Контакты реле имеют гальваническую развязку от остальной части схемы благодаря усиленной изоляции.*

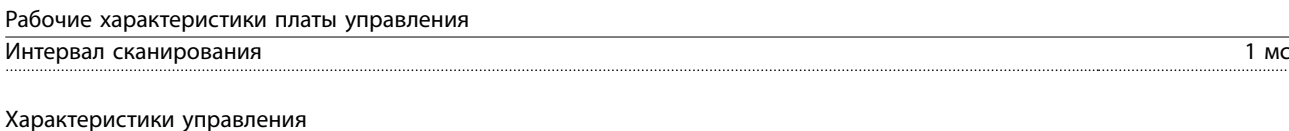

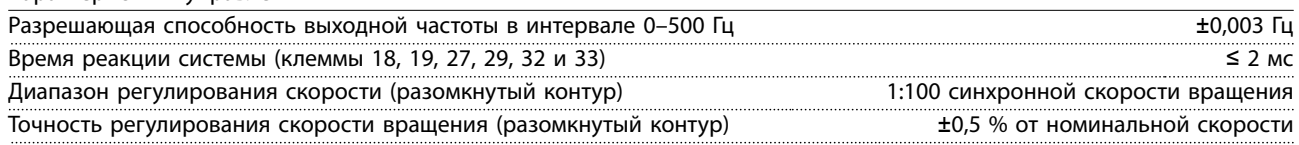

<u>Danfoss</u>

Точность скорости вращения (замкнутый контур) ±0,1 % от номинальной скорости

*Все характеристики регулирования относятся к управлению 4-полюсным асинхронным двигателем.*

#### 9.7 Моменты затяжки соединений

Обязательно используйте правильные усилия затяжки для всех электрических соединений. Слишком малый или слишком большой момент затяжки приводит к проблемам с электрическим соединением. Для обеспечения правильного момента затяжки пользуйтесь динамометрическим ключом. Рекомендуемый тип отвертки — SZS 0,6 x 3,5 мм с прямым шлицом.

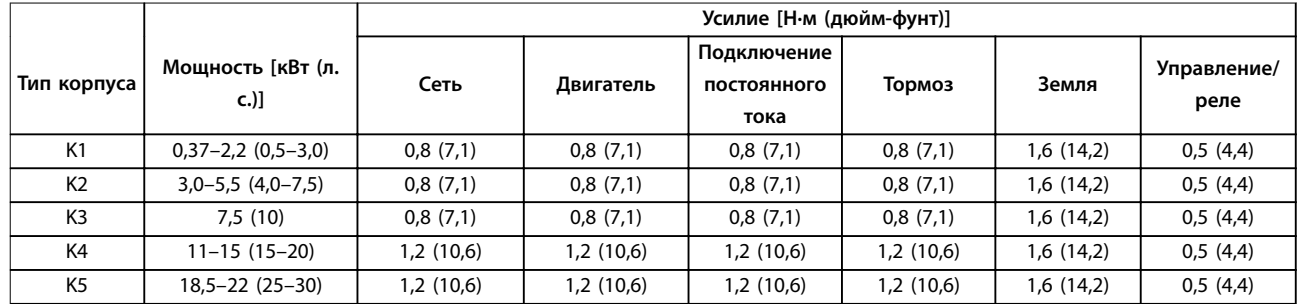

**Таблица 9.3 Усилия при затяжке**

#### 9.8 Предохранители и автоматические выключатели

Для защиты персонала и оборудования в случае поломки компонента внутри преобразователя частоты (первая неисправность) используйте предохранители и/или автоматические выключатели на стороне питания.

#### **Защита параллельных цепей**

Все параллельные цепи в установке (в том числе коммутационные устройства и механизмы) должны иметь защиту от короткого замыкания и перегрузки по току в соответствии с государственными/международными правилами.

## *УВЕДОМЛЕНИЕ*

**Встроенная полупроводниковая защита от короткого замыкания не защищает параллельные цепи. Обеспечьте защиту параллельных цепей в соответствии с государственными и местными правилами и нормами.**

Списки протестированных и рекомендуемых предохранителей и автоматических выключателей см. в *[Таблица 9.4](#page-64-0)*.

# **ПРЕДУПРЕЖДЕНИЕ**

#### **ОПАСНОСТЬ ТРАВМ ИЛИ ПОВРЕЖДЕНИЯ ОБОРУДОВАНИЯ**

**Несоблюдение приведенных рекомендаций может привести к возникновению рисков для персонала, а также к повреждению преобразователя частоты и иного оборудования.**

**• Выберите предохранители в соответствии с рекомендациями. В этом случае возможные повреждения преобразователя частоты будут ограничены лишь его внутренними повреждениями.**

## *УВЕДОМЛЕНИЕ*

#### **ПОВРЕЖДЕНИЕ ОБОРУДОВАНИЯ**

**Использование предохранителей или автоматических выключателей является обязательным для соответствия IEC 60364 (в ЕС). Несоблюдение приведенных рекомендаций по обеспечению защиты может привести к повреждению преобразователя частоты.**

Чтобы обеспечить соответствие стандартам UL или IEC 61800-5-1, Danfoss рекомендует использовать в *[Таблица 9.4](#page-64-0)* предохранители и автоматические выключатели. Для систем, в которых соответствие UL не требуется, автоматические выключатели должны быть рассчитаны на защиту цепей, допускающих максимальный симметричный ток 50 000 A

Danfoss

<span id="page-64-0"></span>(эфф.) при напряжении 400 В. При использовании предохранителей класса T номинал по эффективному току короткого замыкания (SCCR) преобразователя частоты подходит для схем, способных выдавать эффективный ток 100 000 А при напряжении 480 В.

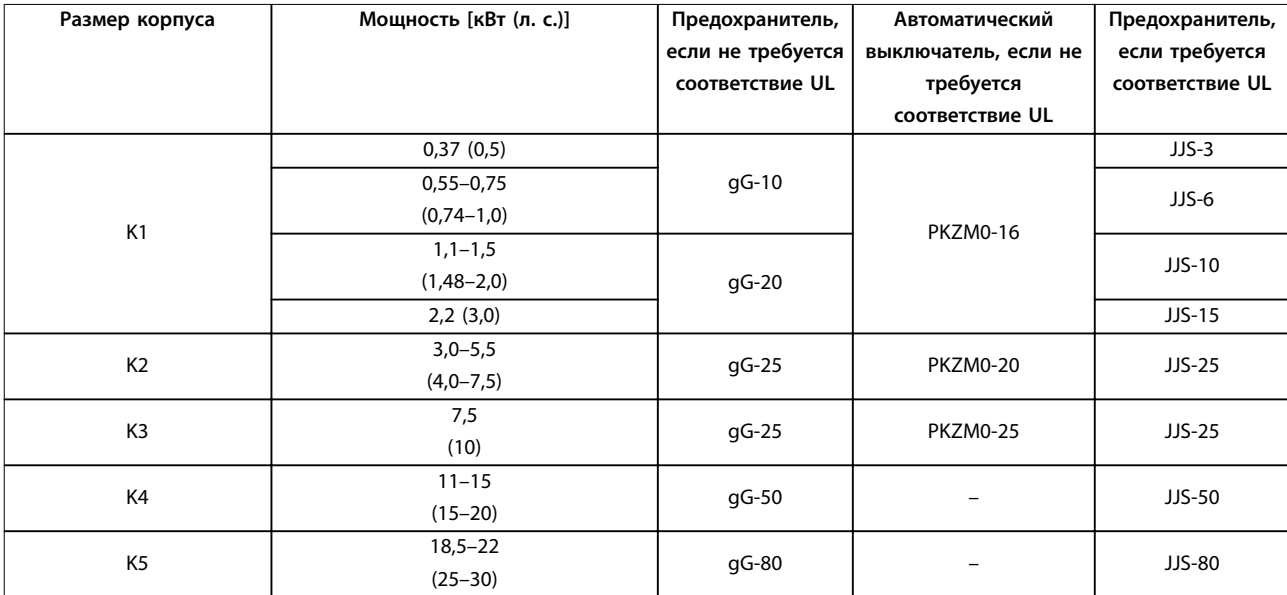

**Таблица 9.4 Предохранитель и автоматический выключатель, 380–480 В**

## 9.9 Типы корпусов, номинальная мощность и размеры

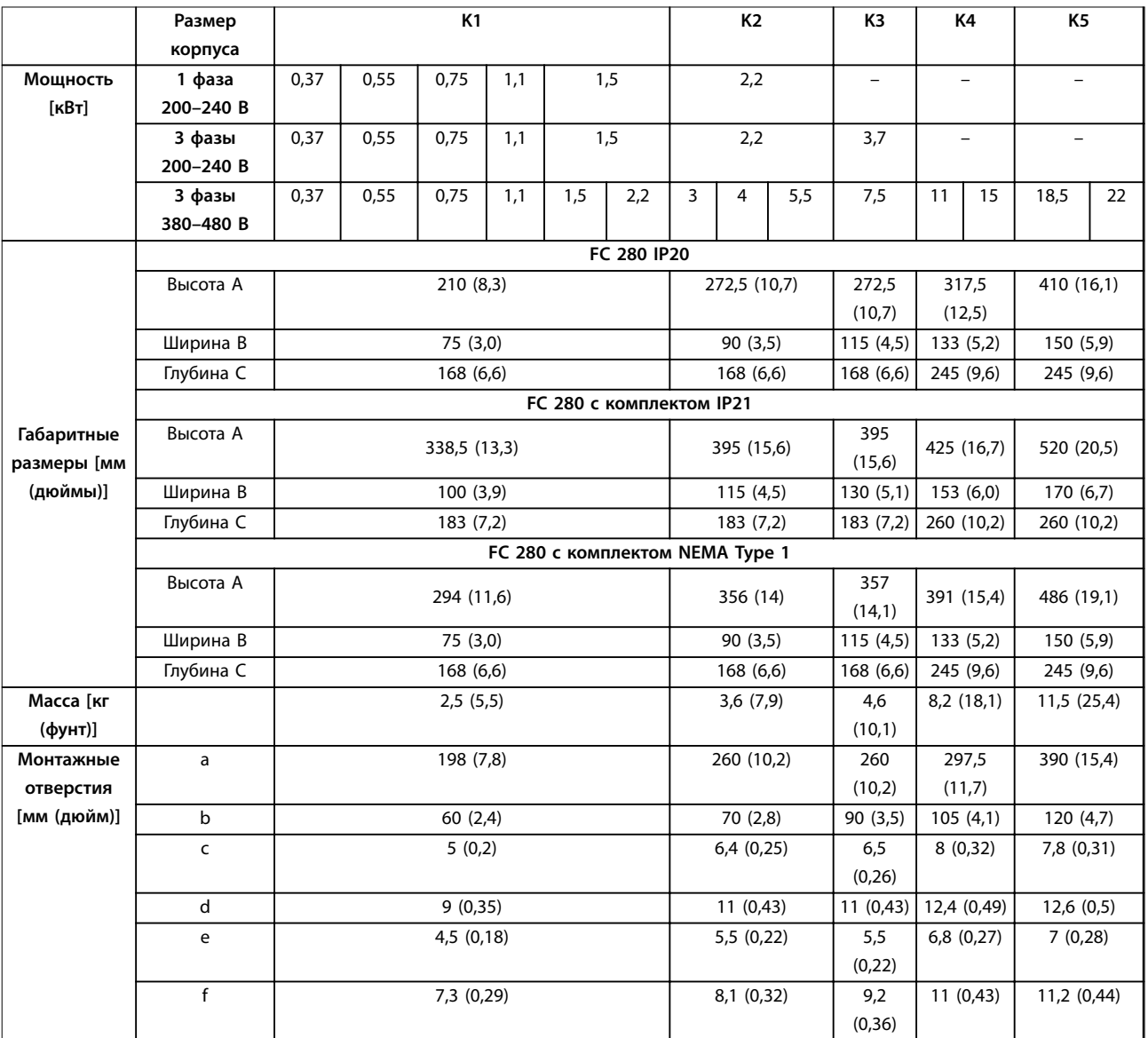

**Таблица 9.5 Типы корпусов, номинальная мощность и размеры**

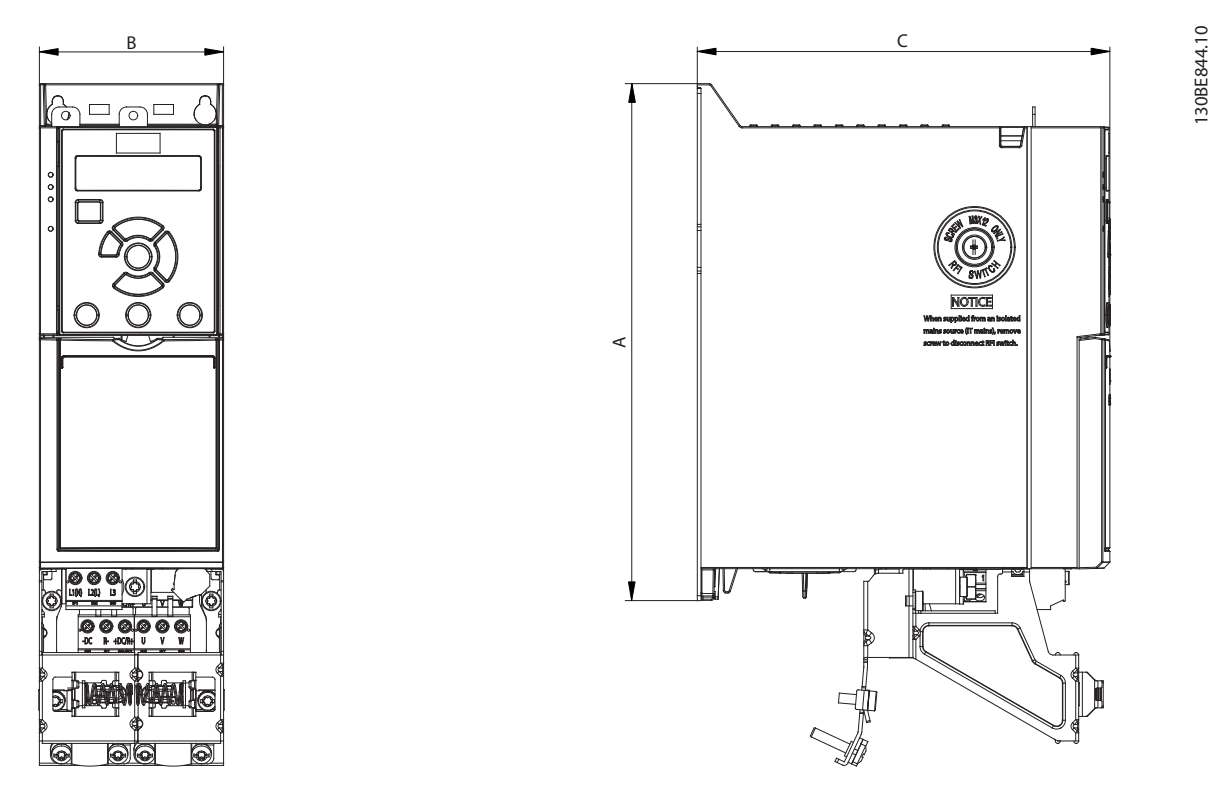

**Рисунок 9.2 Стандартное исполнение с развязывающей панелью**

क़

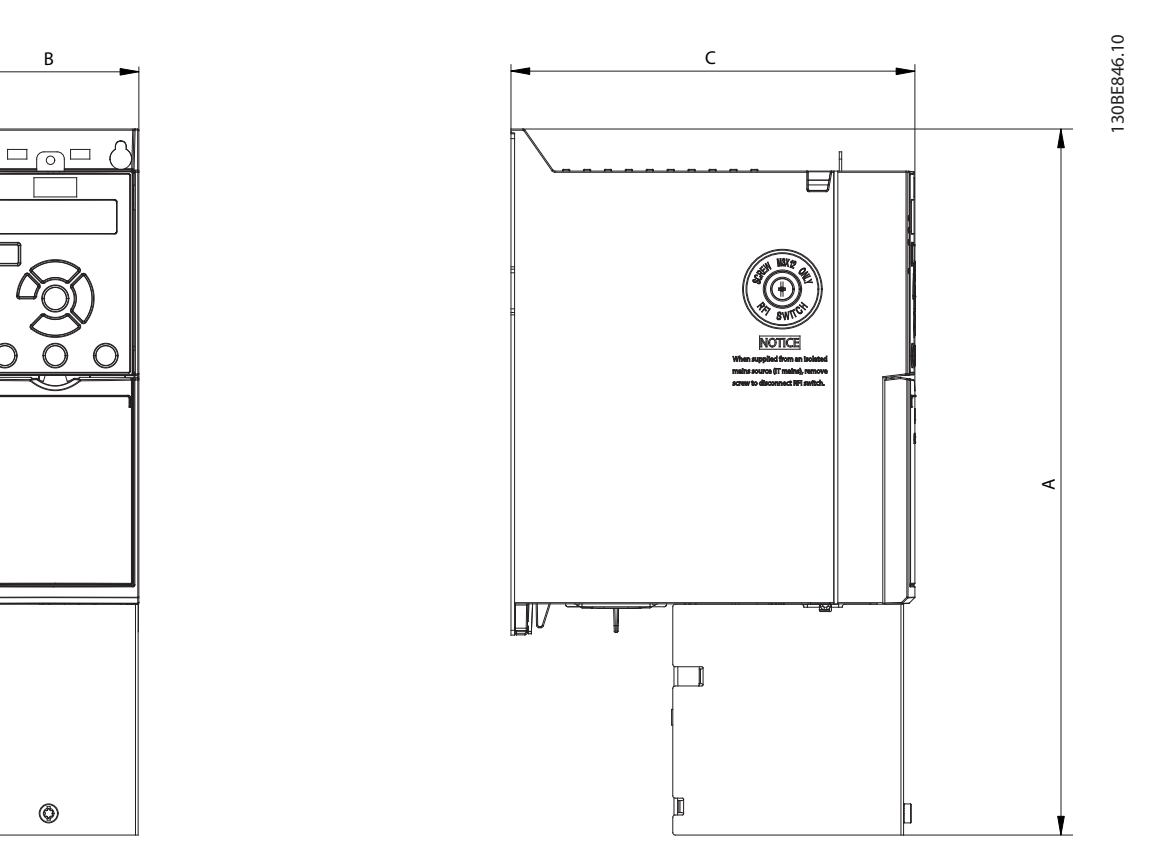

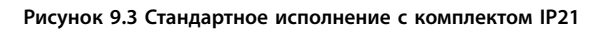

Danfoss

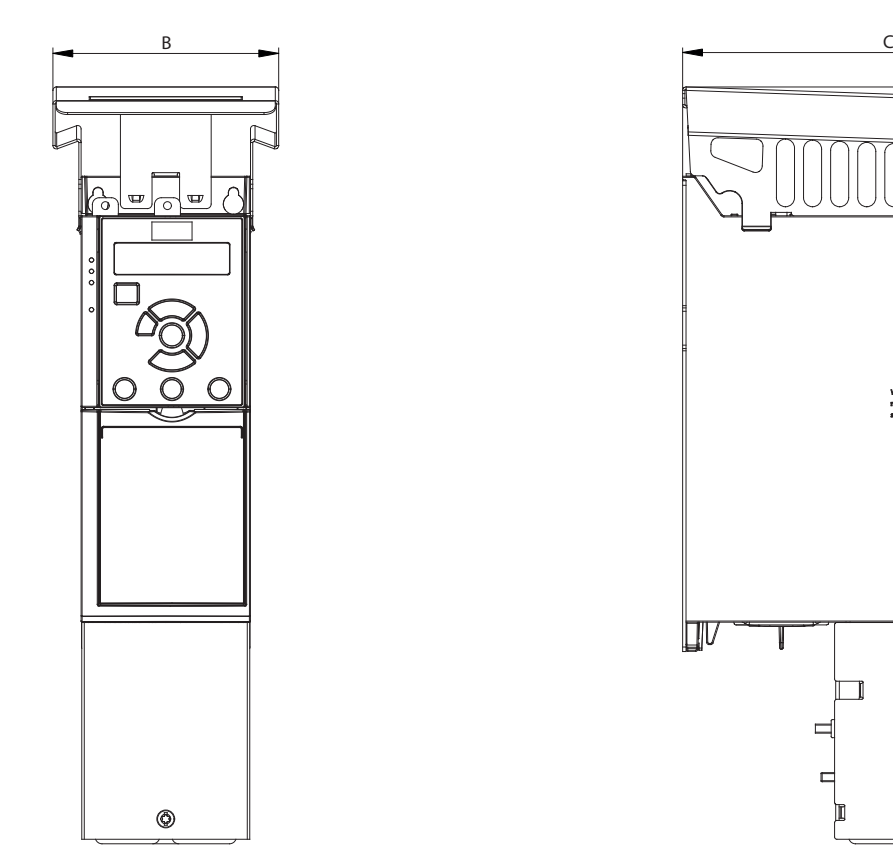

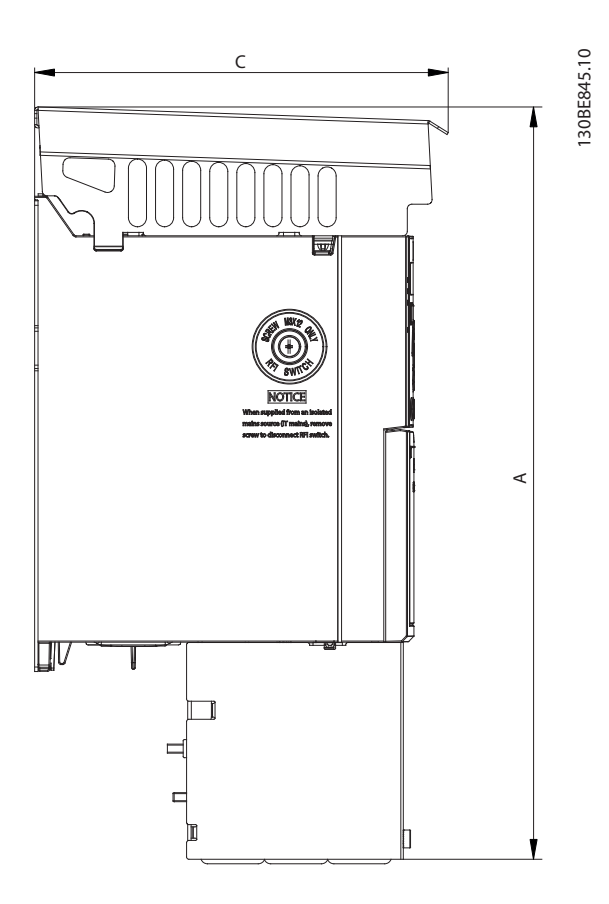

**9 9**

**Рисунок 9.4 Стандартное исполнение с комплектом NEMA/Type 1**

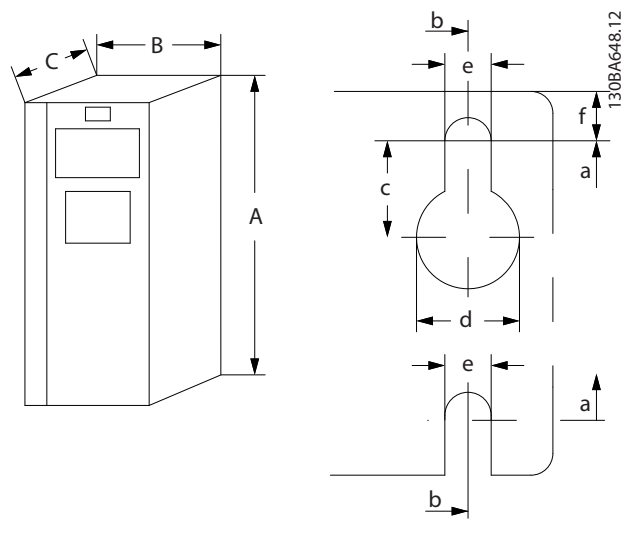

**Рисунок 9.5 Верхнее и нижнее монтажные отверстия**

# Danfoss

# 10 Приложение

## 10.1 Символы, сокращения и условные обозначения

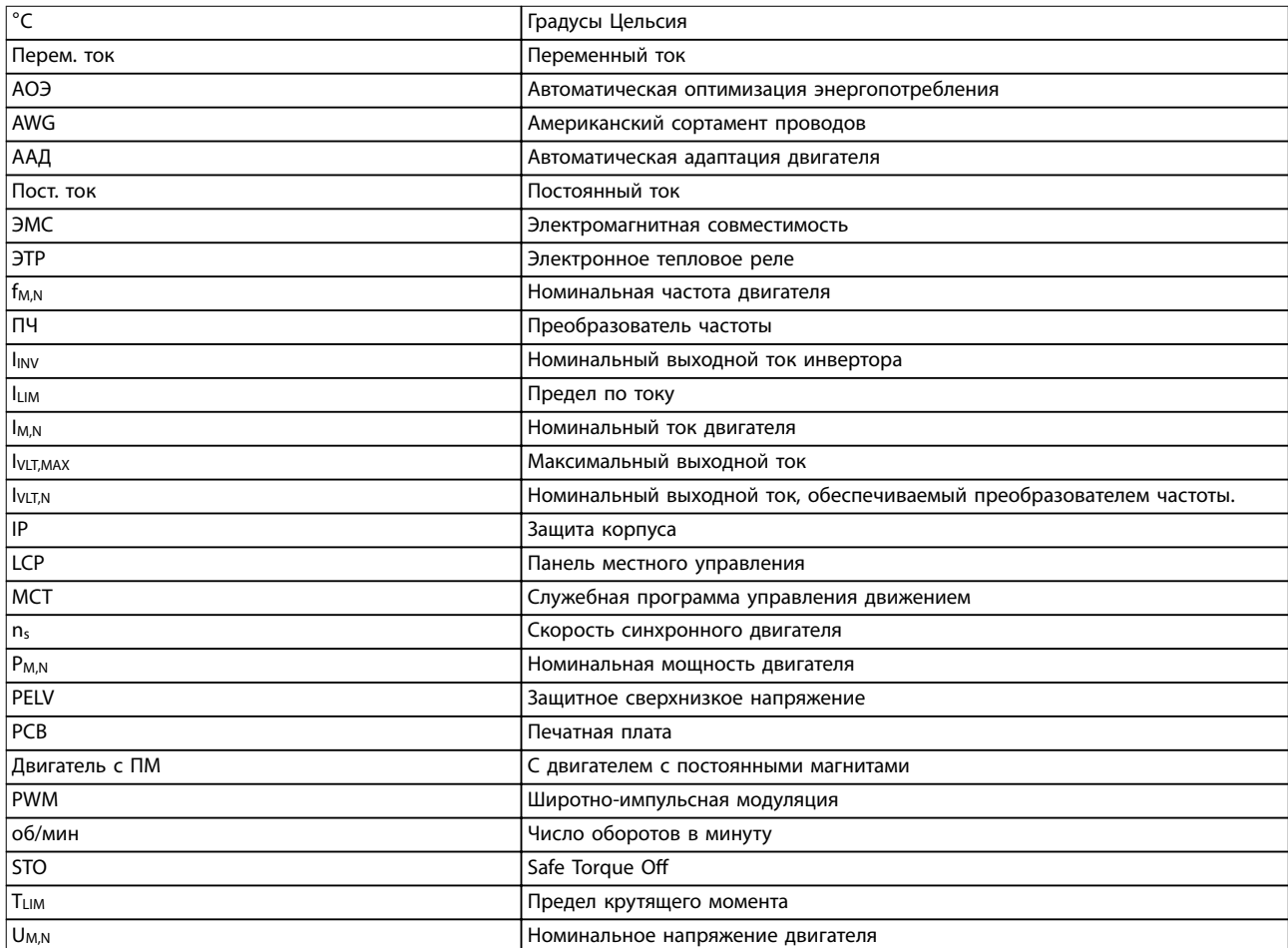

#### **Таблица 10.1 Символы и сокращения**

#### **Условные обозначения**

- **•** Все размеры на иллюстрациях даны в [мм (дюймах)].
- **•** Звездочка (\*) указывает значение по умолчанию для параметра.
- **•** Нумерованные списки обозначают процедуры.
- **•** Маркированные списки обозначают другую информацию.
- **•** Текст, выделенный курсивом, обозначает:
	- **-** перекрестную ссылку;
	- **-** веб-ссылку;
	- **-** название параметра.

## 10.2 Структура меню параметров

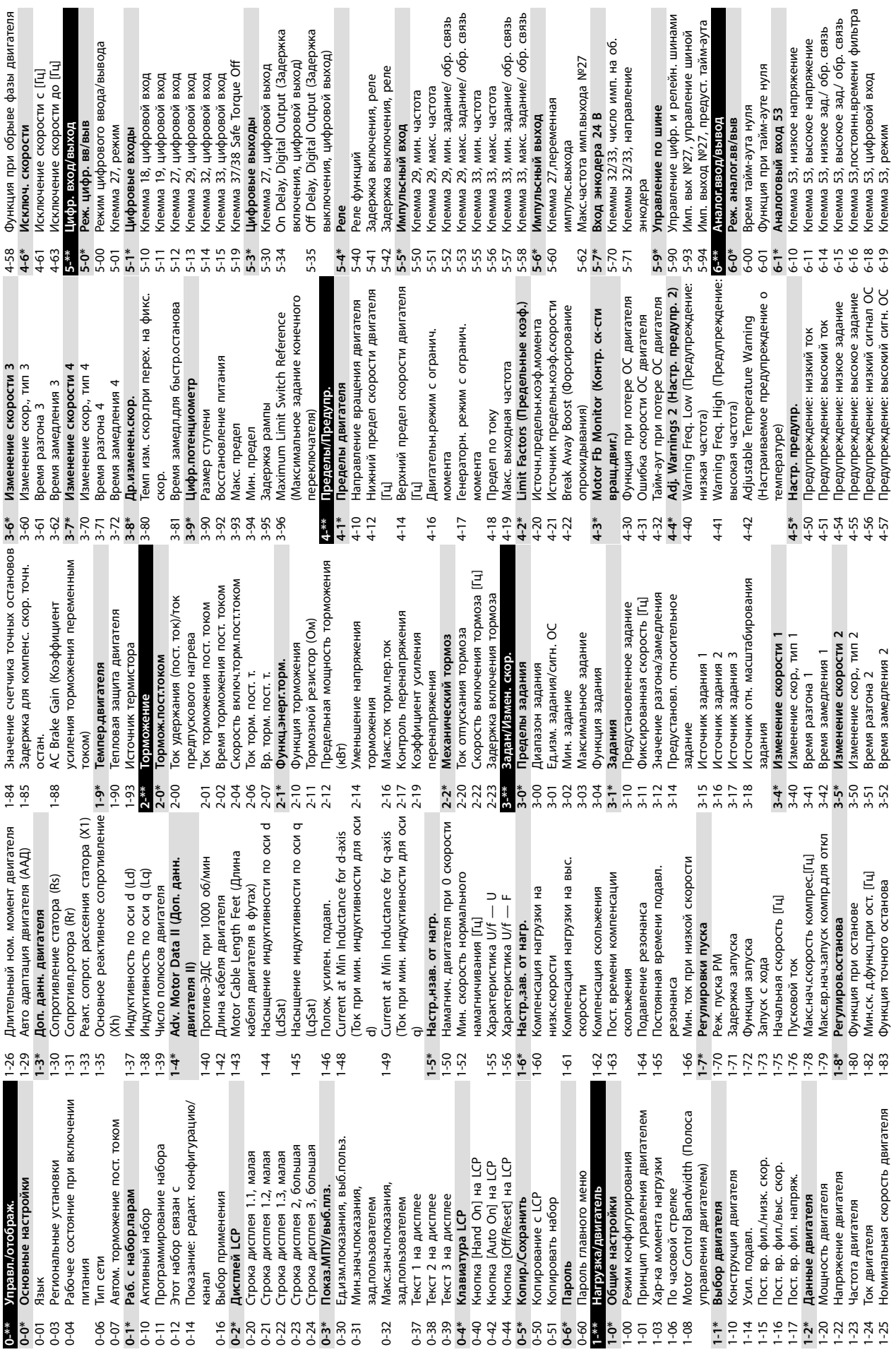

Ε

ывода

**Приложение VLT**® **Midi Drive FC 280**

e

Danfoss

 $\overline{a}$ 

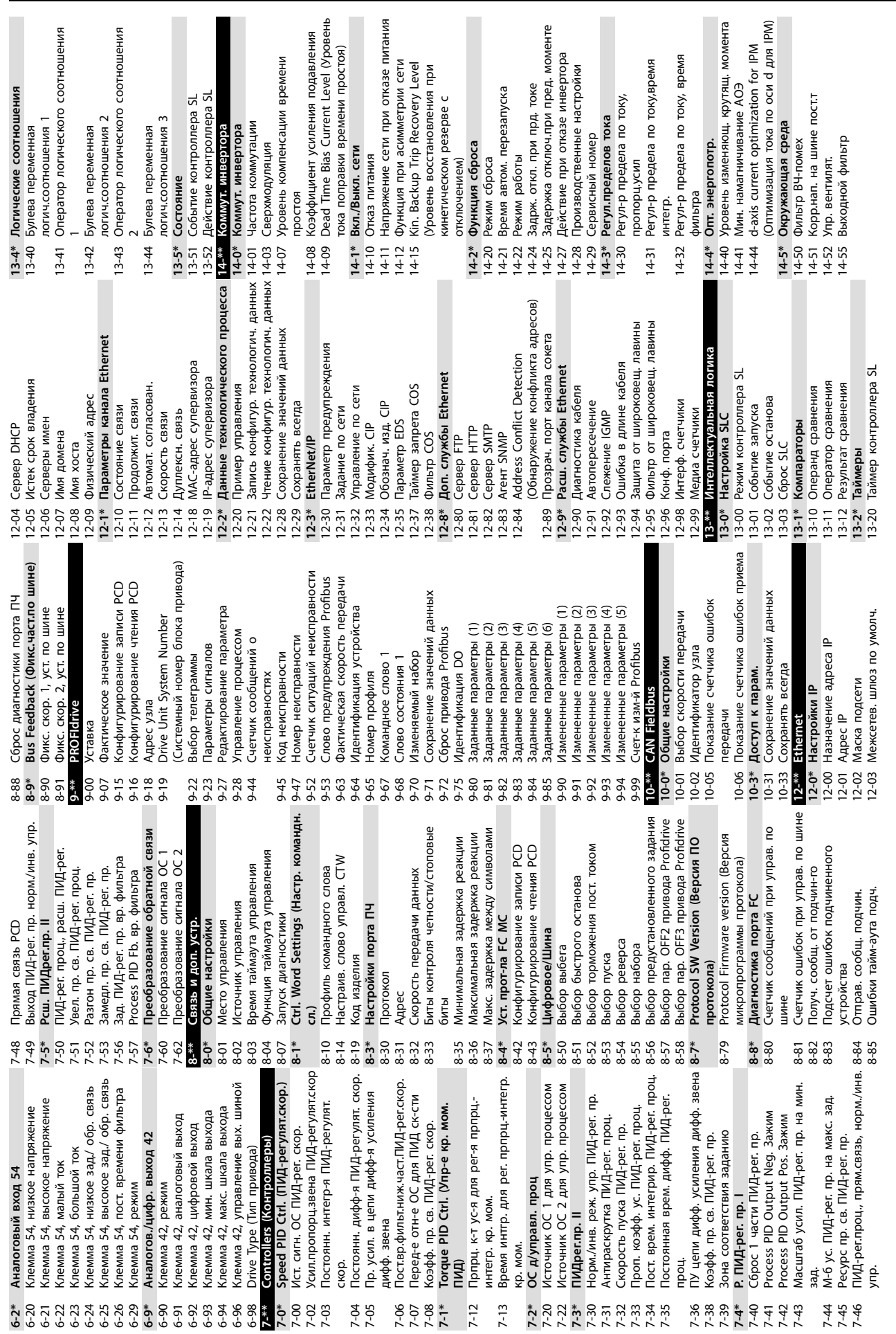

**Приложение Руководство по эксплуатации**

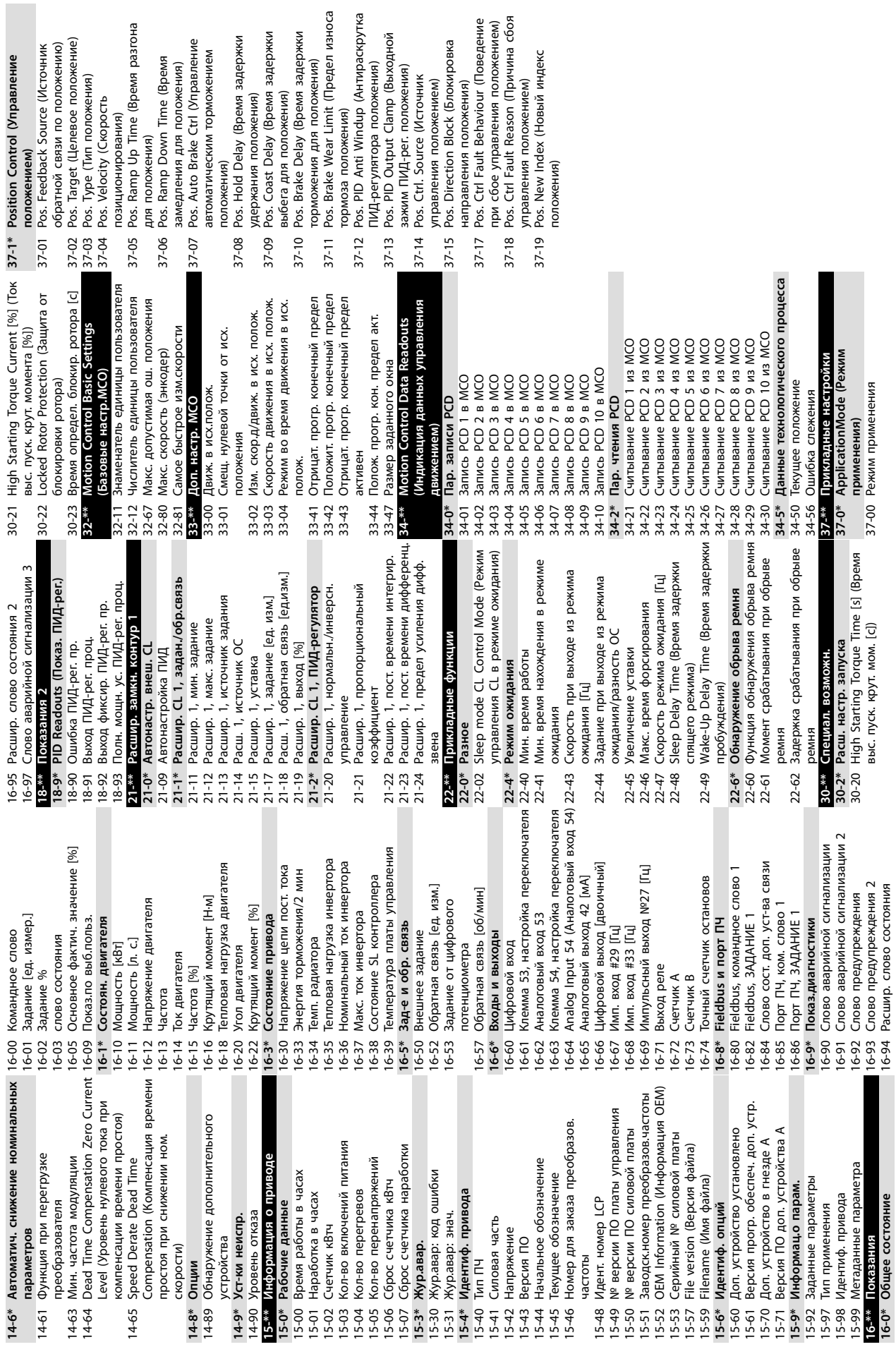

тение

Danfoss
### Алфавитный указатель

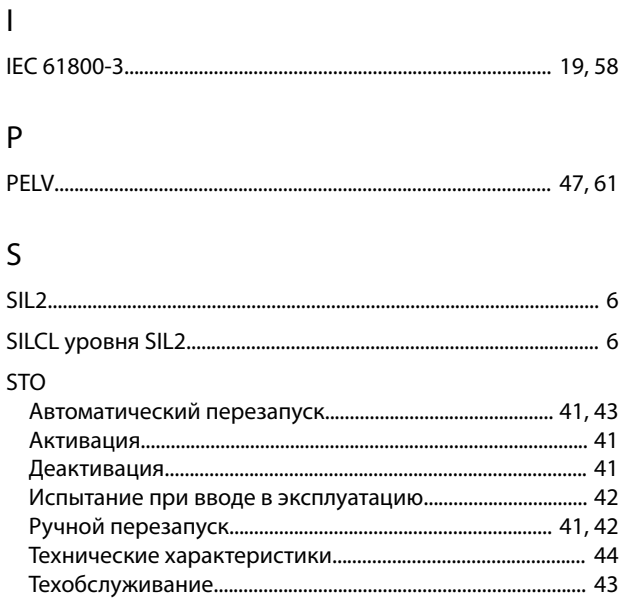

## $\overline{A}$

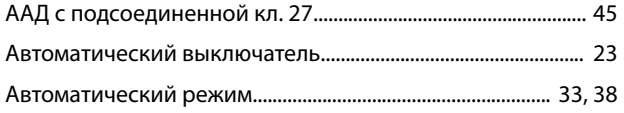

### $\overline{b}$

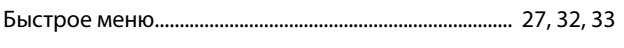

#### $\overline{B}$

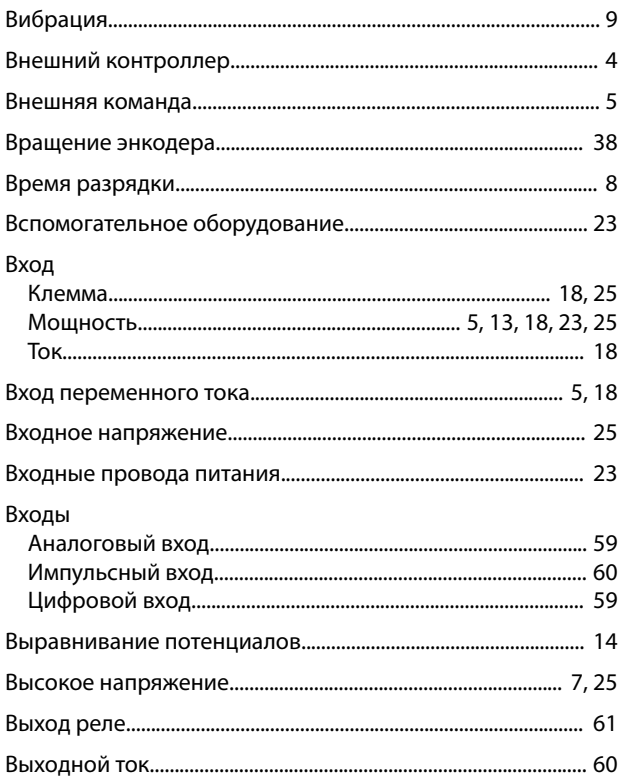

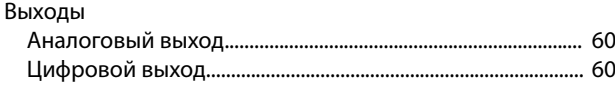

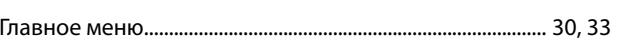

## Д

 $\overline{\Gamma}$ 

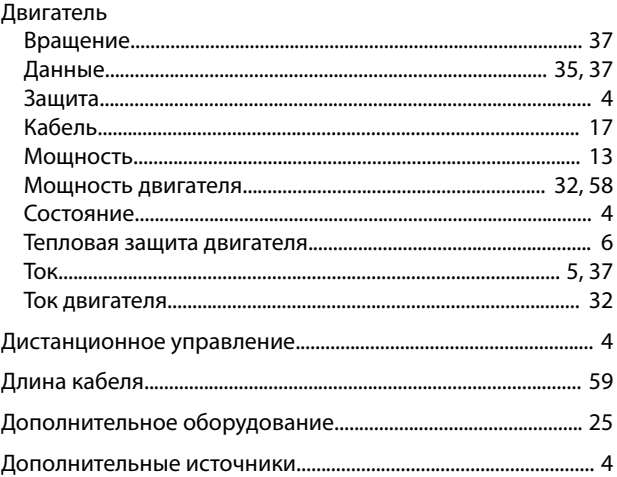

#### Ж

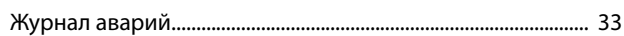

### $\overline{\mathbf{3}}$

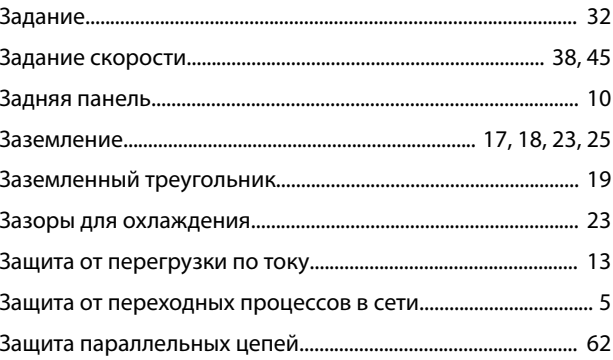

#### $\overline{M}$

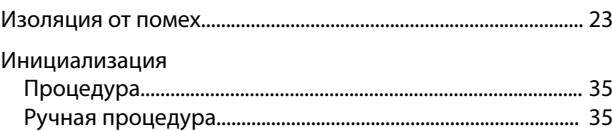

# $\overline{\mathsf{K}}$

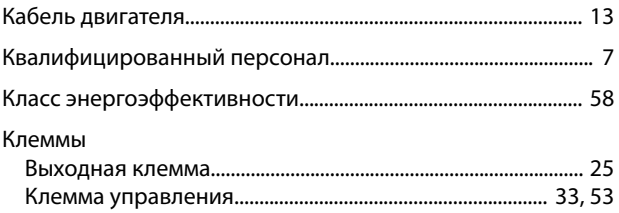

#### VLT® Midi Drive FC 280

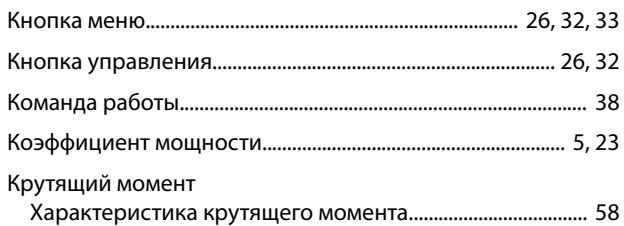

#### ${\sf M}$

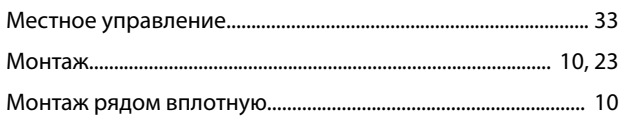

### $\overline{H}$

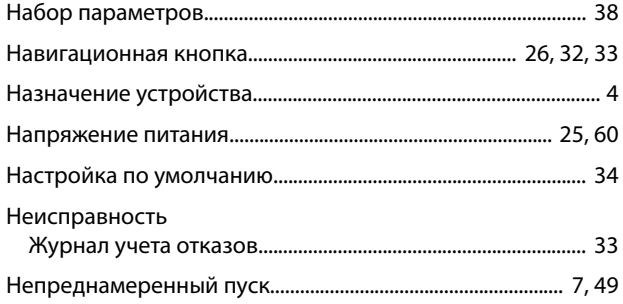

## $\circ$

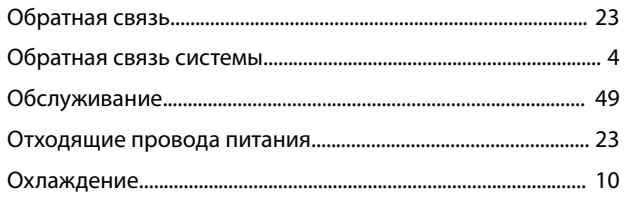

### $\boldsymbol{\Pi}$

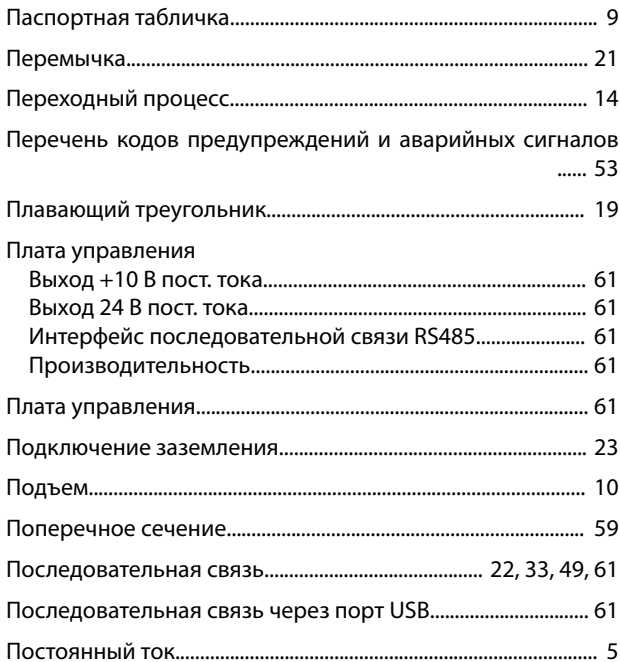

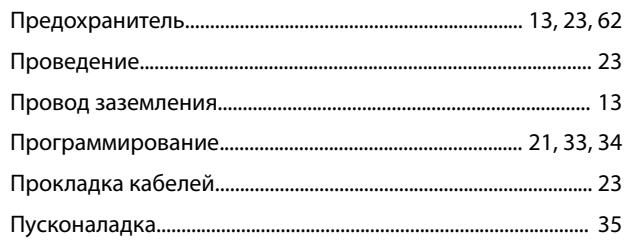

#### $\mathsf{P}$

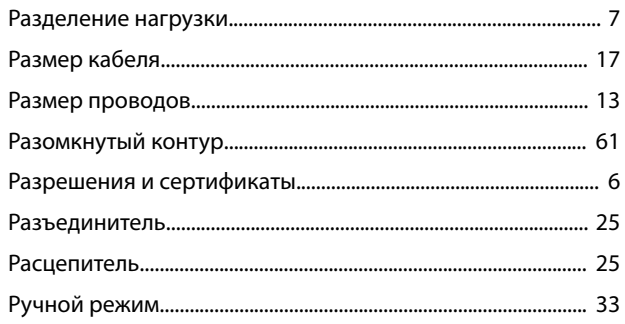

### $\mathsf{C}$

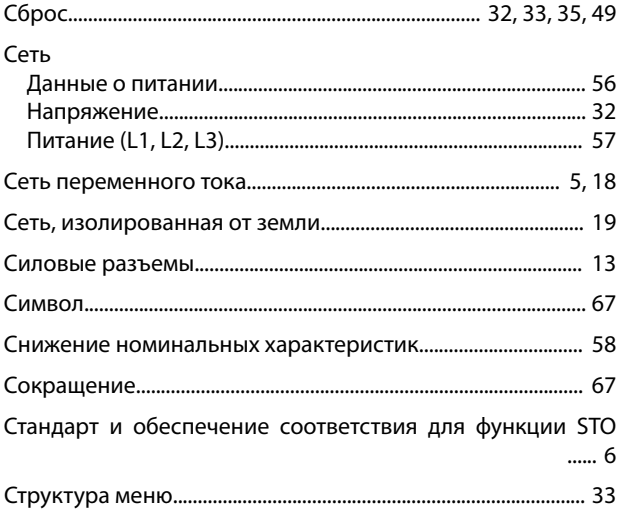

### $\bar{\rm T}$

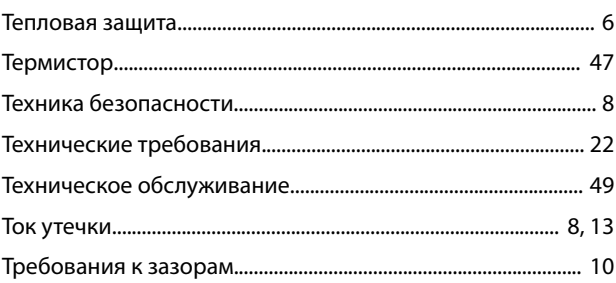

#### $\mathsf{y}$

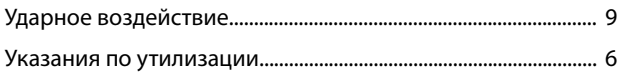

Danfoss

#### Управление

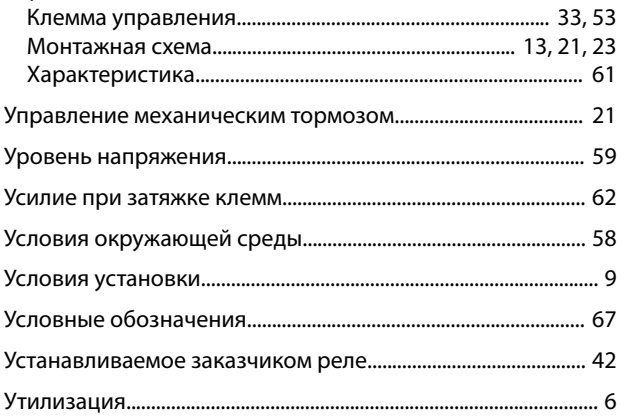

### $\Phi$

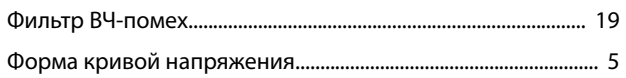

### $\mathsf X$

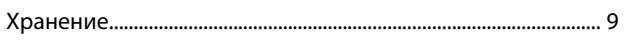

# Ц

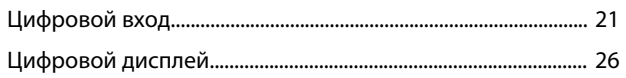

# $\overline{\mathcal{L}}$

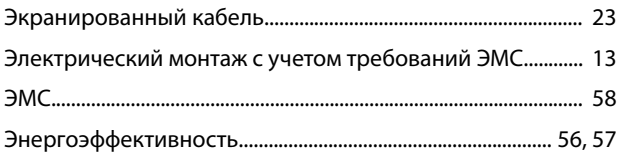

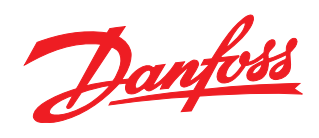

Ulsnaes 1 DK-6300 Graasten

Компания «Данфосс» не несет ответственности за возможные опечатки в каталогах, брошюрах и других видах печатных материалов. Компания «Данфосс» оставляет за собой право на<br>изменение своих продуктов без предварительного из корректировок уже согласованных спецификаций. Все товарные знаки в этом материале являются собственностью соответствующих компаний. «Данфосс» и логотип «Данфосс» являются

товарными знаками компании «Данфосс А/О». Все права защищены. Danfoss A/S

[vlt-drives.danfoss.com](http://vlt-drives.danfoss.com)

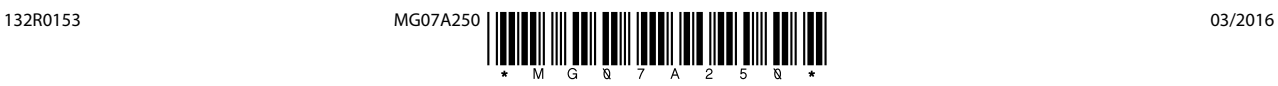